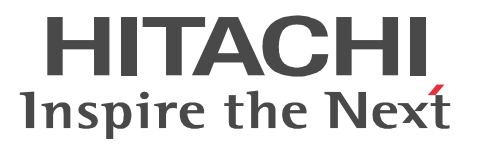

# Groupmax Server - Scan Version 7

3020-3-D14-20

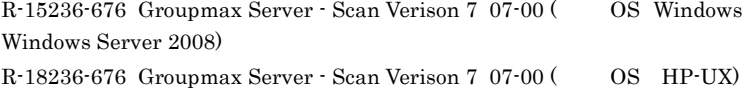

OS Windows 2000 Windows Server 2003

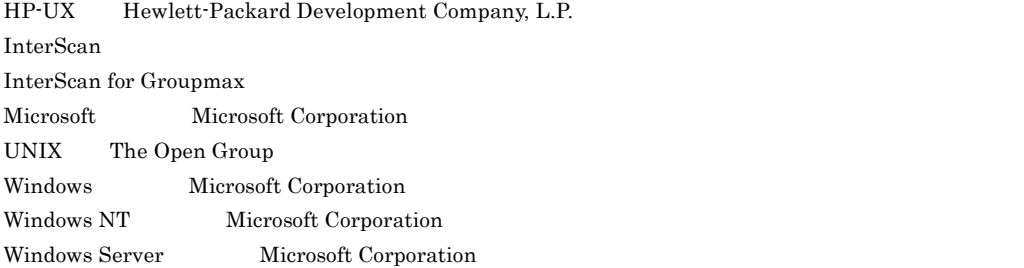

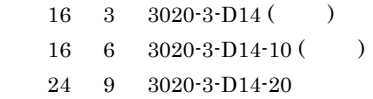

Copyright (C) 2004, 2012, Hitachi Solutions, Ltd. 2004, 2012, Hitachi, Ltd.

### (3020-3-D14-20) Groupmax Server - Scan Version 7 07-80

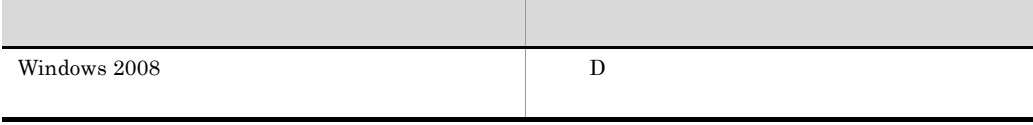

(3020-3-D14-10) Groupmax Server - Scan Version 7 07-00

Groupmax Version 7 Server - Scan Version 7 Server - Scan

#### Groupmax

- **•** Windows 2000 Windows Server 2003 Windows Server 2008 HP-UX
- Groupmax Object Server Groupmax High end Object Server
- **•** Groupmax Address Server
- **•** Groupmax Mail Server

Server - Scan

Server - Scan Server - Scan

Server - Scan Server - Scan

Server - Scan

Server - Scan

Server - Scan

Server - Scan

#### Groupmax

Server - Scan Groupmax

Server - Scan

Server - Scan Groupmax Address Server Console

Server - Scan

Server - Scan

Server - Scan

D Windows 2008 Windows  $2008$ 

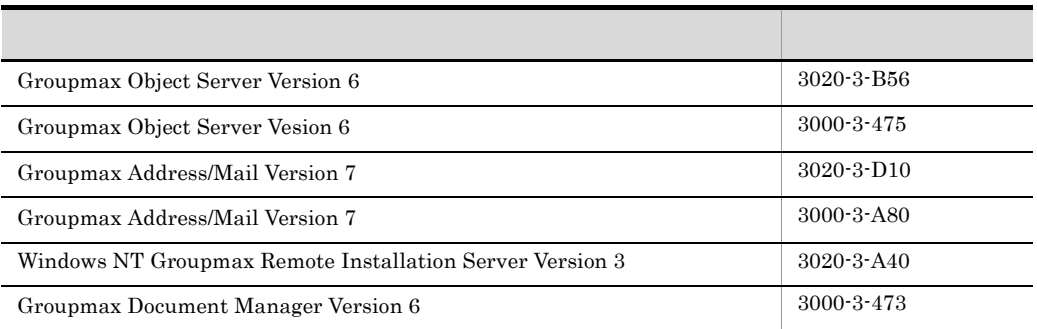

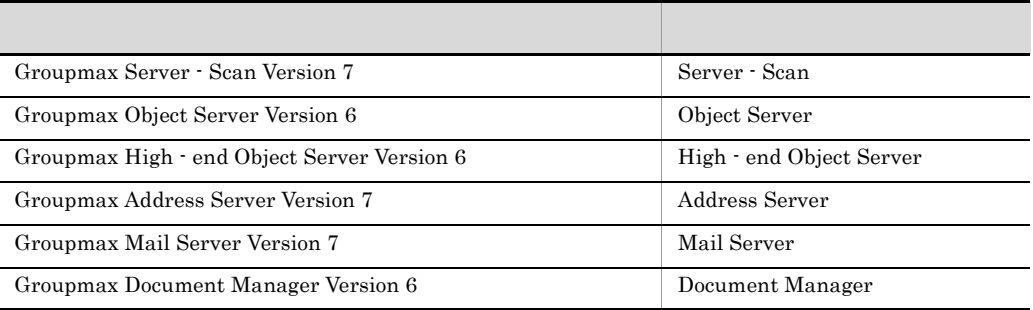

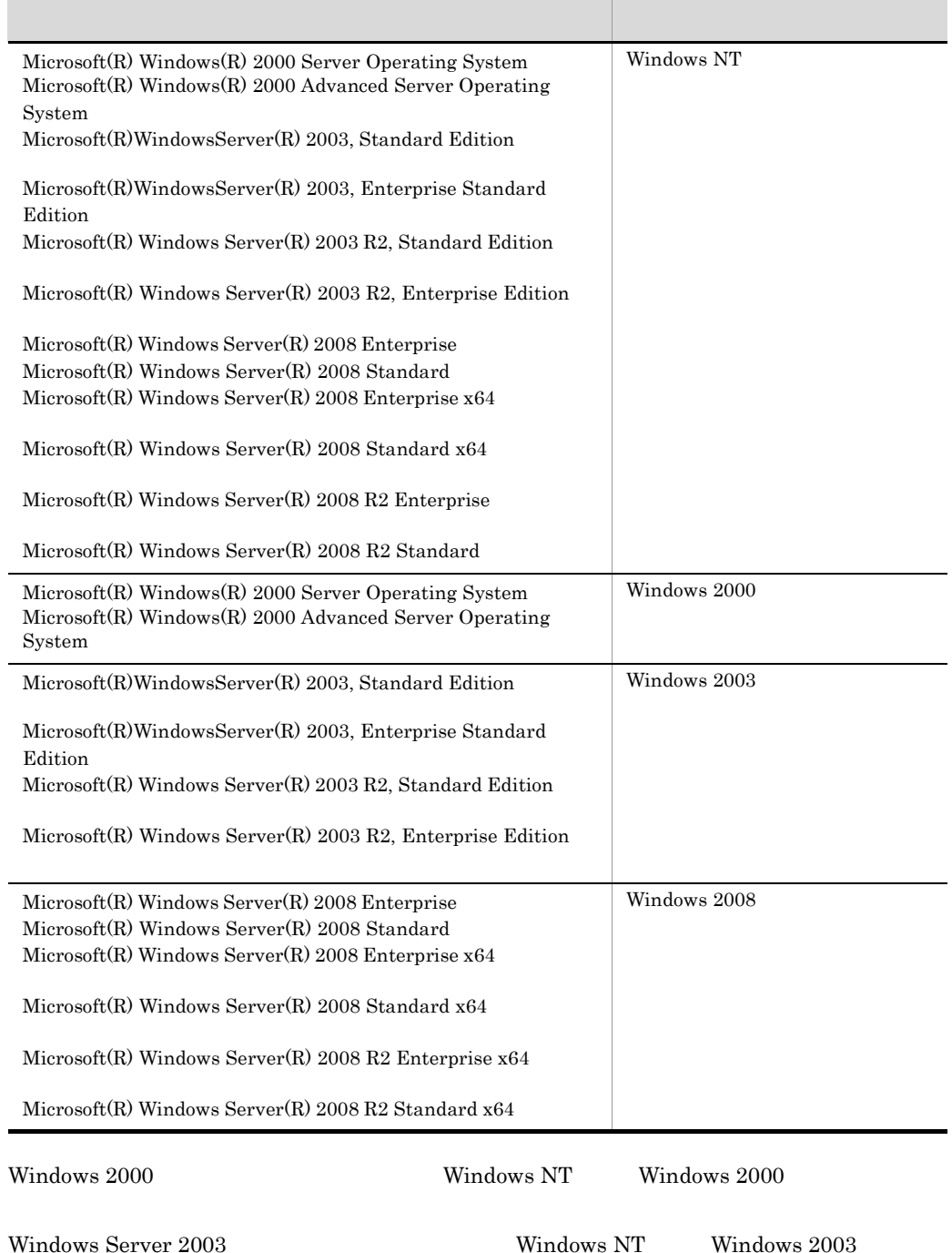

 $\hbox{Windows Server 2008} \qquad \qquad \hbox{Windows NT} \qquad \hbox{Windows 2008}$ 

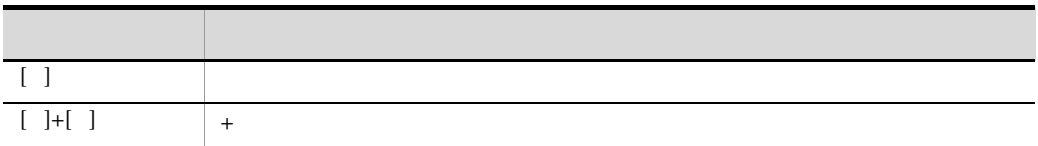

 ${\rm FLORA}$ 

### ( ) ( ) ( ) ( ) ( )

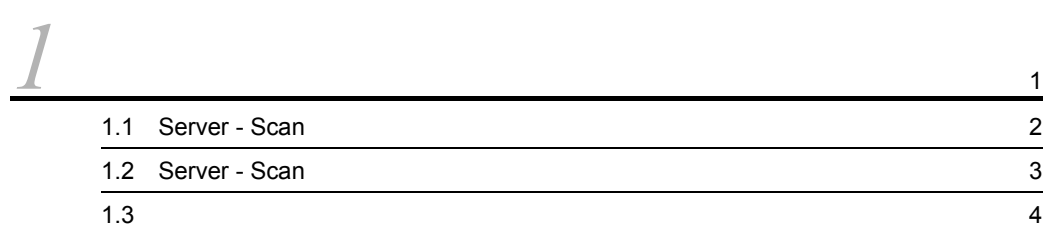

# $\frac{2}{\epsilon}$

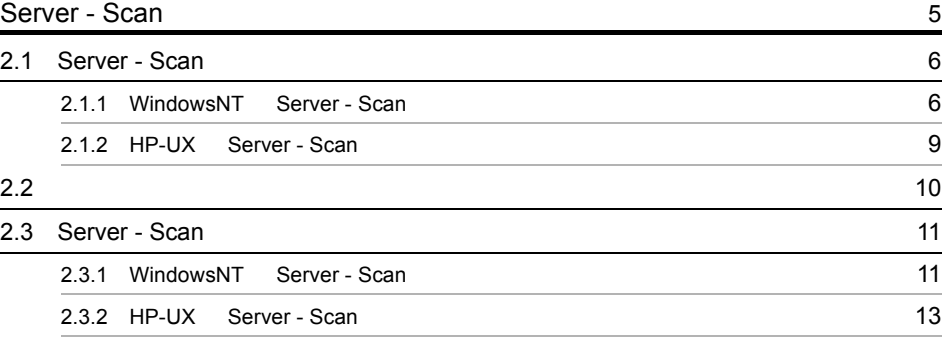

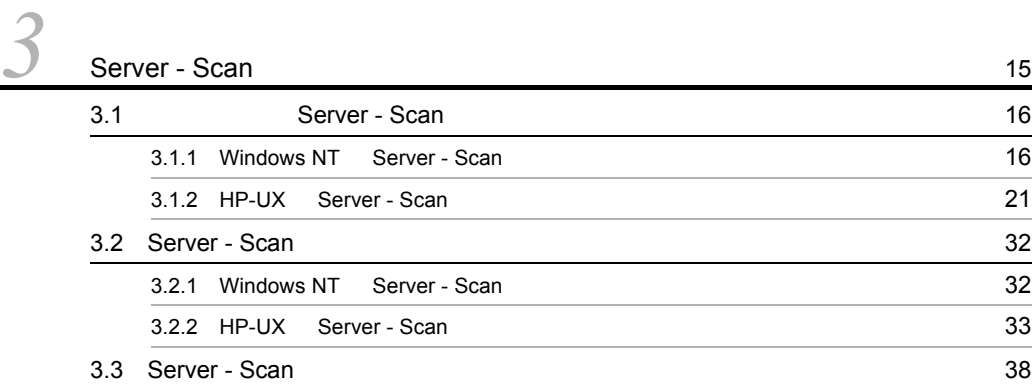

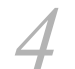

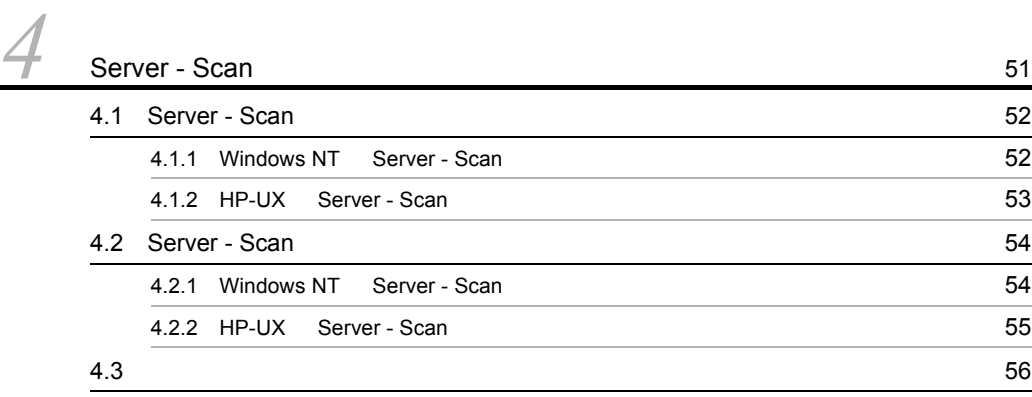

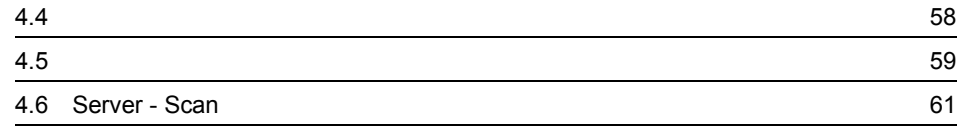

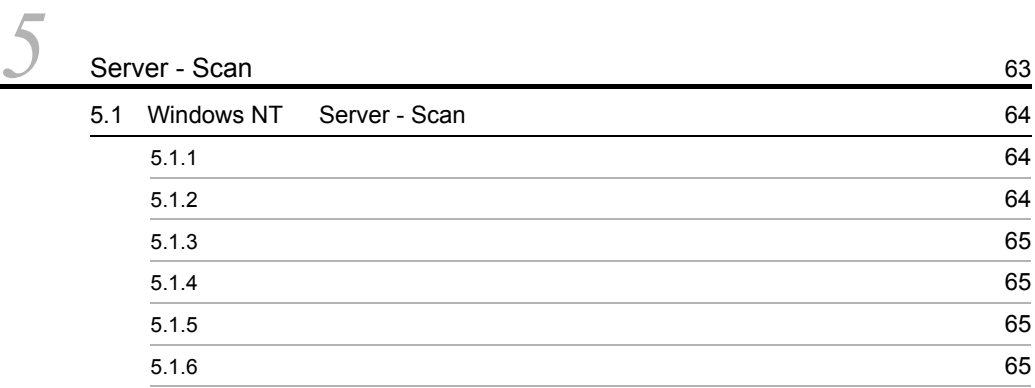

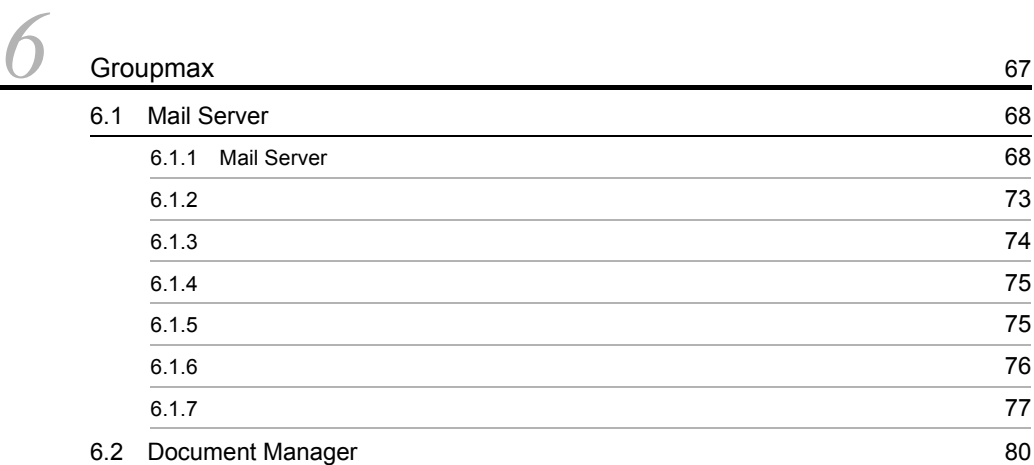

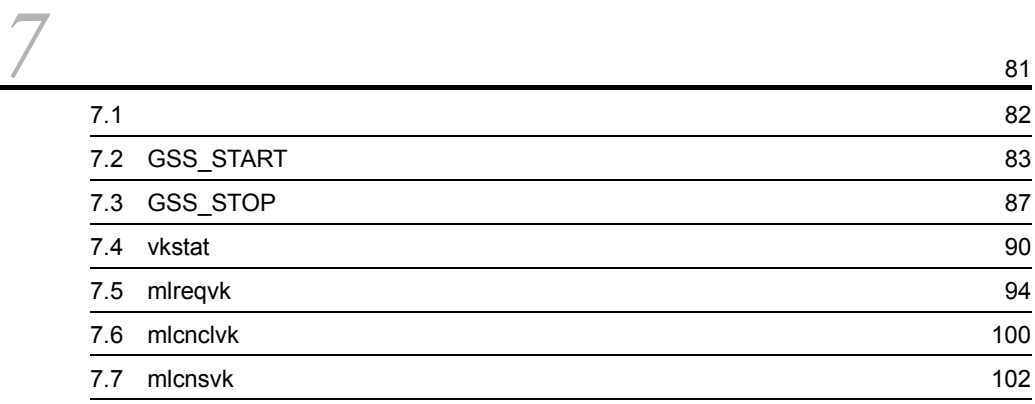

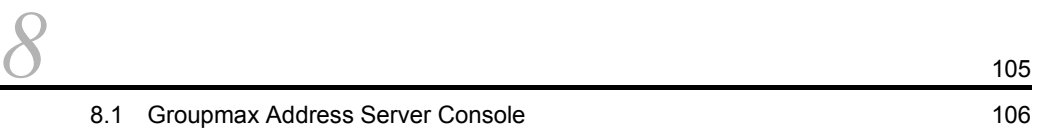

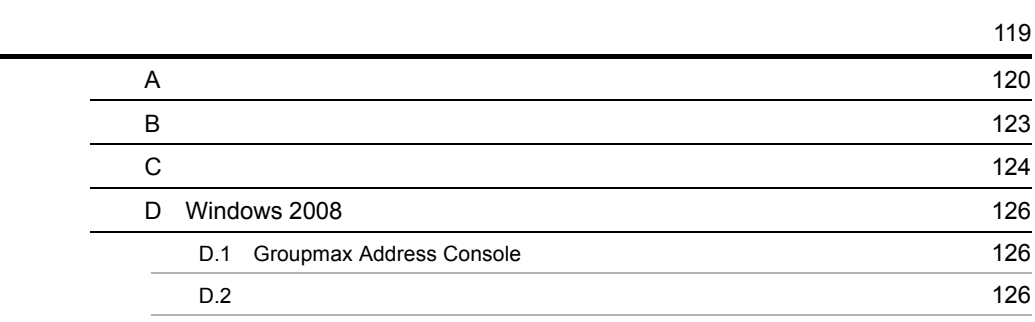

# 1-1 Server - Scan 2  $4-1$  61  $6-1$   $69$ 6-2  $\,$ 6-3  $\sim$  71 6-4  $\,$ 6-5  $\,$

# $2$ -1  $\sim$  10 3-1 Server - Scan 22  $4-1$  57 6-1  $\,$  68 6-2 通知先宛先(送信) 76 6-3 and  $\sim$  76  $\sim$  76  $\sim$  76  $\sim$  76  $\sim$  76  $\sim$  76  $\sim$  76  $\sim$  76  $\sim$  76  $\sim$  76  $6-4$   $76$  $C-1$  and  $C-1$

# *1* 概 要

Server - Scan

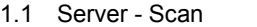

1.2 Server - Scan

 $1.3$ 

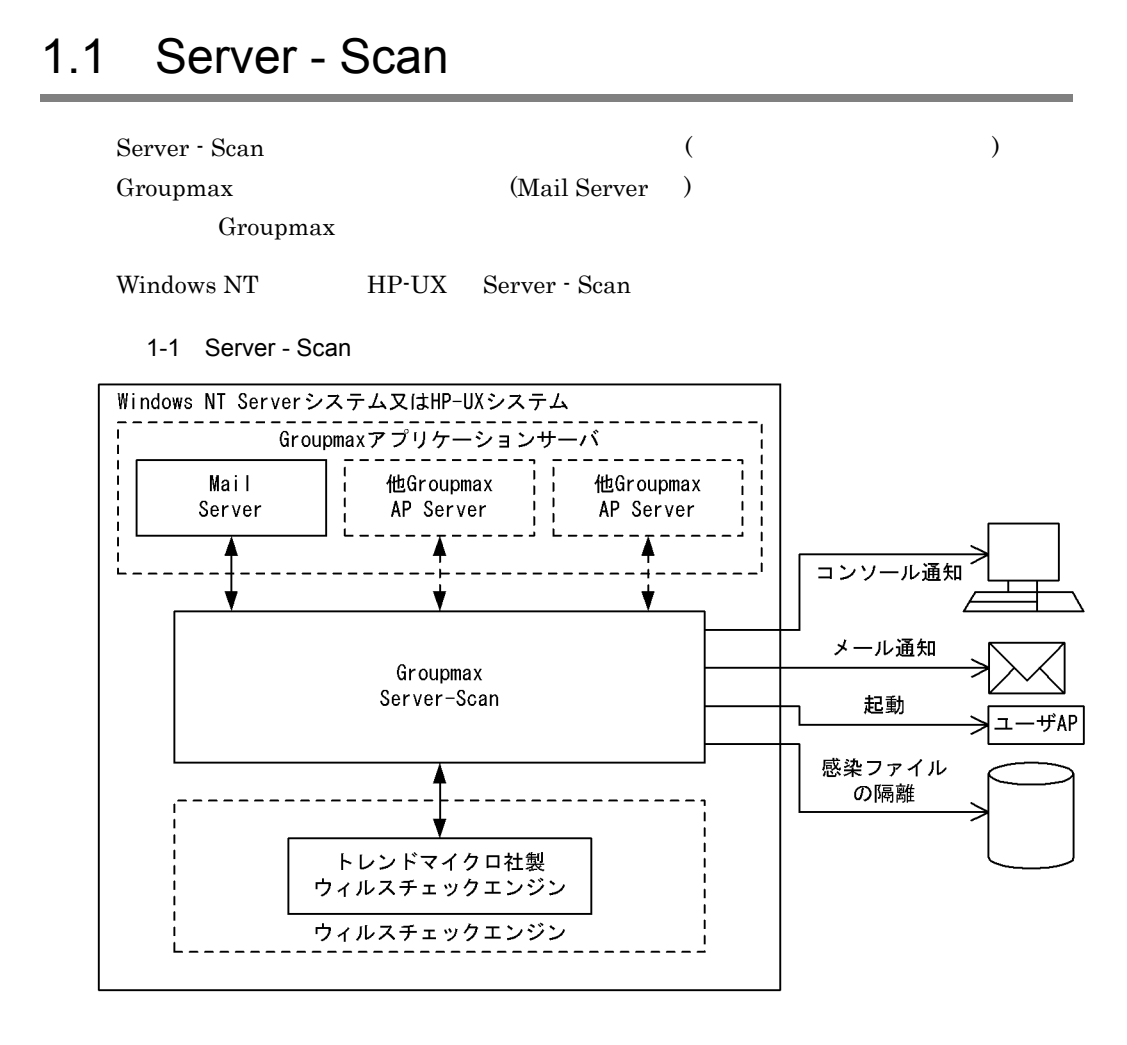

# 1.2 Server - Scan

# $1$  $Groupmax$  ( ) 2 感染ファイルの駆除機能  $\overline{a}$ ) under the system of the system of the system of the system of the system of the system of the system of the system of the system of the system of the system of the system of the system of the system of the system of the • **•** <u>• *• b*<sub>c</sub>  $\alpha$  *b*<sub>c</sub>  $\alpha$  *b*<sub>c</u></sub> **•** 検出されたウイルスが,ウイルスチェックエンジンが未知なウイルスの場合。  $3 \times 7$ • Groupmax Address Server Console **•** メールによる通知 •<br>• <u>Production</u>  $4 \overline{a}$  $(\qquad)$

# $1.3$

Server - Scan

• **• InterScan for Groupmax** 

# 2 Server - Scan

Server - Scan

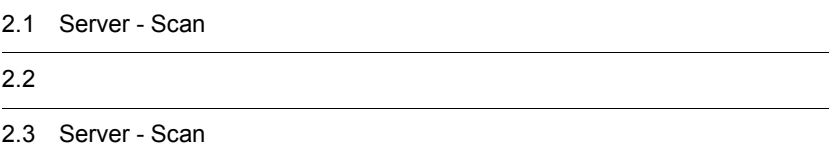

# 2.1 Server - Scan

### 2.1.1 WindowsNT Server - Scan

Windows NT Server - Scan

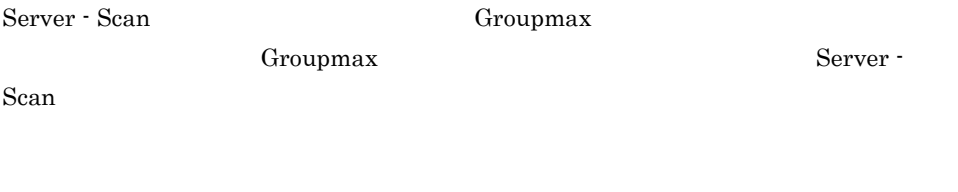

- $1.$
- 

2. Windows NT Server - Scan INSTALL.EXE Server - Scan

 $3.$ 

4.  $(S)$ 

Server - Scan

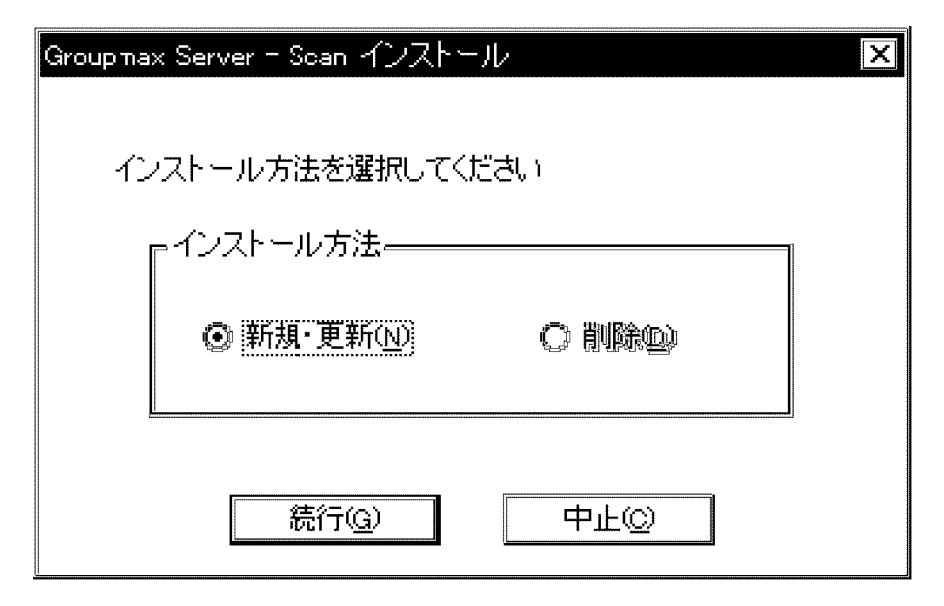

 $(N)$ 

Server - Scan

「削除 (D)

Server - Scan

2.3 Server - Scan

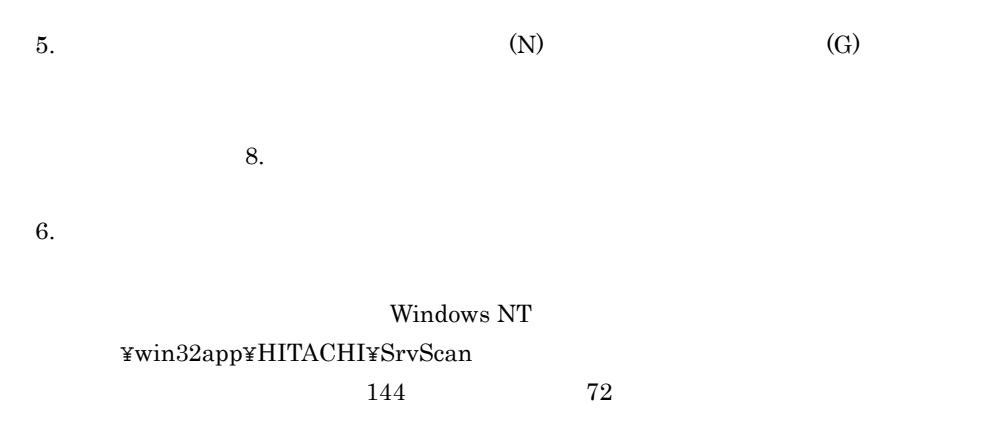

7. (G)

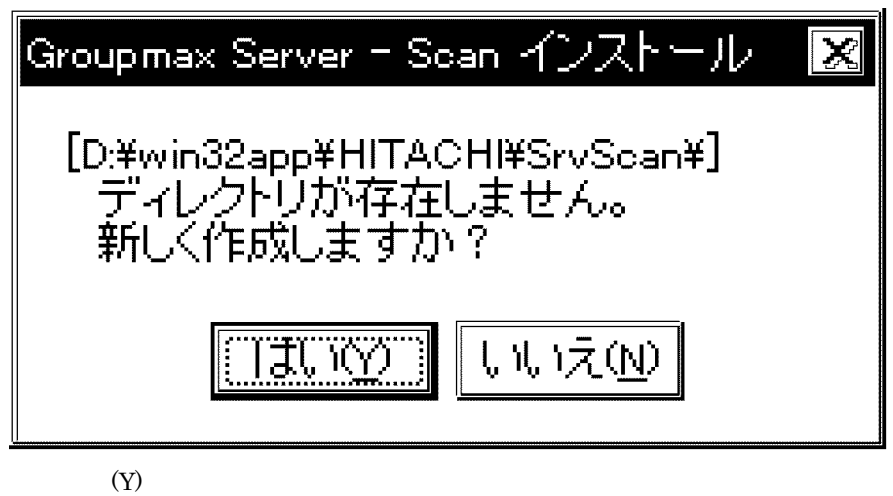

 $8.$ 

 $9.$ 

 $11$ 

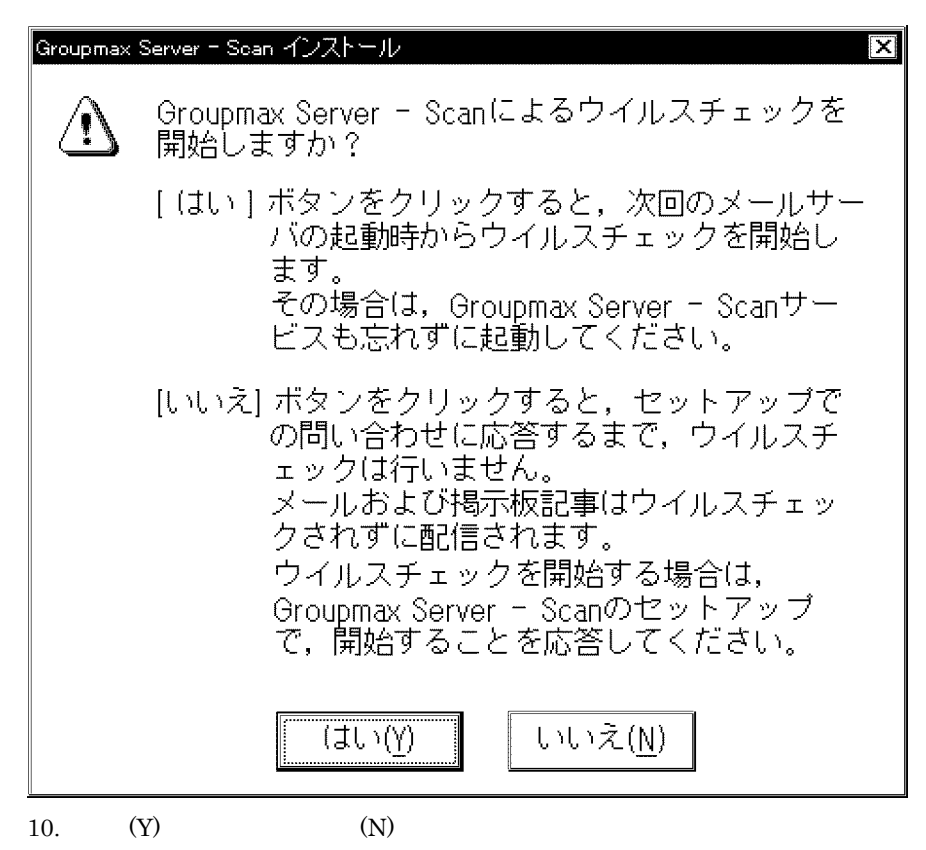

11.  $\blacksquare$ 

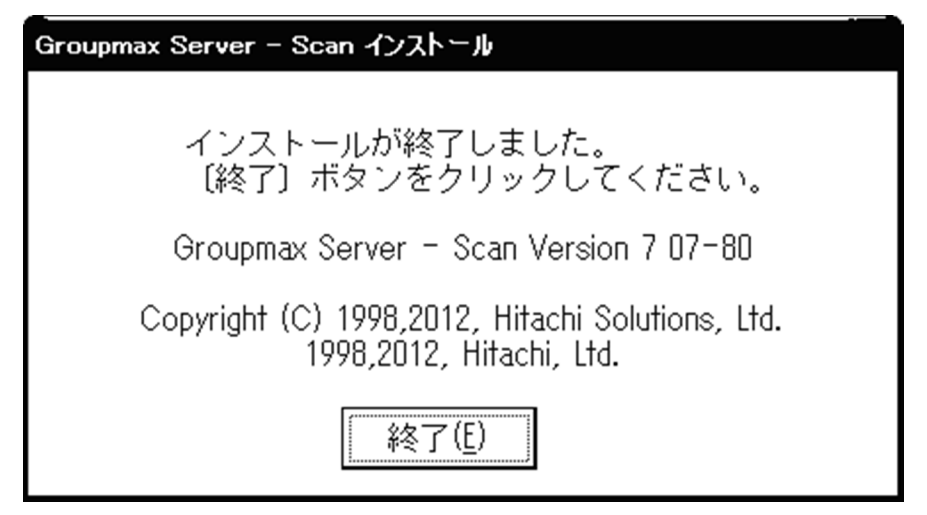

 $(E)$ 

# 2.1.2 HP-UX Server - Scan

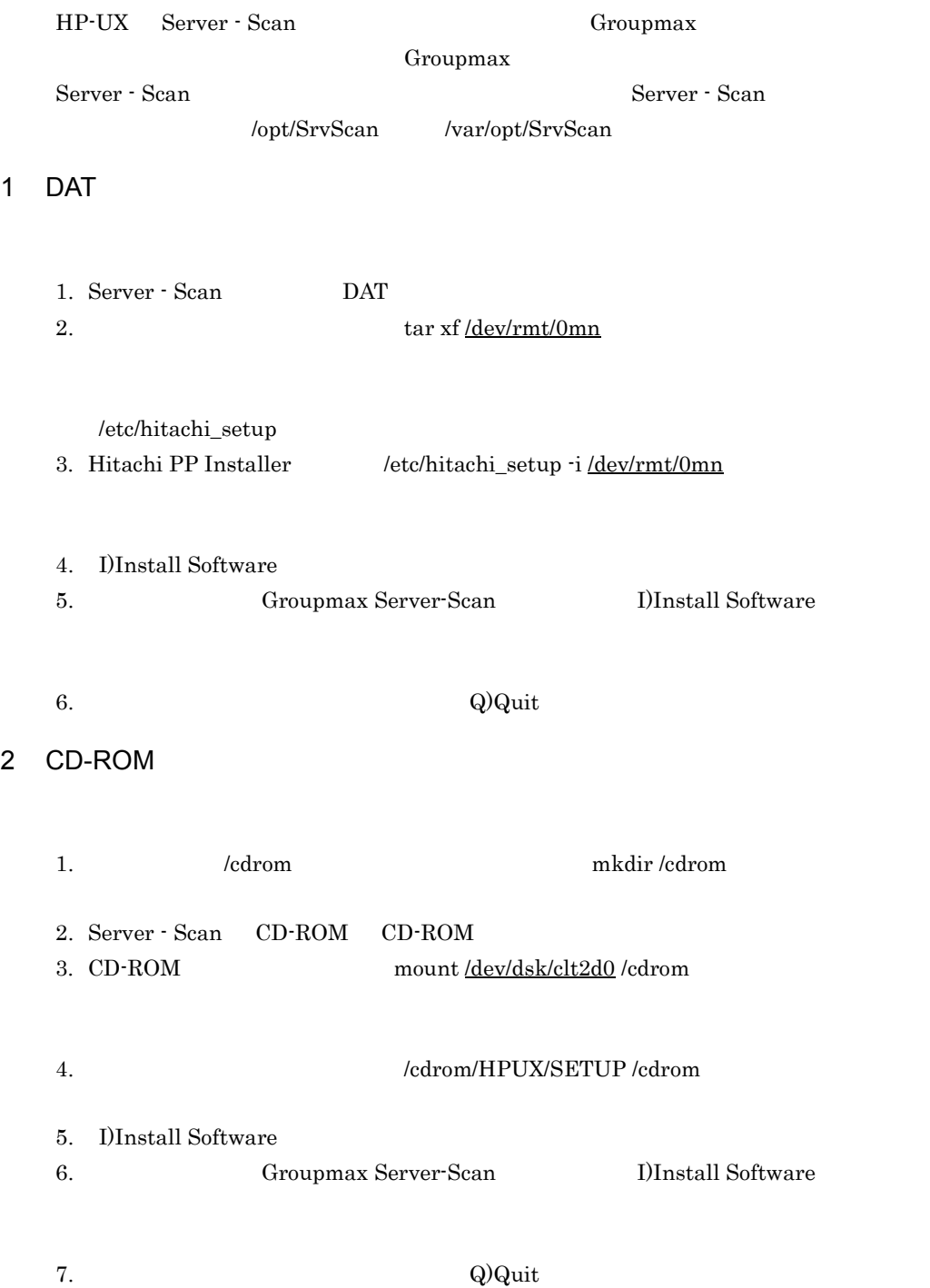

# $2.2$

1  $\blacksquare$ 

```
Server - Scan Server - Scan Server - Scan 
   Server - Scan
• 2-1vsapi32.DLL Windows NT Server - Scan
   libvsapi.1 HP-UX Server - Scan
         lpt$vpn.nnn nnn
• Windows NT
 cp(1) 2-1
           HP-UX Server - Scan
```
- **Address Server**
- **Address Server**
- **•** 権限:-r-xr-xr-x (555)
	- $2-1$

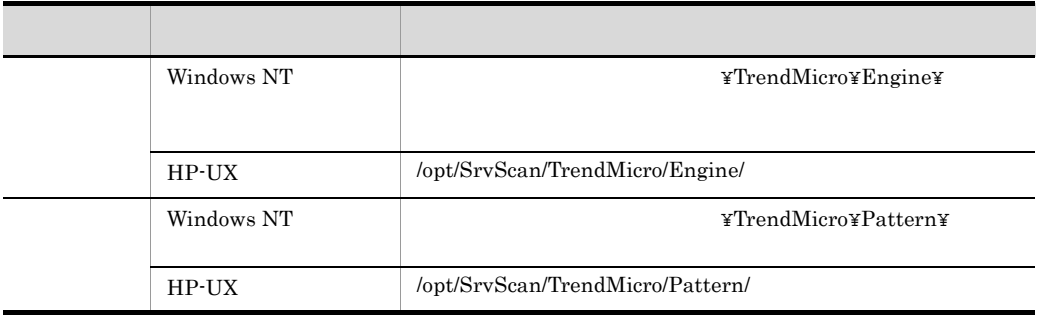

Server - Scan ( TrendMicro ) Server - Scan

# 2.3 Server - Scan

### 2.3.1 WindowsNT Server - Scan

Server - Scan

Server - Scan

- Object Server
- Address Server
- Server · Scan

1  $\sim$ 

Server - Scan

1. Server - Scan によるウイルスチェックを適用していた各 Groupmax アプリケーショ

Server - Scan

#### 6. Groupmax

- 2. vkstat
- 3. Server Scan
- 4. Address Server
- 5. Object Server

#### $2$

Server - Scan

- $1.$
- 

2. Windows NT Server - Scan INSTALL.EXE

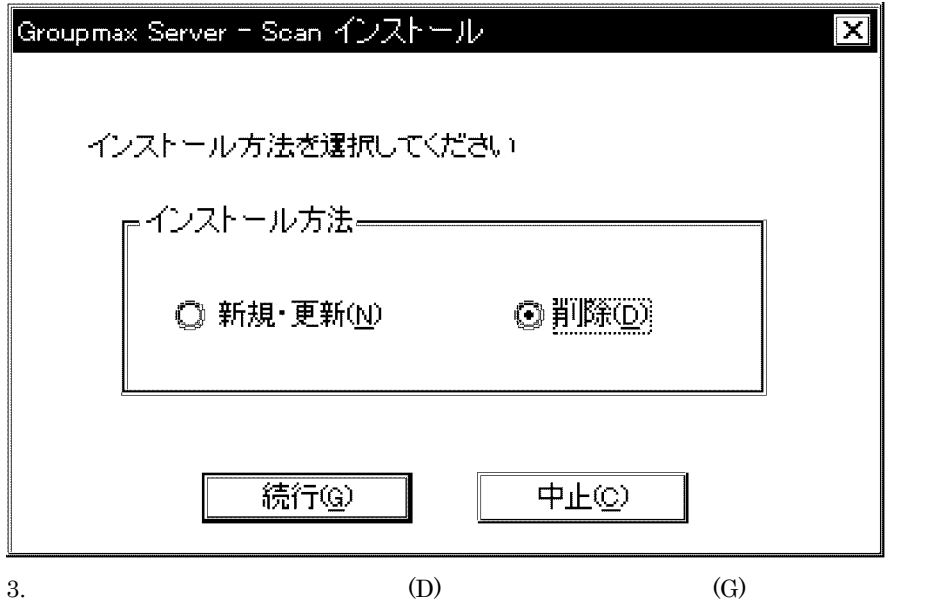

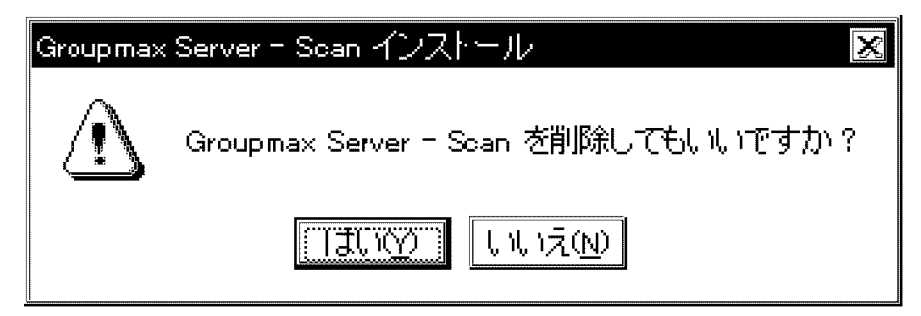

 $(Y)$ Server - Scan

 $4.$ 

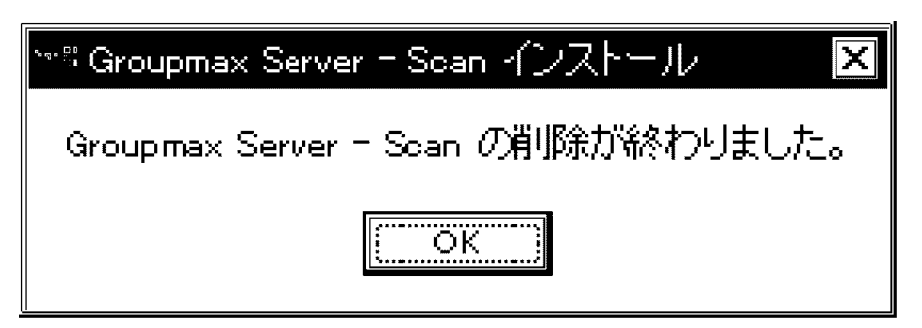

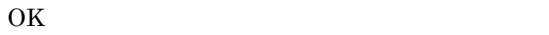

Server - Scan

Sever - Scan

Windows NT

# 2.3.2 HP-UX Server - Scan

- **•** /opt/SrvScan
- **•** /var/opt/SrvScan

Server - Scan

Server - Scan

- Address Server
- Server Scan

1  $\blacksquare$ 

Server - Scan

1. Server - Scan によるウイルスチェックを適用していた各 Groupmax アプリケーショ

#### Server - Scan

#### 6. Groupmax

- 2. vkstat
- 3. Server Scan
- 4. Address Server
- 5. Object Server

#### $2$

Server - Scan

#### a DAT

- 1. Server Scan DAT
- 2.  $\ar{x} f / \frac{dev/rmt/0mm}{1}$

/etc/hitachi\_setup

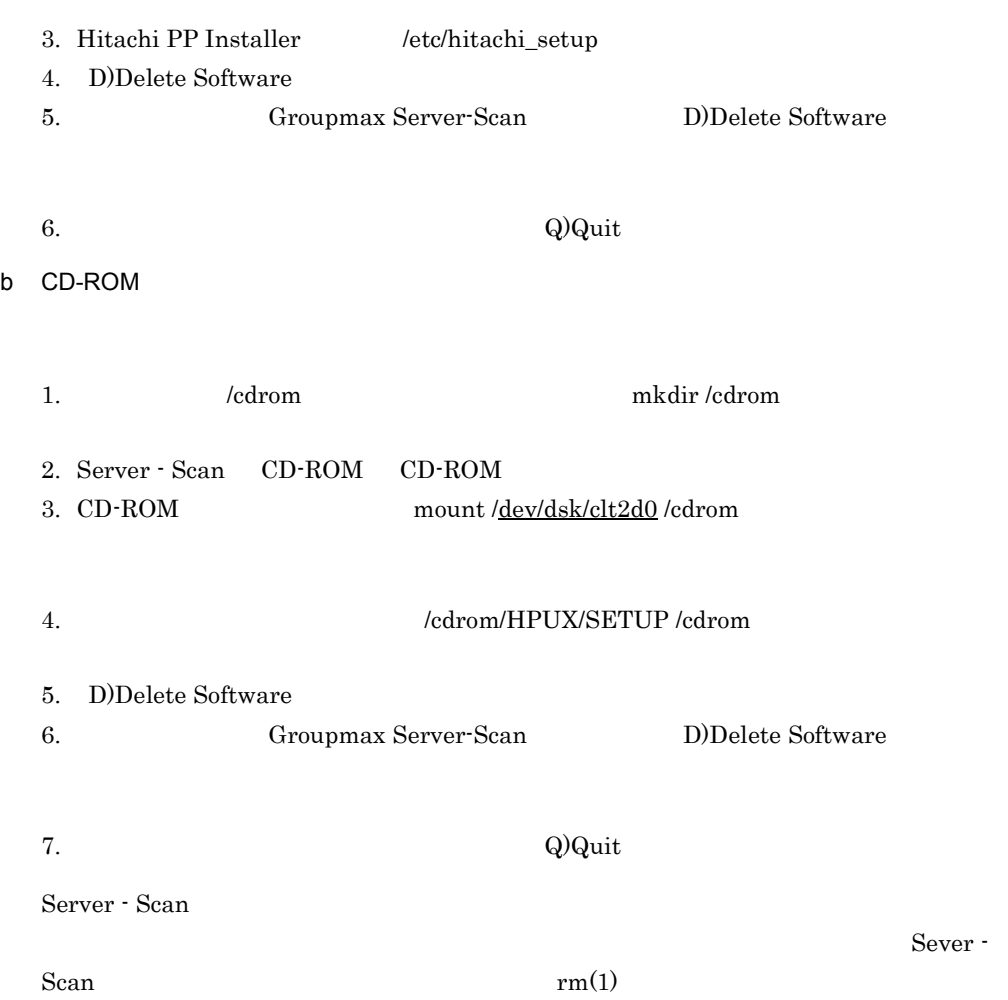

# 3 Server - Scan

Server - Scan

Server - Scan Object Server Address Server Server - Scan <br/> Server - Scan <br/> Server - Scan

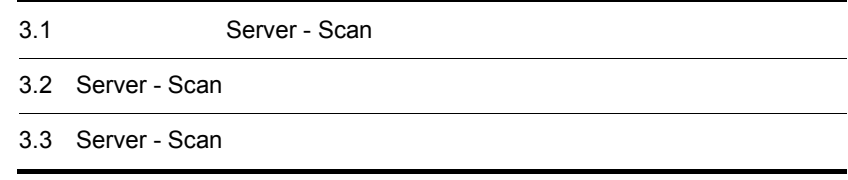

# 3.1.1 Windows NT Server - Scan

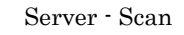

- $1.$
- 

2. Object Server Diet Server Diet Server the U

Groupmax Object Server Version 6 Windows

Object Server

3. Croupmax Groupmax Groupmax 5.

Server - Scan

Server - Scan

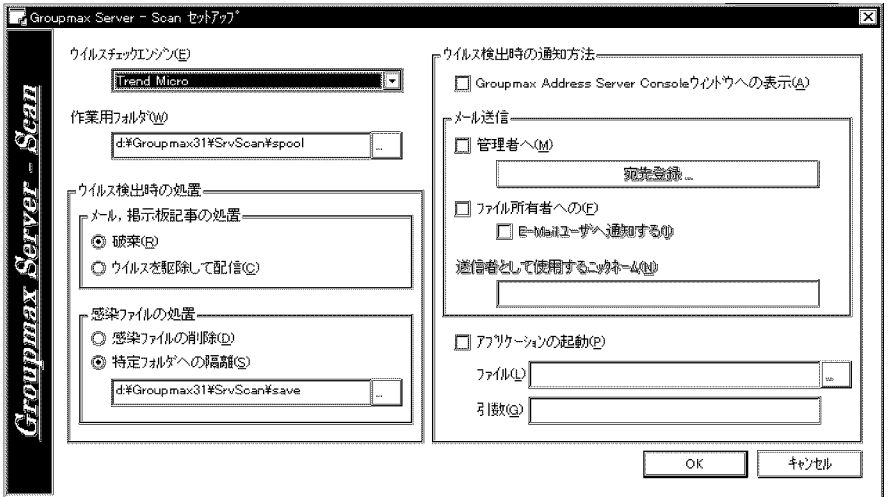

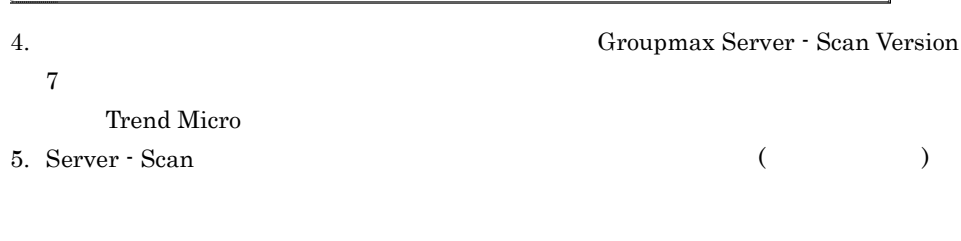

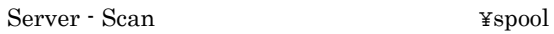

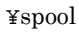

 $150$   $75$ 

 $\sim$ 

Address Server

```
Address Server
```
 $)$ 

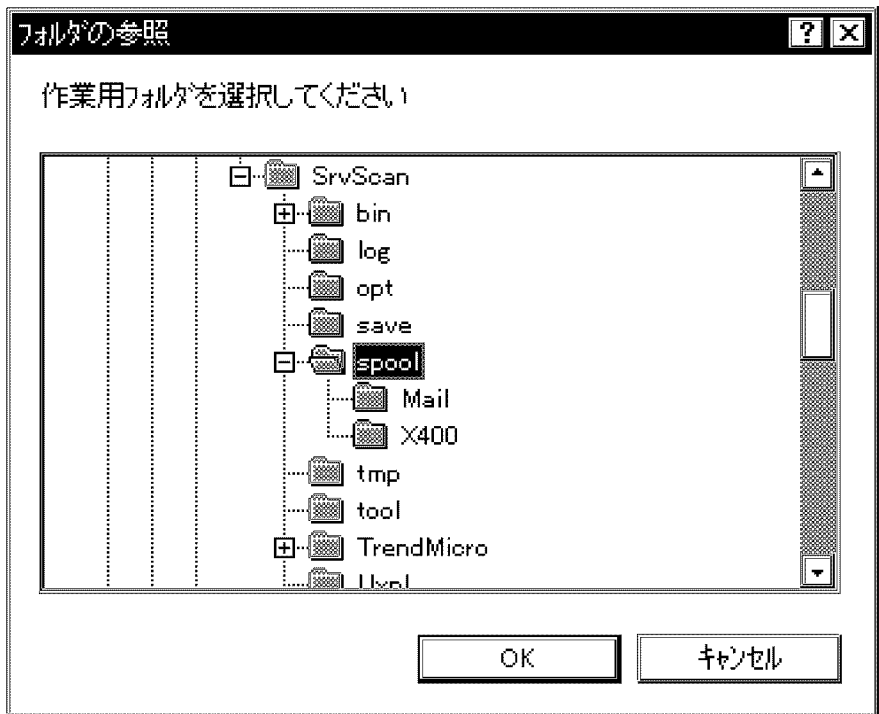

 $\rm OK$ 

6. Server - Scan

 $(R)$ 

 $(C)$ 

 $(D)$ 

Server - Scan

 $(S)$ Server - Scan  $\begin{array}{cccc} ( & & & ) & ( & ) & \end{array}$ Server - Scan インストールディング・インター ぎょうしゃ ぎょうしゃ ぎょうしゃ ぎょうしゃ ぎょうしゃ ぎょうしゃ  $150$  $75$  $($ ) that the condition  $\mathcal{O}(\mathcal{O})$  $\overline{\text{OK}}$ 7. Server - Scan  $4\,$ Groupmax Address Server Console (A) Groupmax Address Server Console Address Server Address Server Windows 2008 **b** D.1 Groupmax Address Console (M) (  $\qquad\qquad\qquad$ Mail Server Mail Server

この結合,「夜先登録 ...」ボタンをクリックしてください。

18

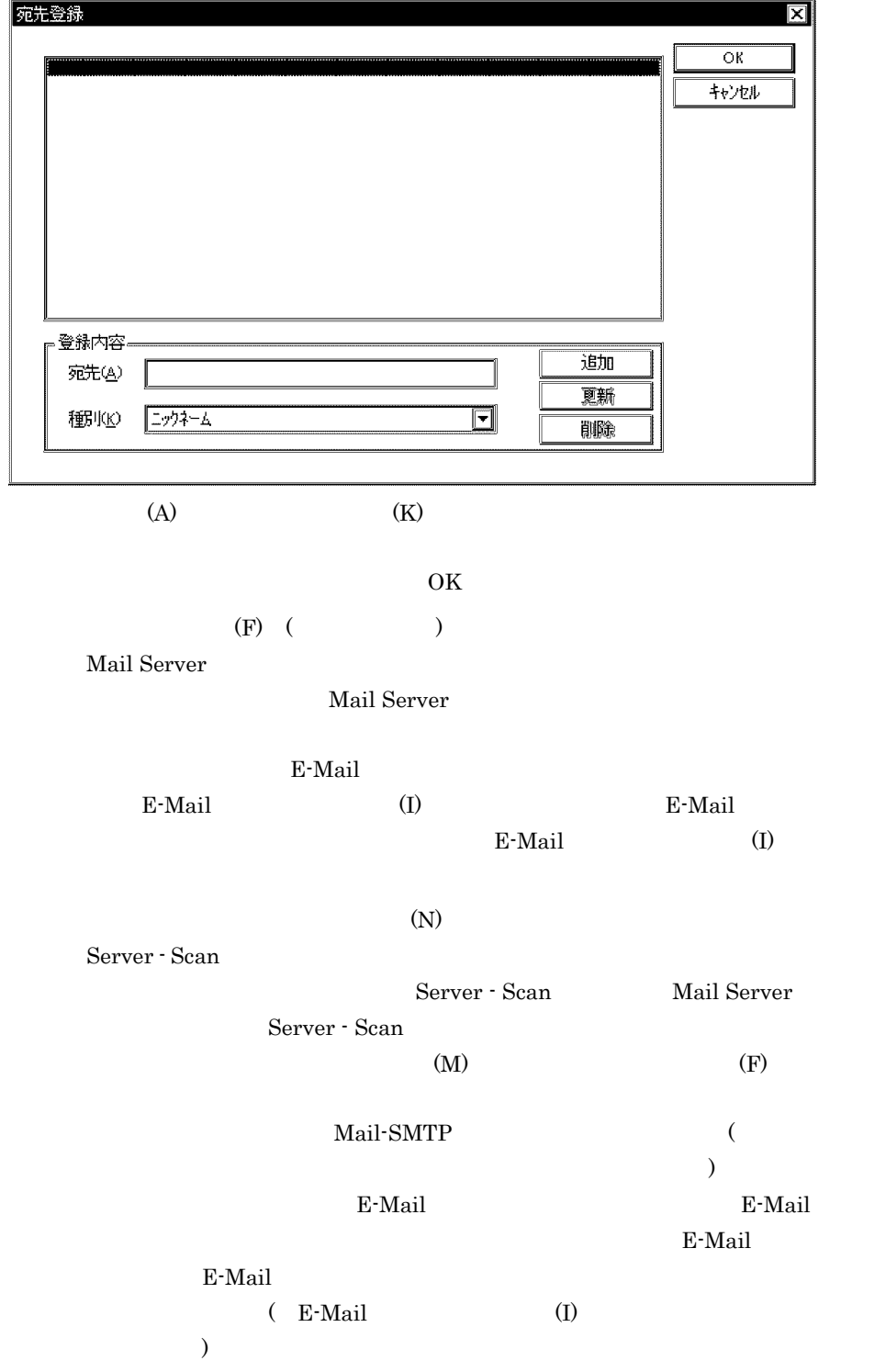

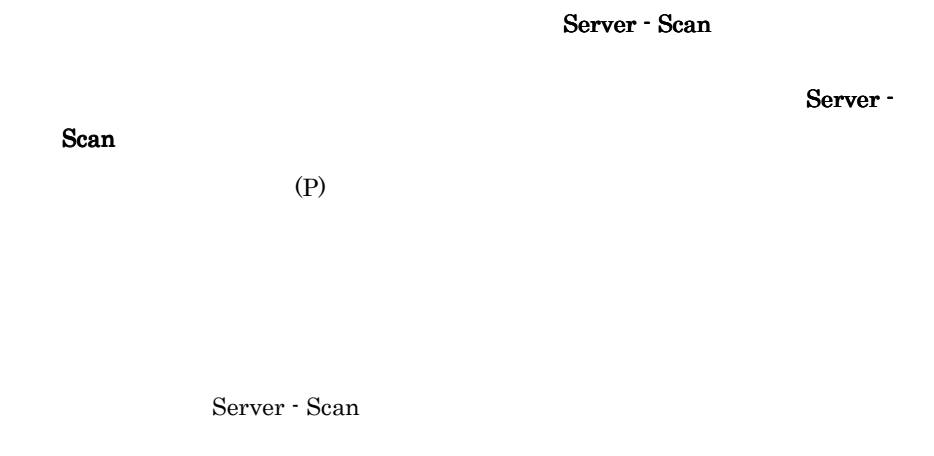

 $\mathbf C$ 

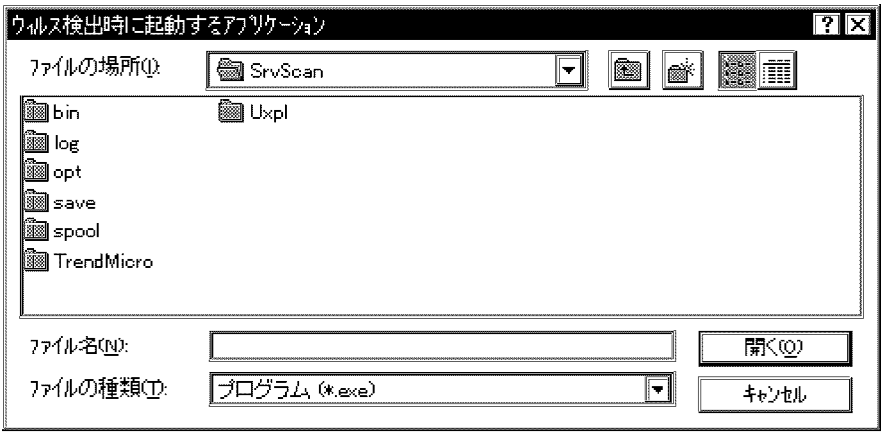

Server - Scan

8. OK

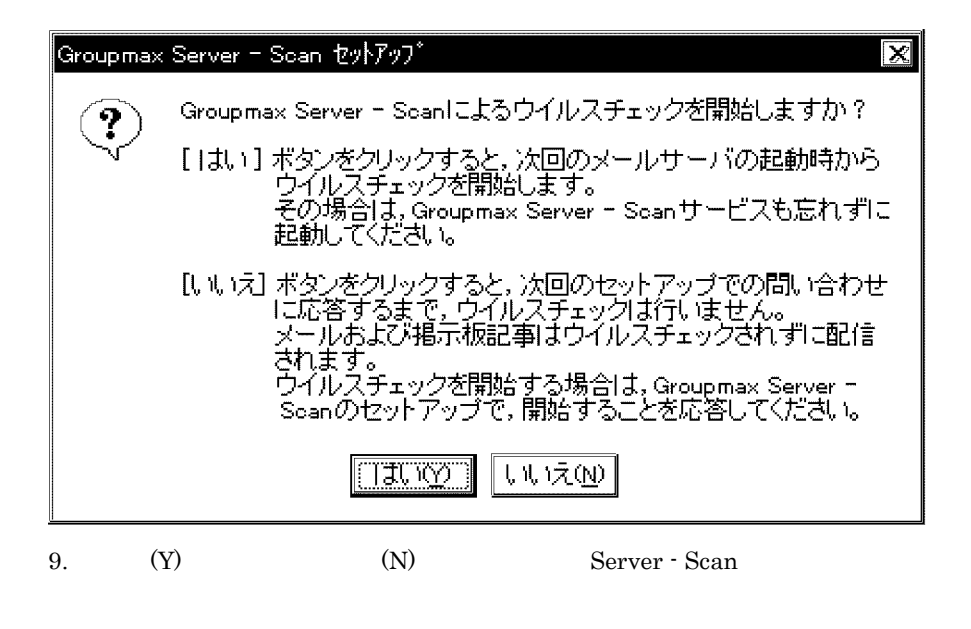

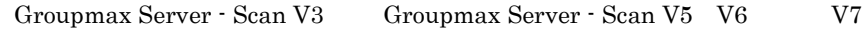

 $\mathbf A$ 

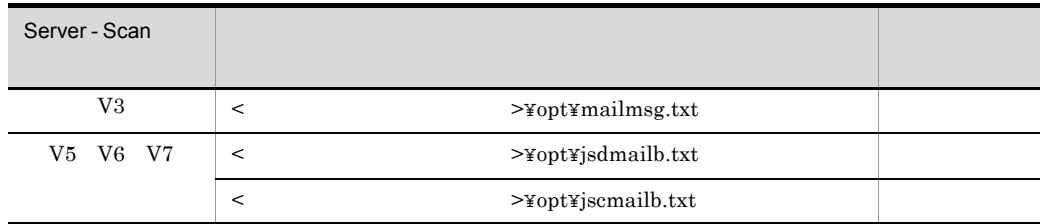

# 3.1.2 HP-UX Server - Scan

Server - Scan Object Server

Object Server

Object Server

Groupmax Object Server Version 6

Server - Scan Server - Scan The Mail Server - Scan The Mail Server Server - Scan

Mail Server Sean Server - Scan

Groupmax Server - Scan V3 から Groupmax Server - Scan V5 V6 または V7 にバー

 $\mathbf A$ 

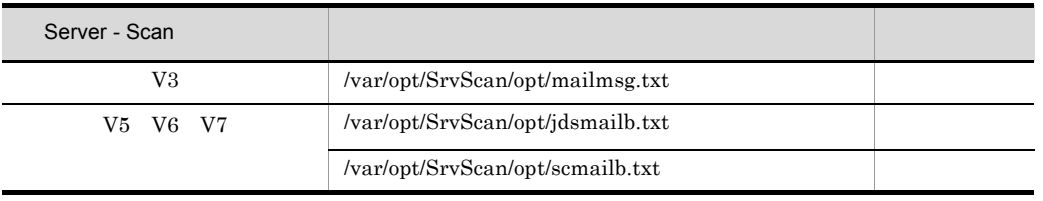

 $\rm A$ 

**•** 設定項目

3-1 Server - Scan

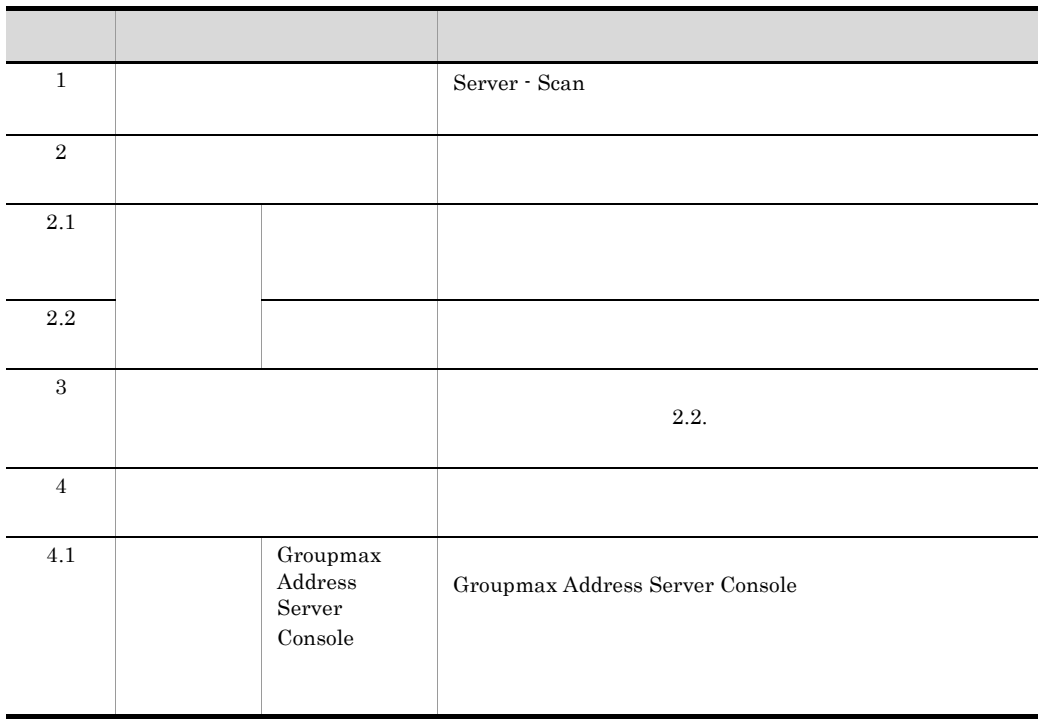
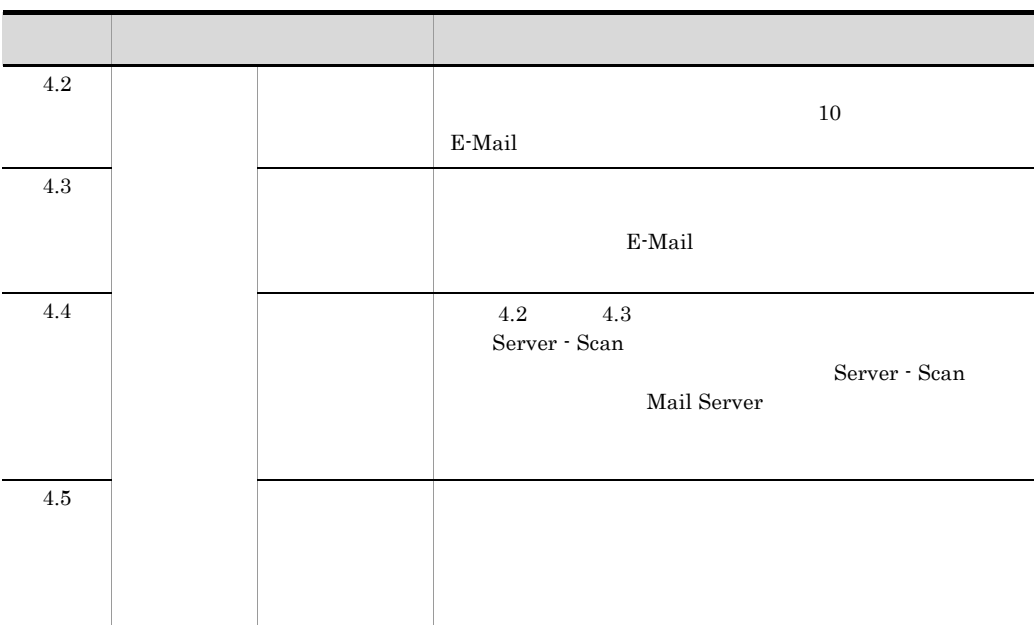

Server - Scan

 $1.$ 

**•** 設定手順

 $2.$ 

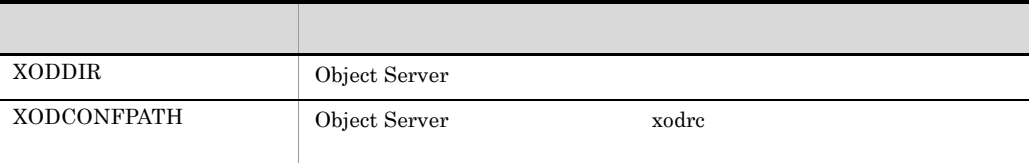

3. GSS\_SETUP

# /opt/SrvScan/bin/GSS\_SETUP

GSS\_SETUP

1. KDGV300-I Groupmax Server - Scan

 $3.$ 

2. KDGV320-I

Trend Micro /var/opt/SrvScan/spool

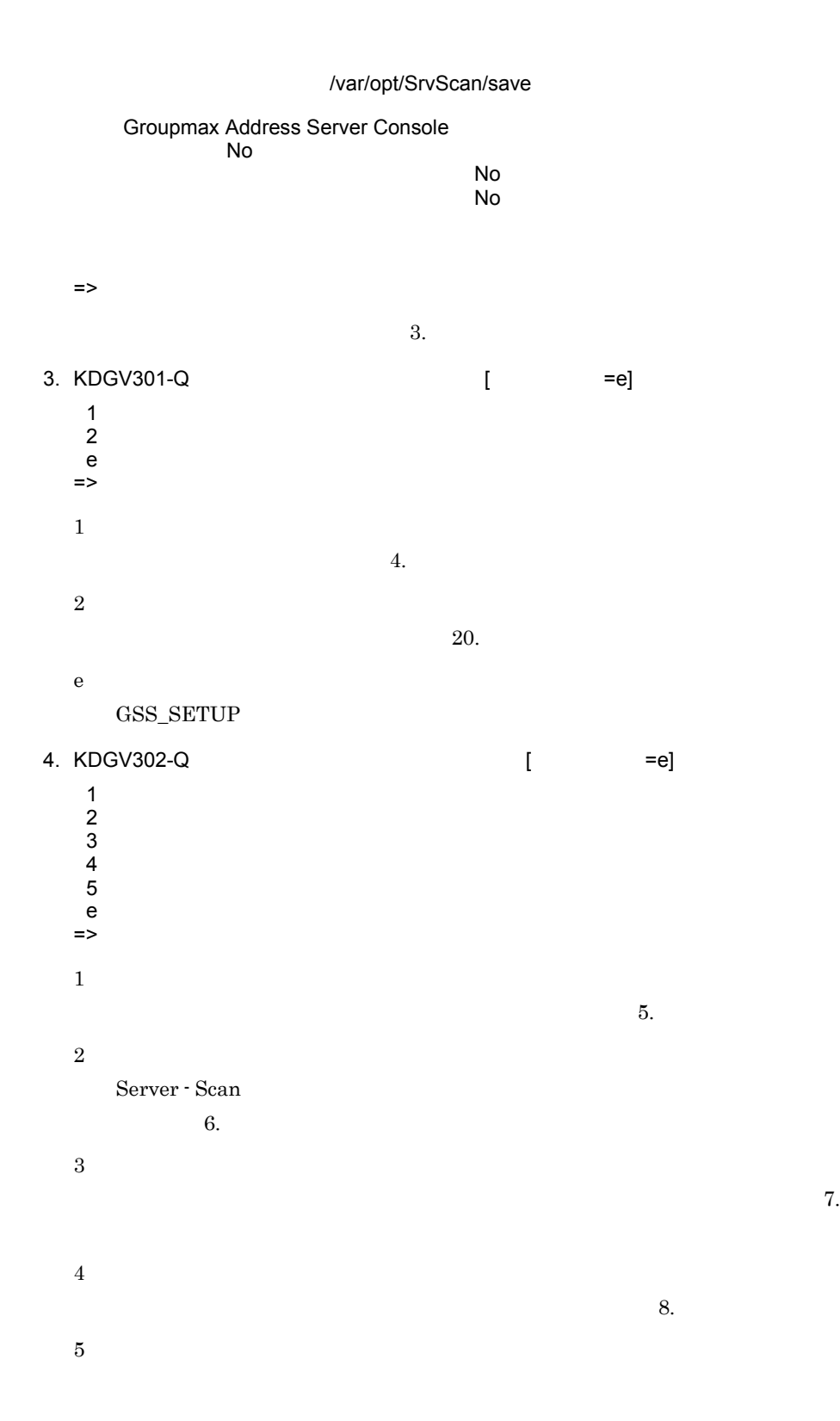

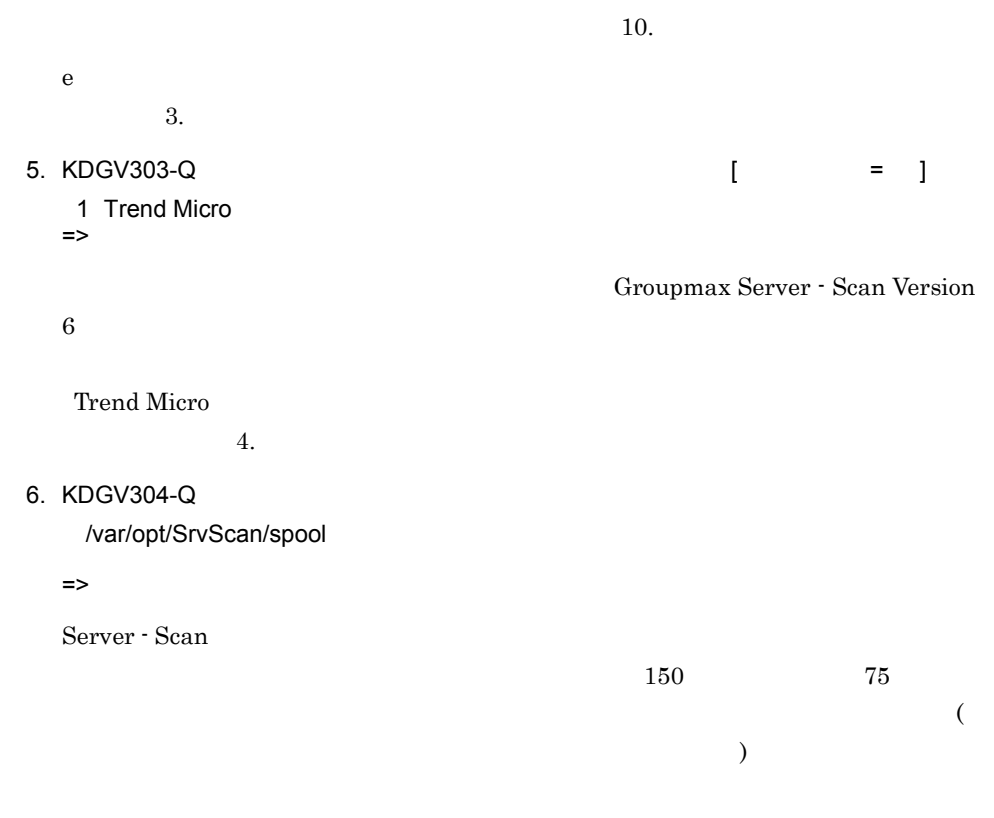

#### Address Server

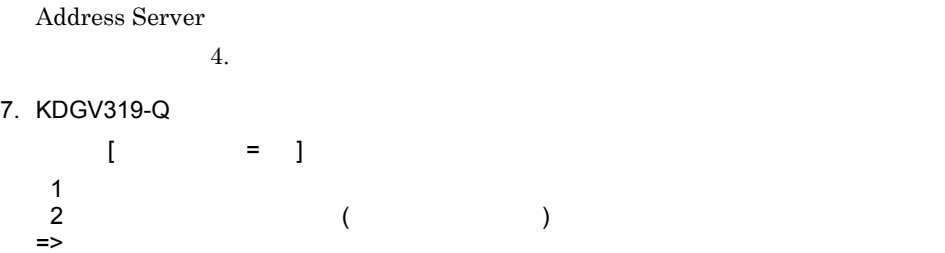

 $\operatorname{Server}$  -  $\operatorname{Scan}$ 

1

2

 $\equiv \qquad \qquad (\qquad \qquad )$  $4.$ 8. KDGV305-Q ウイルス検出時の感染ファイルの処置を選択してください。[ デフォルト  $=$  ] 1  $\blacksquare$ 2 特定ディレクトリへ隔離  $\Rightarrow$ Server - Scan 1 Server - Scan  $4.$ 2  $\operatorname{Server}$  -  $\operatorname{Scan}$  $($  (  $)$  )  $($  )  $9.$  $=$   $($ 9. KDGV306-Q /var/opt/SrvScan/save =>  $150$   $75$  $\sim$  $)$  $4.$ 

10.KDGV307-Q  $[$  =e]

1 Groupmax Address Server Console<br>2  $2$  $3$  $4 \angle$  $5$  $\mathbf e$ => 1 11. 2 12. 3

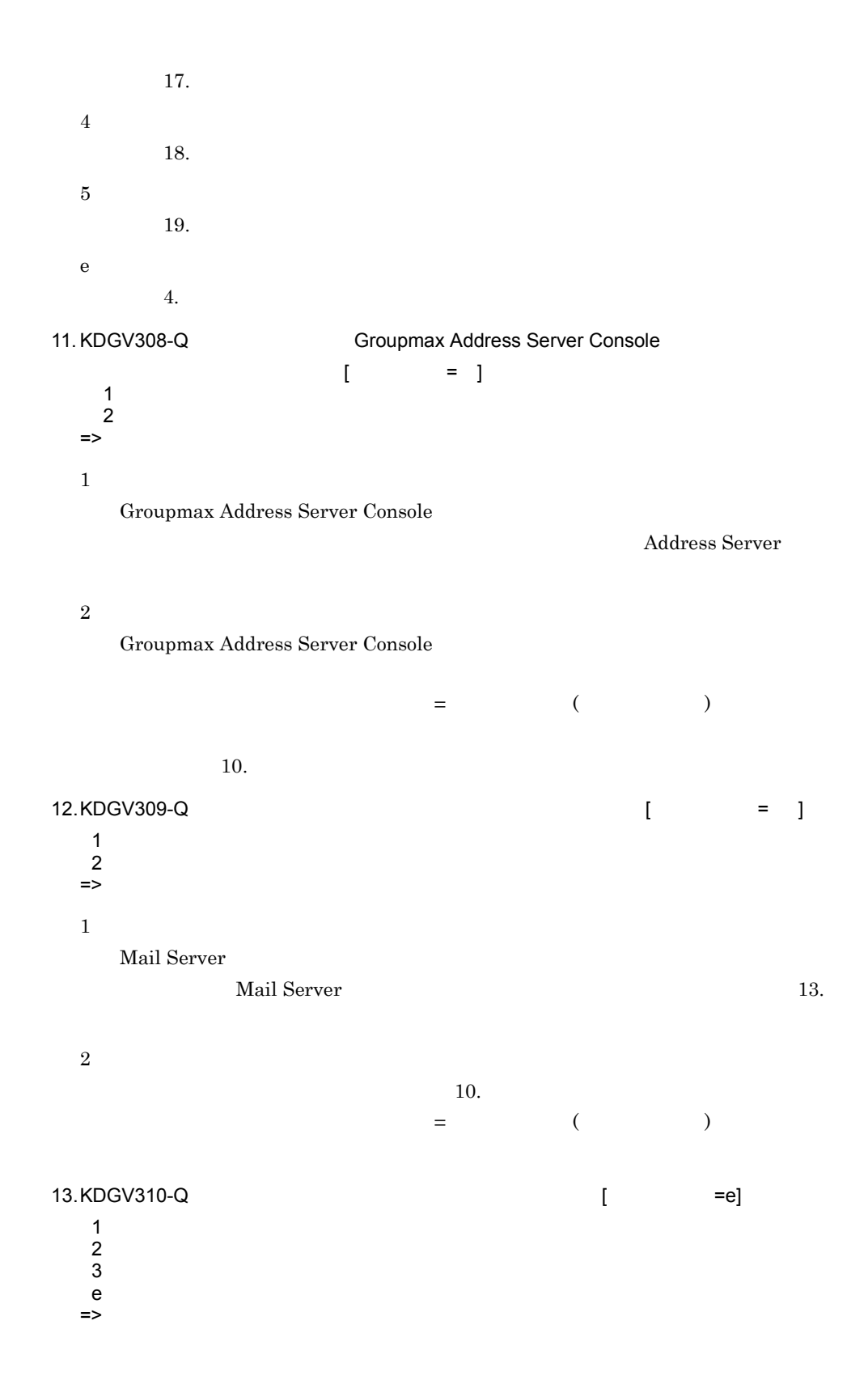

1  $14.$ 2  $15.$ 3  $16.$ e  $10.$ 14.KDGV311-Q  $\Rightarrow$  x,yyyyyyyy x:種別  $n$  $s$ e - E-Mail yyyyyyy =>  $($ 

管理者の宛先は最大 10 件登録できます。

13.

15.KDGV312-Q [ = =e]

No. 1 n xxxxxxxx 2 s xxxxxxxx : 15 m 9 e xxxxxxxx 10 n xxxxxxxx  $e$  $\Rightarrow$ 

16.KDGV313-Q

No.<br>1 1 n xxxxxxxx<br>2 s xxxxxxxx s xxxxxxxx 9 e xxxxxxxx 10 n xxxxxxxx

=>

 $e$  and  $13.$ 

17.KDGV314-Q  $\qquad \qquad$  $= 1$ 1 (E-Mail)<br>2 (E-Mail)  $(E-Mail)$  $3$ => 1 Mail Server E-Mail  $E-M$ Mail Server 2 Mail Server E- Mail  $E-$  Mail Mail Server 3  $=$   $($  $10.$ 18.KDGV315-Q Groupmax Server - Scan  $\equiv$   $\equiv$   $\equiv$   $\equiv$   $\equiv$ => Server - Scan Server - Scan Mail Server Server - Scan  $\mathbf{Mail\text{-}SMTP} \tag{ }$  $\left( \frac{1}{2} \right)^2$ E-Mail E-Mail E-Mail Re-Mail Re-Mail Re-Mail Re-Mail Re-Mail Re-Mail Re-Mail Re-Mail Re-Mail Re-Mail Re-Mail Re-Mail Re-Mail Re-Mail Re-Mail Re-Mail Re-Mail Re-Mail Re-Mail Re-Mail Re-Mail Re-Mail Re-Mail Re-Mail Re-Mail R the E-Mail F-Mail E-Mail E-Mail E-Mail E-Mail F-Mail E-Mail E-Mail E-Mail E-Mail E-Mail E-Mail E-Mail E-Mail E-Mail E-Mail E-Mail E-Mail E-Mail E-Mail E-Mail E-Mail E-Mail E-Mail E-Mail E-Mail E-Mail E-Mail E-Mail E-Mail E

Server - Scan

 $=$   $($  $10.$ 19.KDGV316-Q /xxxx/xxxx  $(1)$ =>  $/xxxxx/xxxx$  $($ )  $($  $\sqrt{\bf x}\bf x\bf x/\bf x\bf x\bf x$ (-)  $\mathbf 1$ Server - Scan  $\bf C$  $512$  $10.$ 20.KDGV320-I Trend Micro /xxxx/xxxx

#### /var/opt/SrvScan/save

Groupmax Address Server Console Yes 管理者へメールを送信:Yes - No.<br>1 1 n xxxxxxxx<br>2 s xxxxxxxx s xxxxxxxx 9 e xxxxxxxx<br>10 n xxxxxxxx n xxxxxxxx Yes (E-Mail  $)$ xxxxxxx /xxxx/xxxx =>

# 3.2 Server - Scan

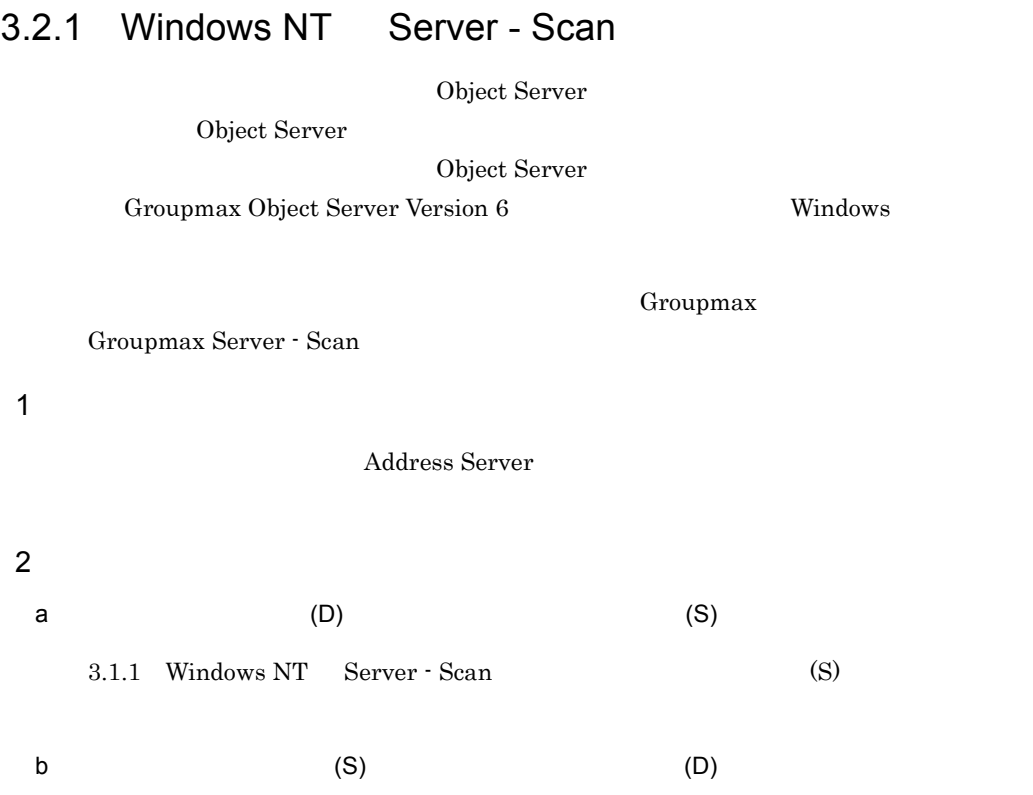

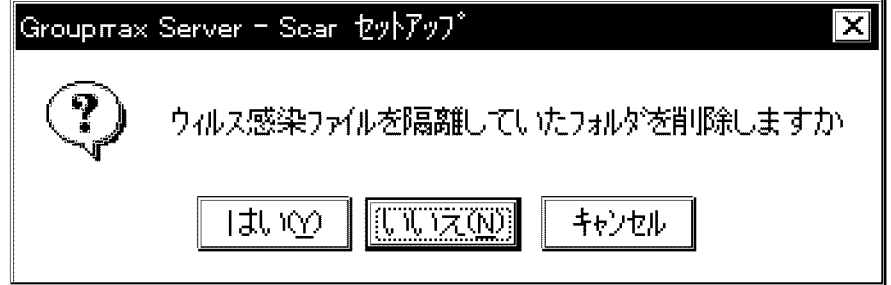

 $(Y)$ 

 $(N)$ 

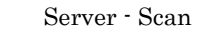

c (S)

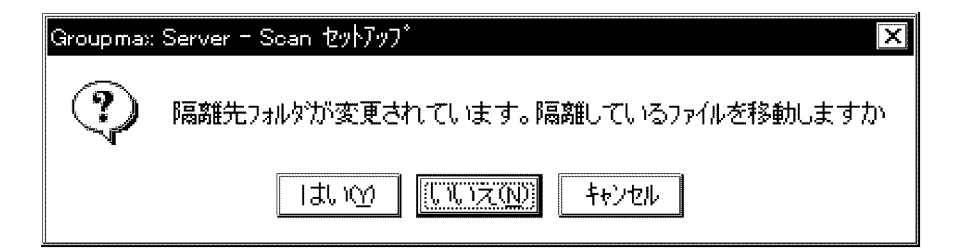

 $(Y)$ 

Server - Scan

 $(N)$ 

 $3$ 

3.1 Server - Scan

## 3.2.2 HP-UX Server - Scan

Object Server

Object Server

Object Server

Groupmax Object Server Version 6

- $1.$
- $2.$

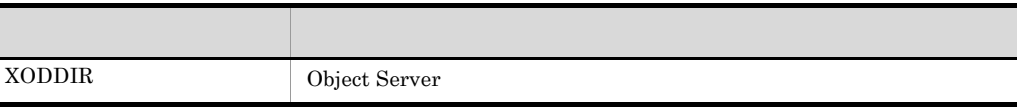

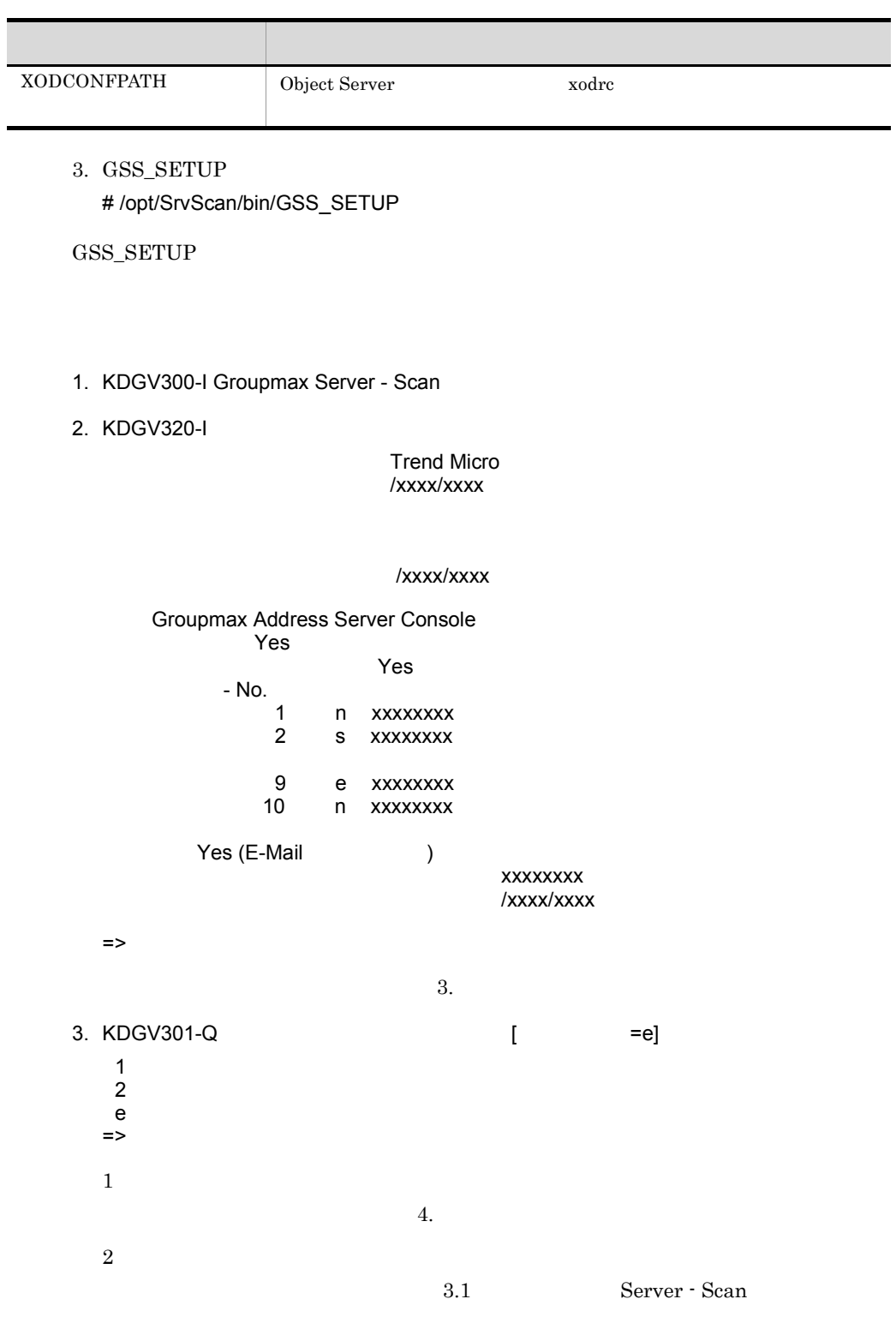

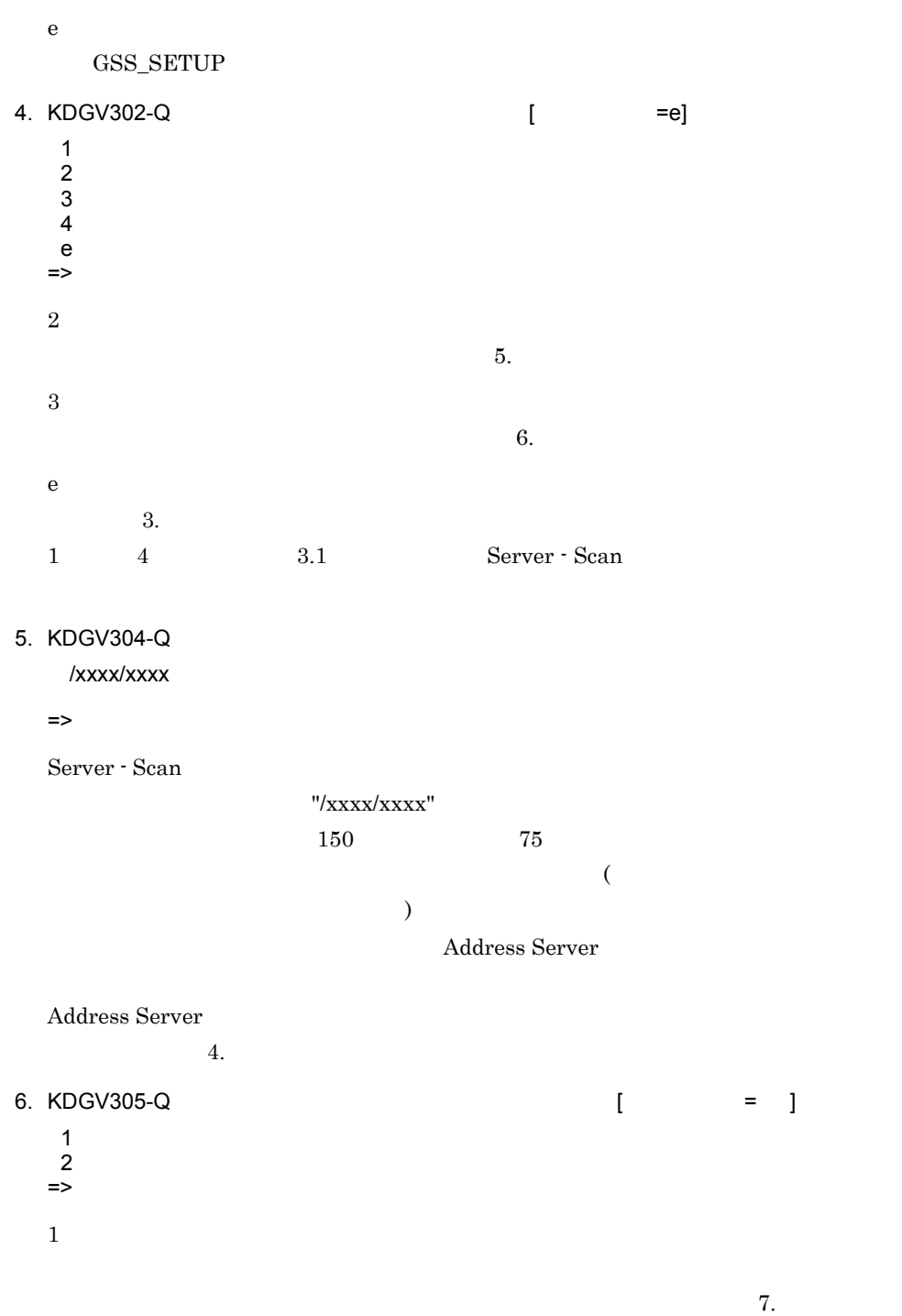

 $4.$ 

2

 $8.$ e  $4.$  $=$   $($   $)$ 

#### 7. KDGV317-Q 1 = e]

- $\mathbf 1$  $\overline{2}$
- e 終了
- =>
- 1  $4.$
- 2
- $4.$ e  $6.$

#### 8. KDGV306-Q

/xxxx/xxxx

=>

 $"$ /xxxx/xxxx"  $\sim 150$   $\sim 75$  $\epsilon$ ディレクトリ下にファイル及びディレクトリが存在しない状態 ) でなければなりませ  $4.$ 

 $9.$ 

 $4.$ 

### 9. KDGV318-Q 7 = 2

 $\mathbf 1$  $\overline{2}$  $\mathbf e$ => 1 項番 4. に戻ります。 2

 $4.$ 

36

 $6.$ 

e

# 3.3 Server - Scan

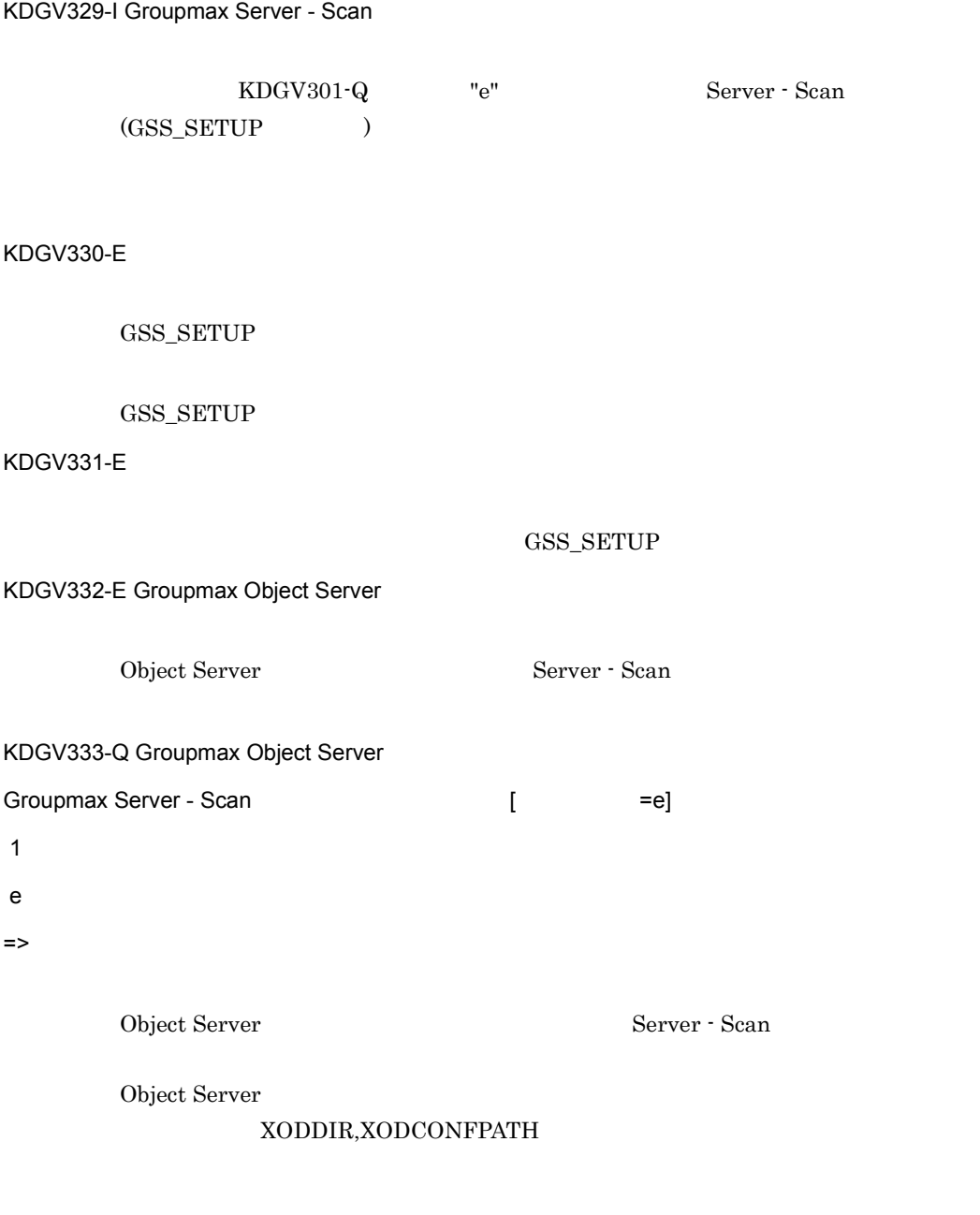

Object Server Scan Server - Scan

#### XODDIR XODCONFPATH

#### KDGV334-E Groupmax Address Server

Address Server Scan Server - Scan Order

KDGV335-E Groupmax Address Server

Address Server

KDGV336-E Groupmax Mail Server

Mail Server Scan Server - Scan

KDGV337-E Groupmax Server - Scan

ps (ps -ef|grep vckdemon) vckdemon

 $\mathsf{rm}$ 

/tmp/pidfile

Server - Scan 5. Server - Scan 5. Server - Scan 0. Server - Scan 0. Server - Scan 0. Server - Scan 0. Server - Scan 0. Server - Scan 0. Server - Scan 0. Server - Scan 0. Server - Scan 0. Server - Scan 0. Server - Scan 0. S

ps -ef | grep vckdemon を実行し,vckdemon プロセスが存在するかを確認してくだ vckdemon Server - Scan vckdemon プロセスが存在しない場合は,rm コマンドで /var/opt/SrvScan/tmp/ pidfile(HP-UX ) Server - Scan

KDGV338-W

Groupmax Server - Scan

Server - Scan Server - Scan

KDGV339-W

Groupmax Server - Scan

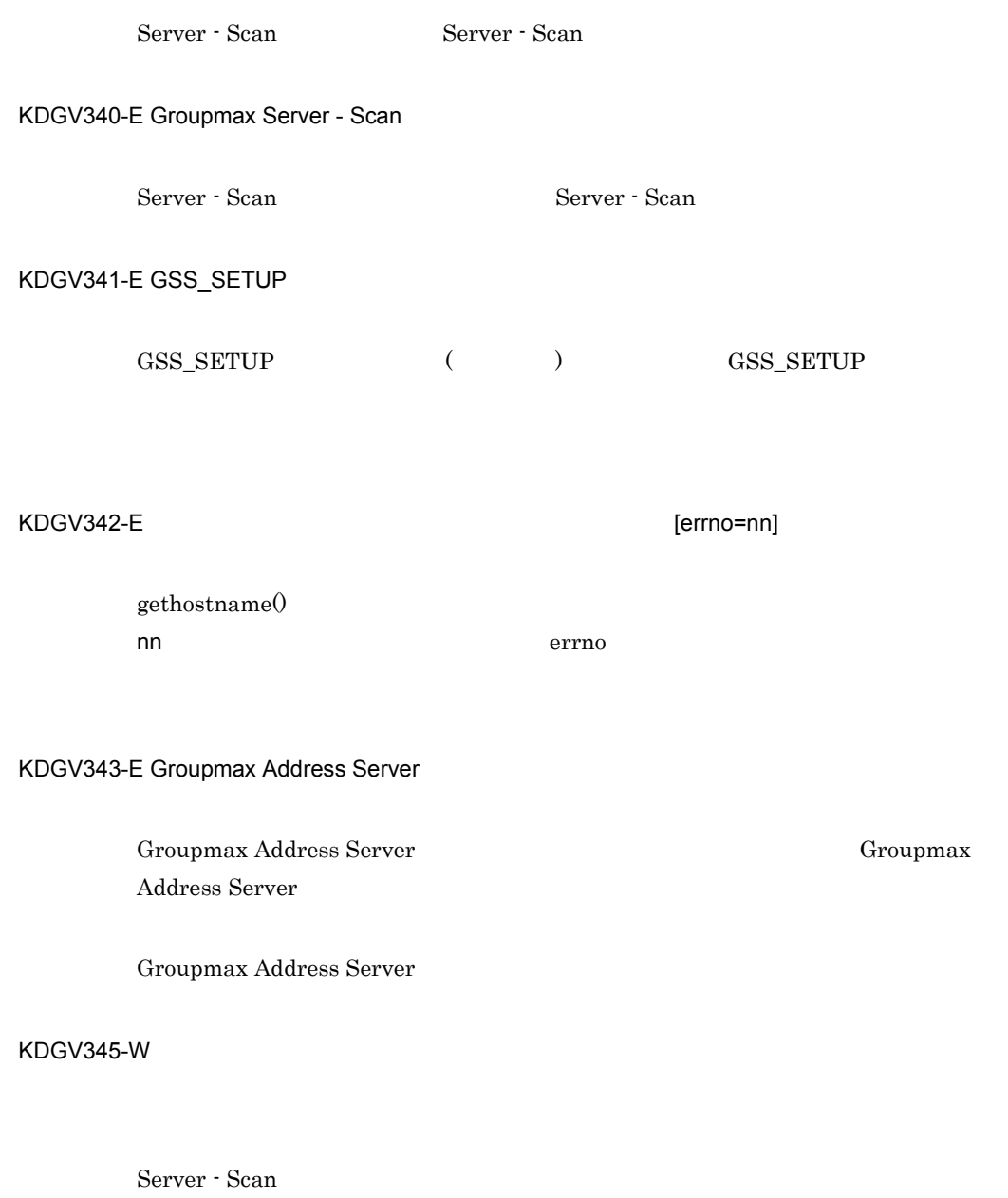

#### KDGV350-E

#### KDGV351-E

#### KDGV352-E

### KDGV358-E ( )

- **•**  $\bullet$ 
	- **•**  $\blacksquare$
- **•**  $\bullet$

## KDGV359-E ( リントリントリントリング

- - **•**  $\bullet$ 
		-
	- **•**  $\blacksquare$ • **•**  $\bullet$
- 

#### KDGV360-E

- $\mathcal{V}'$
- $\mathcal{V}'$ KDGV361-E ( )

3. Server - Scan

KDGV362-E ( ) KDGV363-E (  $\qquad \qquad$  ) KDGV364-E ( ) ( ) ( errno=nn)  $($ nn errno  $($   $)$  errno  $)$ KDGV365-E 1  $KDGV366-E$  (n ) KDGV367-Q ( ) Groupmax Mail Server  $\begin{bmatrix} \end{bmatrix}$  =2]  $\mathbf 1$ **2** => Mail Server Server - Scan Mail Server - Scan the Server under the Mail Server Research of Mail Server 2014 KDGV368-E ( )

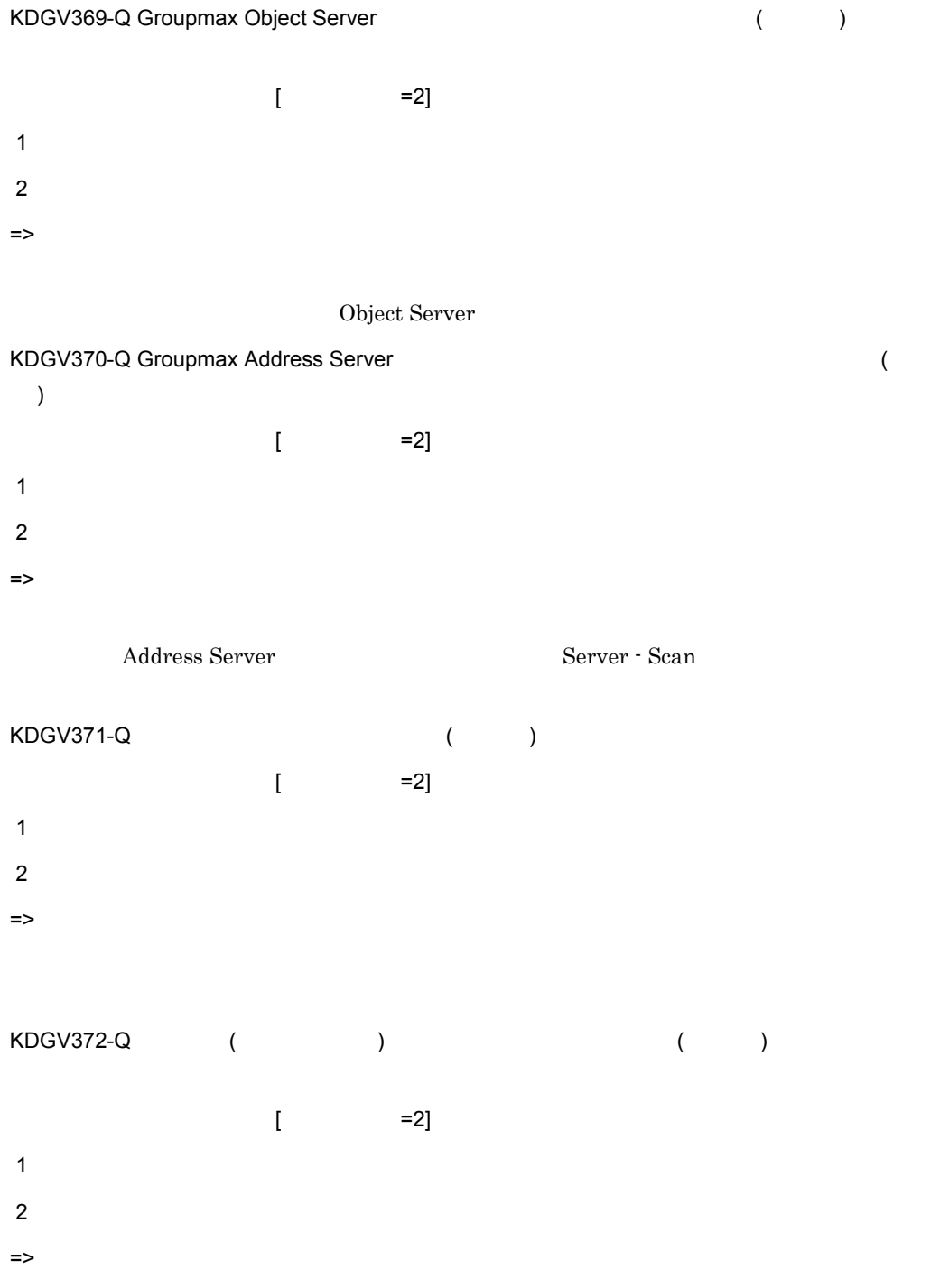

3. Server - Scan

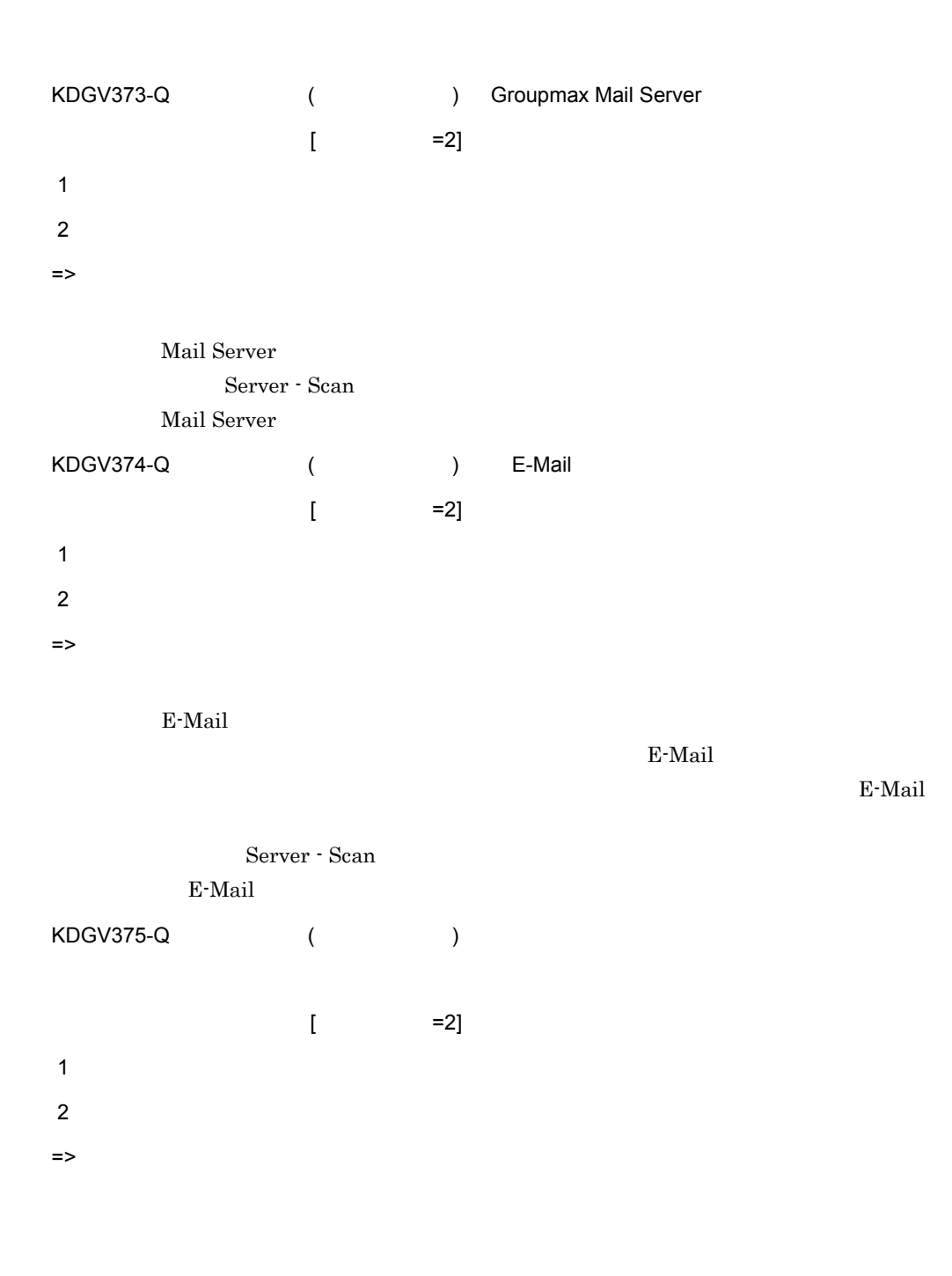

Server - Scan Mail Server

 $S$ erver -

Scan the set of the set of the set of the set of the set of the set of the set of the set of the set of the set of the set of the set of the set of the set of the set of the set of the set of the set of the set of the set

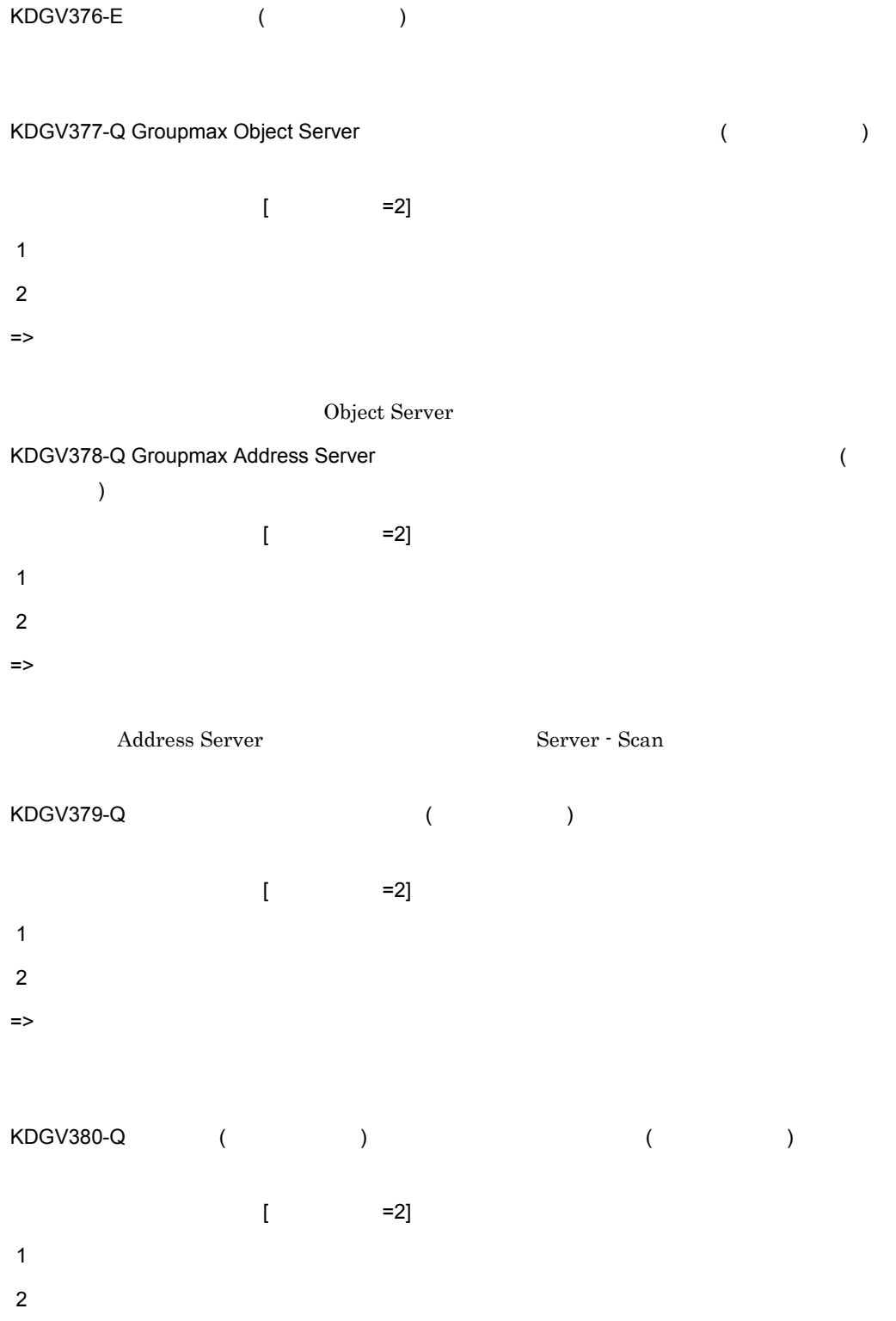

=> KDGV381-Q ( )

 $\begin{bmatrix} \end{bmatrix}$  =2]  $1$ **2** =>  $($ 

Server - Scan  $($ 

#### KDGV382-E

 $\mathcal{V}'$  $\mathcal{V}'$ 

KDGV383-E ( )

KDGV384-E ( ) (  $\rho$  ,errno=nn)  $($ nn errno

 $($   $)$  errno KDGV385-E ( )

KDGV386-E

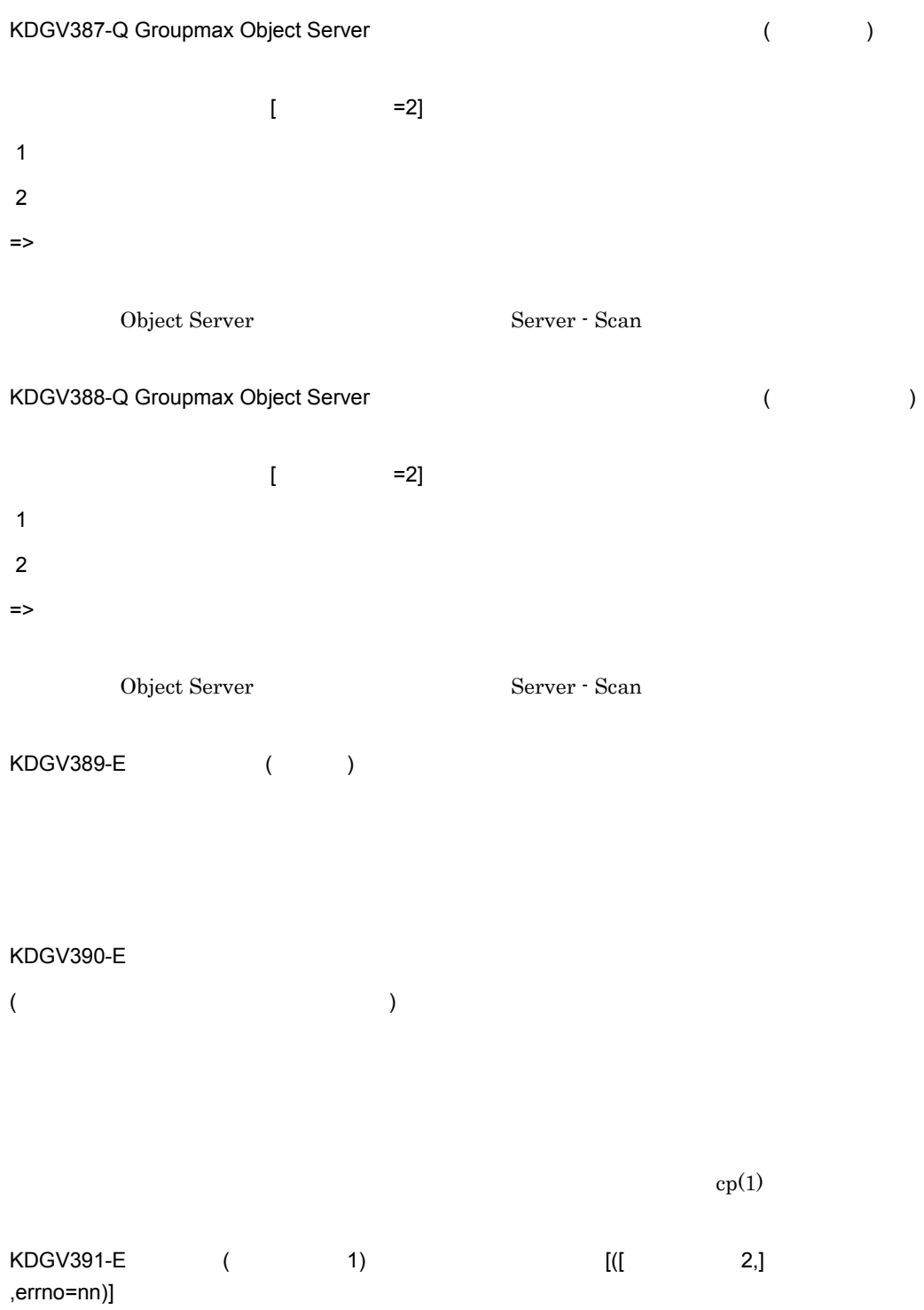

 $\sim$  1  $\sim$  2  $($   $)$  nn  $\quad$  errno  $\quad$  $\overline{2}$  $\mathbf 1$  ([  $2,$ ]  $, \text{errno}$ =nn) 1  $($   $)$  errno KDGV392-E ( ) (  $\rho$  ,errno=nn)  $($ nn errno  $($   $)$  errno  $rm(1)$ KDGV393-E ディレクトリ ( ディレクトリ名 ) の削除に失敗しました。( 関数名 ,errno=nn)  $\sim$  $\lambda$  ) and the errno control  $\lambda$  $($   $)$  errno  $)$ rmdir(1) KDGV396-E ( ) ( ) ( Referring = nn)  $\overline{\mathcal{A}}$ ) nn errno  $($   $)$  errno  $)$  $\mathsf{KDGV399\hbox{-}E}$  (  $\mathsf{1}[\mathsf{1}, \mathsf{2}[\mathsf{1}, \mathsf{3}[\mathsf{1}, \mathsf{4}[\mathsf{1}, \mathsf{4}[\mathsf{1}, \mathsf{4}[\mathsf{1}, \mathsf{4}[\mathsf{1}, \mathsf{4}[\mathsf{1}, \mathsf{4}[\mathsf{1}, \mathsf{4}[\mathsf{1}, \mathsf{4}[\mathsf{1}, \mathsf{4}[\mathsf{1}, \mathsf{4}[\mathsf{1}, \mathsf{4}[\mathsf{1}, \mathsf{4}[\mathsf{1}, \mathsf{4}[\mathsf{1}, \mathsf{4}$ 情報 5]]]])

## KDGV420-E ニックネーム ( ニックネーム ) は他の Groupmax Mail Server に登録されているニッ Groupmax Server - Scan

Groupmax Mail Server

Server - Scan  $\mathbf{M}$ ail Server

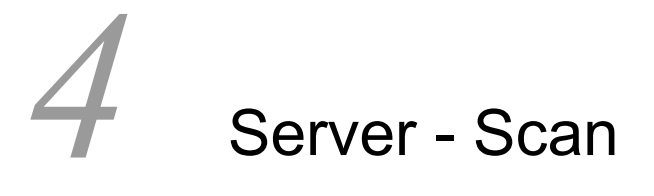

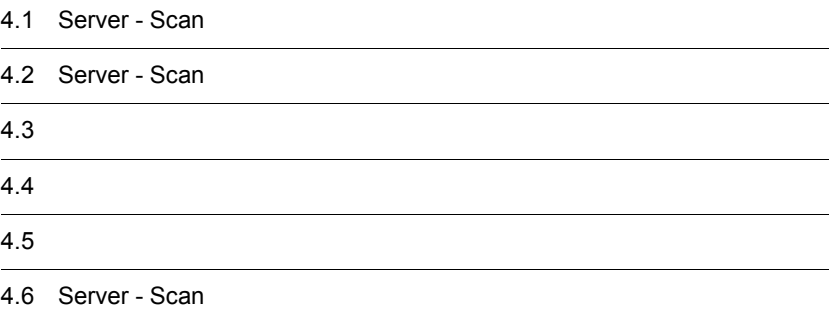

# 4.1 Server - Scan

## 4.1.1 Windows NT Server - Scan

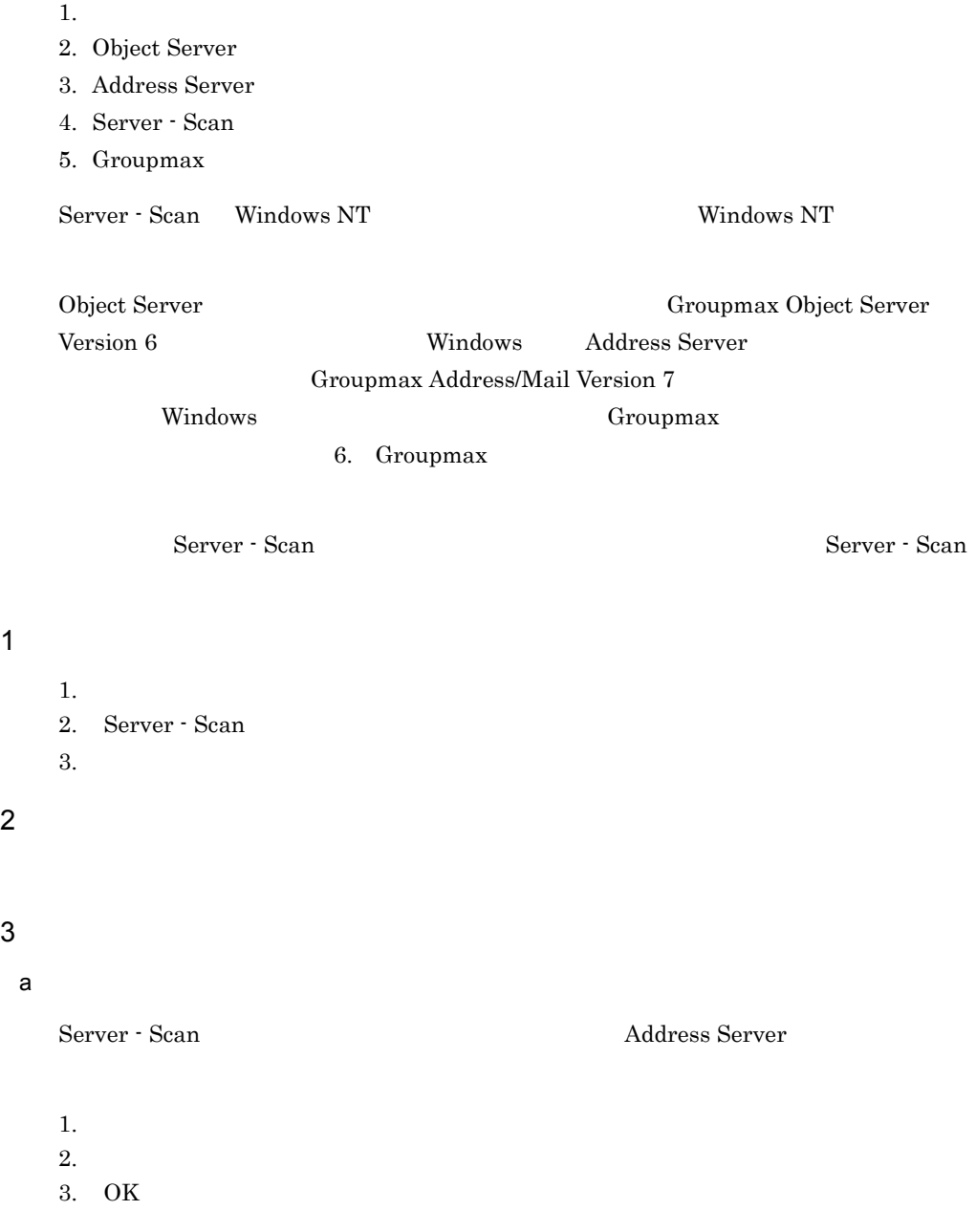

#### Server - Scan

 $b$ Server - Scan **Hall The Server - Scan Address Server** 1.  $\blacksquare$  $2.$ 3. OK Server - Scan  $Server - Scan$  (L) Server - Scan 4.1.2 HP-UX Server - Scan Server - Scan Server - Scan サービスの起動手順を見られる Server - Scan  $\mathrm{GSS\_START}$ 1.  $\blacksquare$ 2. Object Server 3. Address Server 4. Server - Scan 5. Groupmax Object Server **Hall** Groupmax Object Server Version 6  $\lambda$  Address Server Groupmax Address/Mail Version 7 Groupmax 6. Groupmax Server - Scan 1.  $\qquad \qquad \text{(Address Server)}$ 2. GSS\_START # /opt/SrvScan/bin/GSS\_START  $\begin{array}{lll} {\rm GSS\_START} & \hspace*{1.5cm} & \hspace*{1.5cm} & \hspace*{1$ 

# 4.2 Server - Scan

## 4.2.1 Windows NT Server - Scan

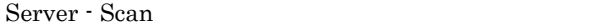

 $1.$ 2. Server - Scan によるウイルスチェックを適用している Groupmax アプリケーション 3. Server - Scan Groupmax 6. Groupmax 6. Groupmax 6. Groupmax 7. Groupmax 7. Groupmax 7. Groupmax 7. Groupmax 7. Groupmax 7. Groupmax 7. Groupmax 7. Groupmax 7. Groupmax 7. Groupmax 7. Groupmax 7. Groupmax 7. Groupmax 7. Groupmax 7. Groupm Server - Scan 1.  $\blacksquare$ 2. Server - Scan  $3.$ **•** サーバマシンの Windows NT をシャットダウンする前に,必ず Server - Scan • Server - Scan Croupmax **Groupmax** Server - Scan Groupmax

Server - Scan

#### Mail Server 6.

#### Groupmax

Server - Scan

Server - Scan

#### Groupmax

Server - Scan Server - Scan Server - Scan

Groupmax

Server - Scan

Groupmax

例えば,Server - Scan によるウイルスチェックを適用している Mail Server を停

## 4.2.2 HP-UX Server - Scan

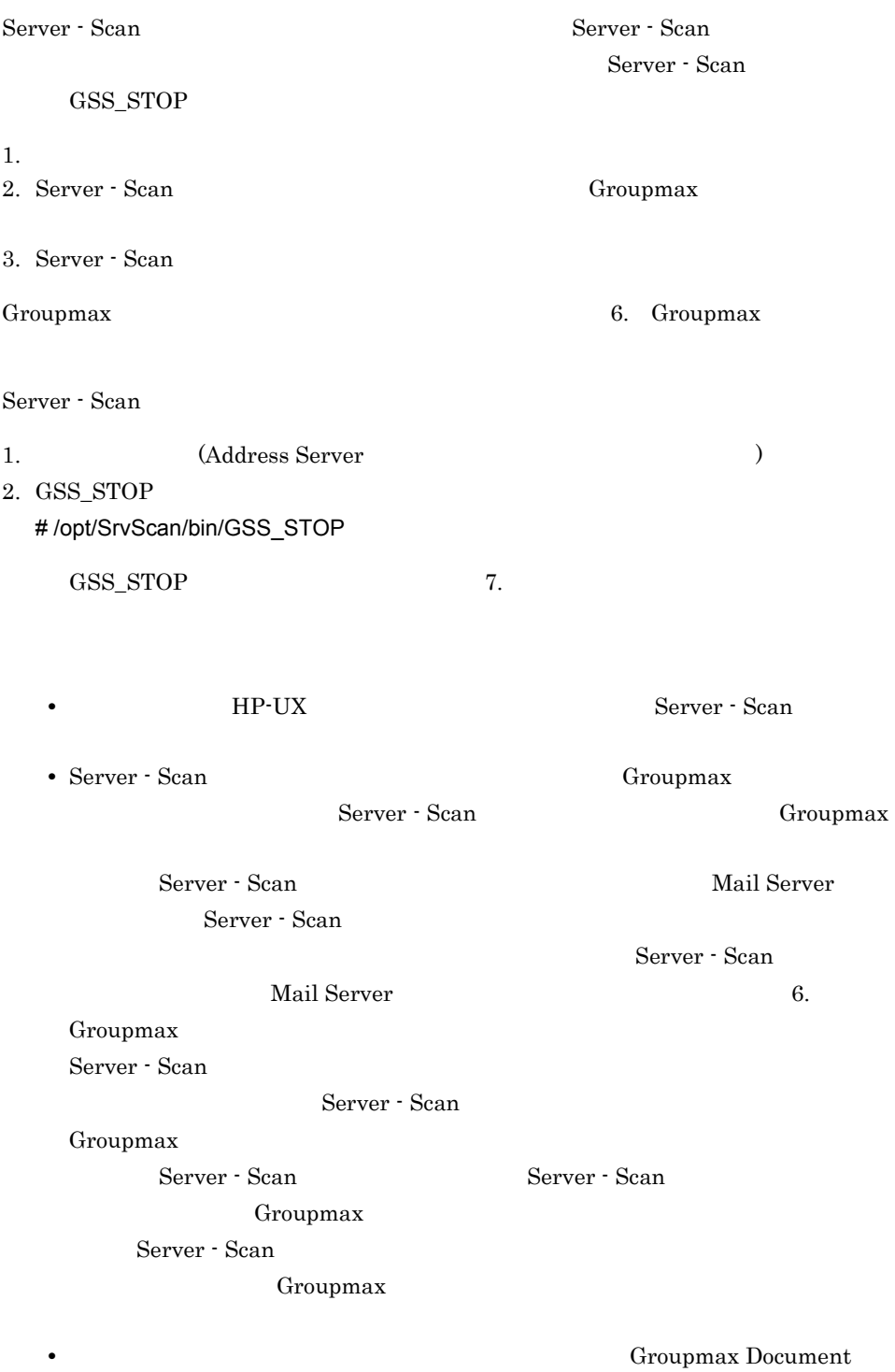

Manager

# $4.3$

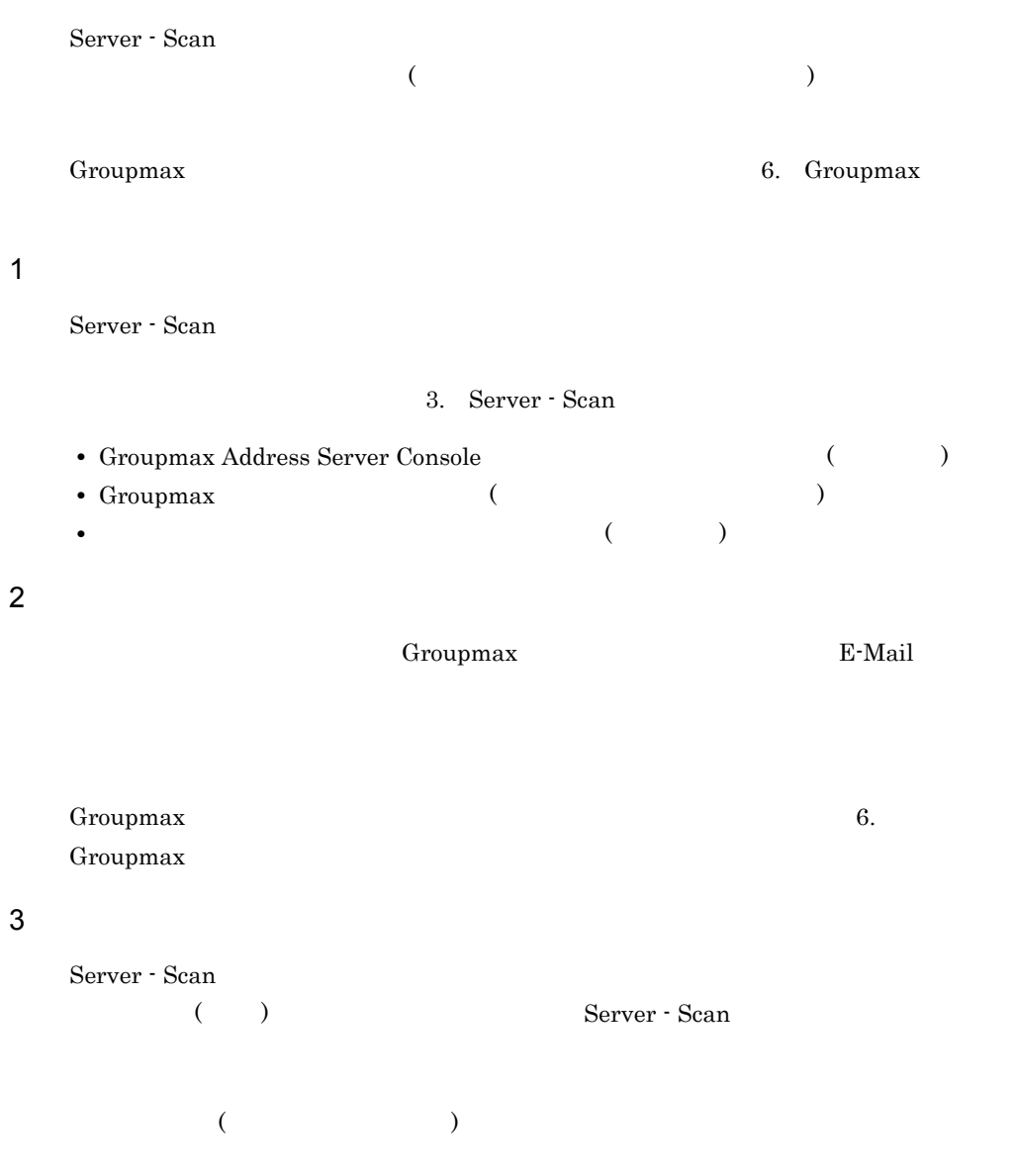

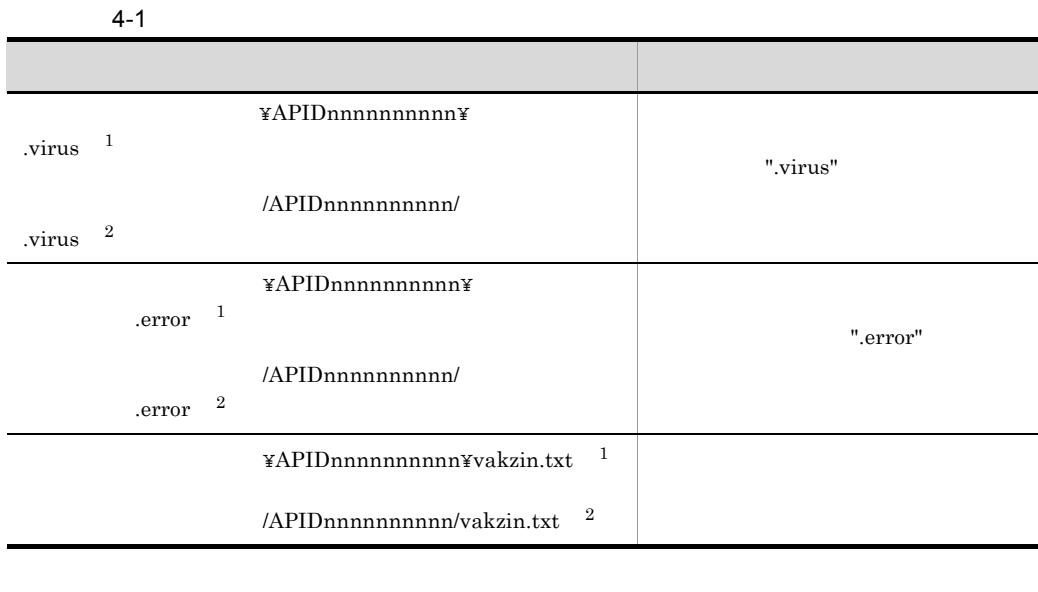

Windows NT

 $HP-UX$ 

APID Groupmax

X400 Group Mail MAIL Group Mail DOCM Groupmax Document Manager

nnnnnnnnnn Server - Scan が自動的に割り当てた 10 けたの数字です。

 $250$ 

 $250$  ".virus" ".error"

".virus" ".error"

Server - Scan

## $4.4$

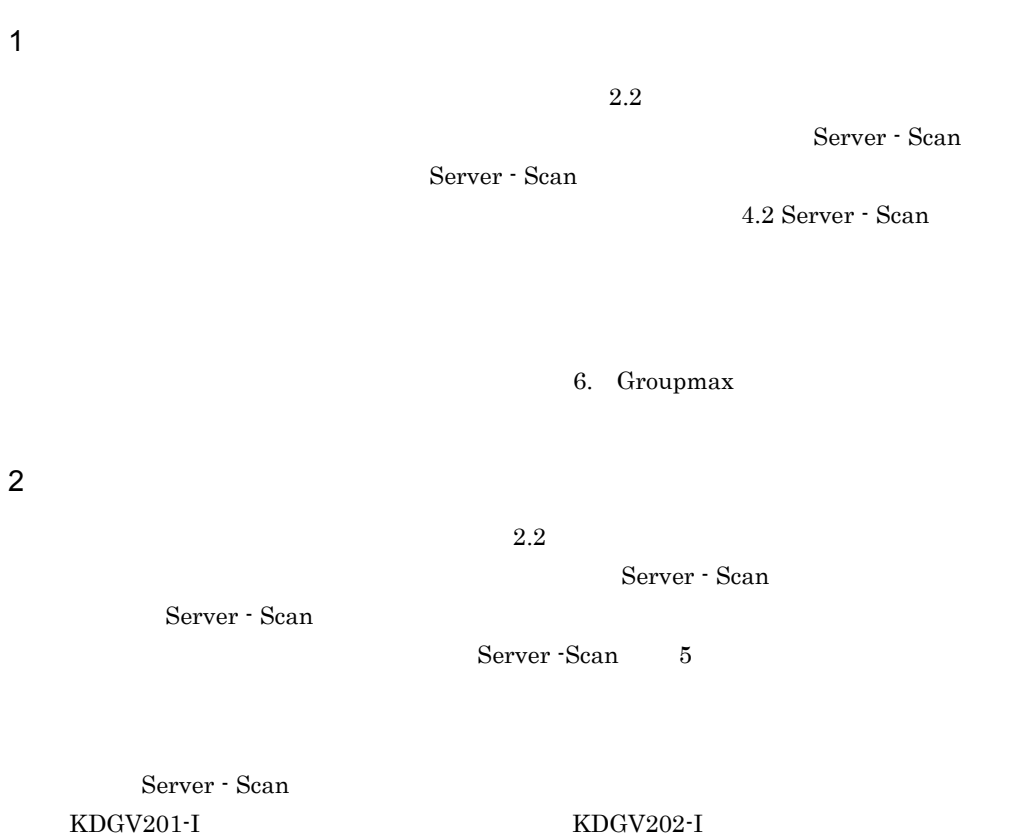

6. Groupmax
### $4.5$

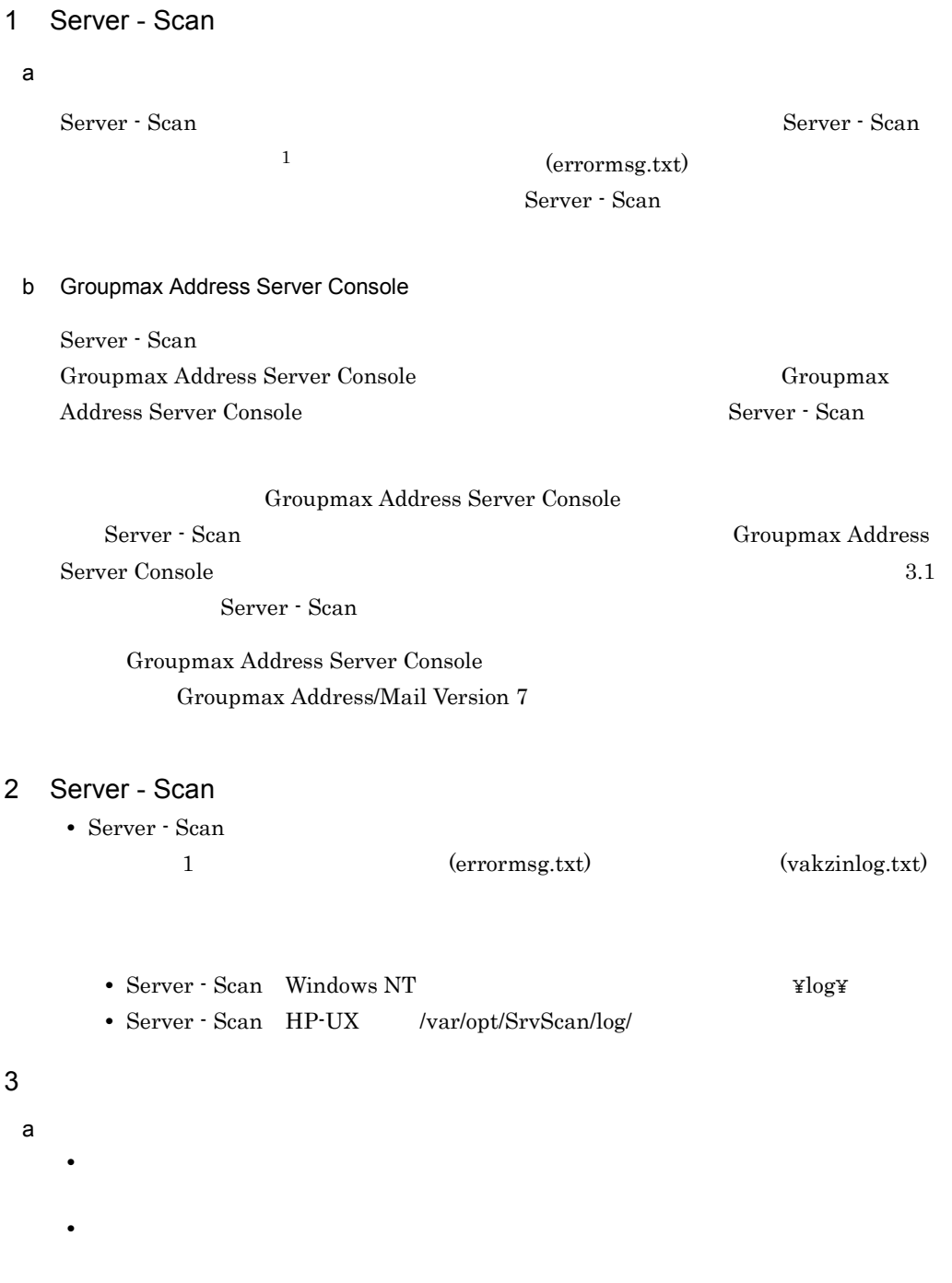

3.2 Server - Scan

 $\mathsf b$ **•** 作業用ディレクトリが存在するディスク内の不要なファイルを削除してください。 • **•**  $\bullet$ 3.2 Server - Scan  $\mathbf C$ • **•**  $\mathbf{r} = \mathbf{r} \times \mathbf{r} \times \mathbf{r}$  , we are the proposition of the proposition  $\mathbf{r} = \mathbf{r} \times \mathbf{r} \times \mathbf{r}$  , we are the proposition of the proposition of the proposition of the proposition of the proposition of the • **• •**  $\mathbf{R} = \mathbf{R} \times \mathbf{R}$ • <sub>•</sub> በ<sub>በ</sub> ጠም አል መሆን እንደ በመሆን እንደ በመሆን እንደ በመሆን እንደ በመሆን እንደ በመሆን እንደ በመሆን እንደ በመሆን እንደ በመሆን እንደ በመሆን እንደ በመሆን እንደ 3.2 Server - Scan

### 4.6 Server - Scan

## $1$ Server - Scan Groupmax Address Server Console **Console** Groupmax Address Server Console Server - Scan Server - Scan Server - Scan Server - Scan Text Server - Scan Text Server - Scan Text Server - Scan Text Server - Scan Text Server - Scan Text Server - Scan Text Server - Scan Text Server - Scan Text Server - Groupmax Address Server Console Groupmax Address Server Console **Server - Scan** Groupmax Address Server Console

errormsg.txt 1M

 $4-1$ 

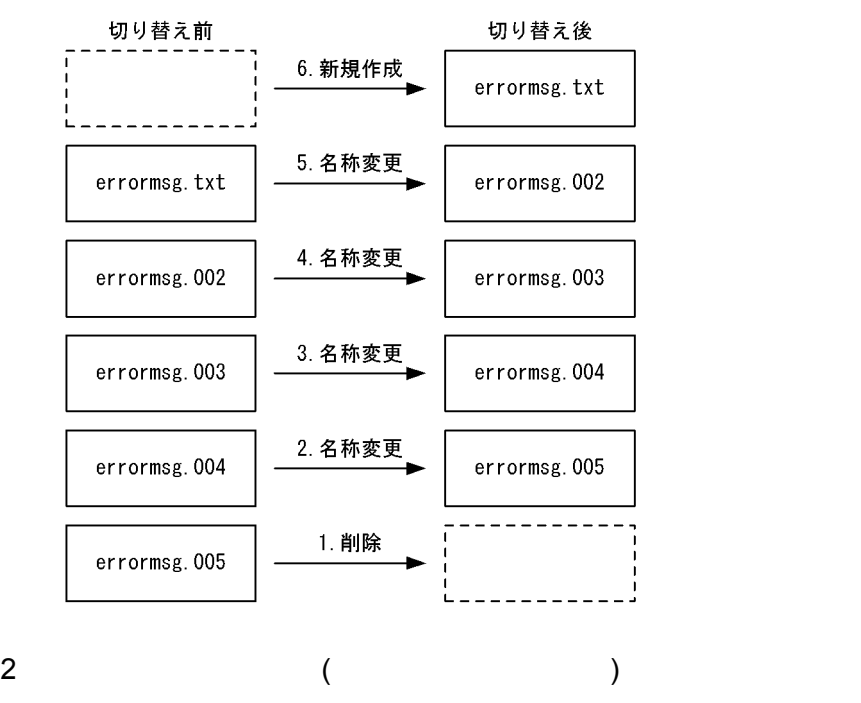

Server - Scan

• Server · Scan

Server - Scan

(  $\qquad$  ) • Server - Scan Groupmax **Groupmax** 

Server - Scan Groupmax

ReadMe

#### 3 Mail Server

Mail Server Scan Number 1989

Mail Server

## 5 Server - Scan

Server - Scan

5.1 Windows NT Server - Scan

## 5.1 Windows NT Server - Scan

#### $5.1.1$

• Windows NT Server Enterprise Edition (  $\hspace{1cm}$  )

- Microsoft Cluster Server
- **•**  $\mathbf{P} = \{ \mathbf{P} \mid \mathbf{P} \in \mathbb{R}^d : \mathbf{P} \in \mathbb{R}^d \mid \mathbf{P} \in \mathbb{R}^d \mid \mathbf{P} \in \mathbb{R}^d \}$
- **a** Groupmax
- Groupmax

#### $5.1.2$

Server - Scan

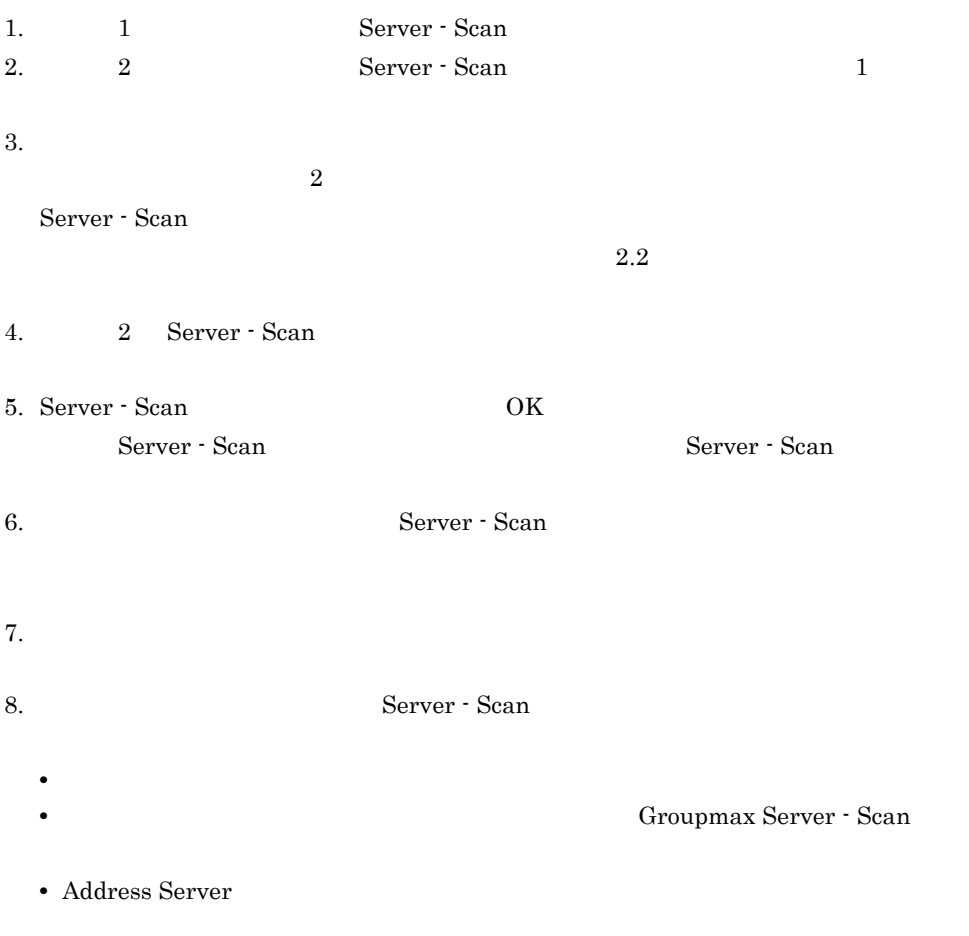

GroupmaxVCK  $9.$ 10. Server - Scan 11.  $\blacksquare$  $12.$ 

#### $5.1.3$

Server - Scan 1 2 1 1

#### $5.1.4$

Server - Scan

#### $5.1.5$

1. Server - Scan によるウイルスチェックを適用していた各 Groupmax アプリケーショ

Server - Scan

#### 6. Groupmax

- 2. vkstat
- 3. Server Scan
- 4. Address Server
- 5. Object Server
- 6. Server Scan
- 7. Server Scan

#### $5.1.6$

# 6 Groupmax

Groupmax Server

- Scan  $\overline{\phantom{a}}$ 

6.1 Mail Server

6.2 Document Manager

## 6.1 Mail Server

#### 6.1.1 Mail Server

Server-Scan

 $6-1$ 

Server - Scan

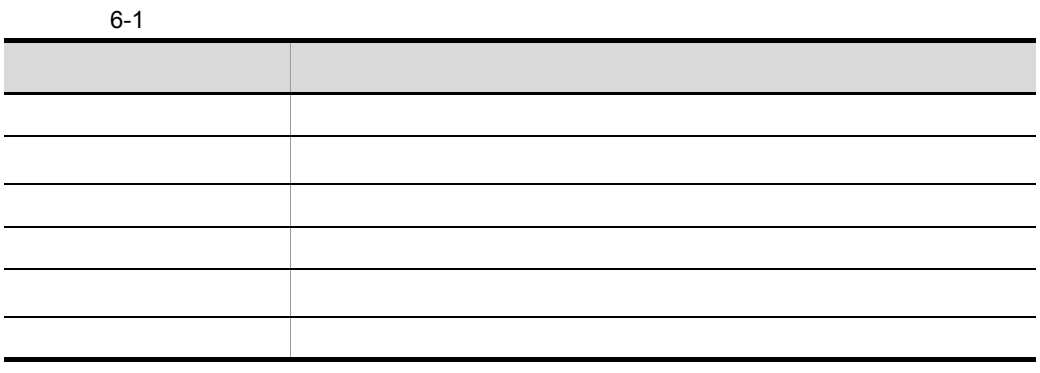

1 Server - Scan

 $\times$  6-1

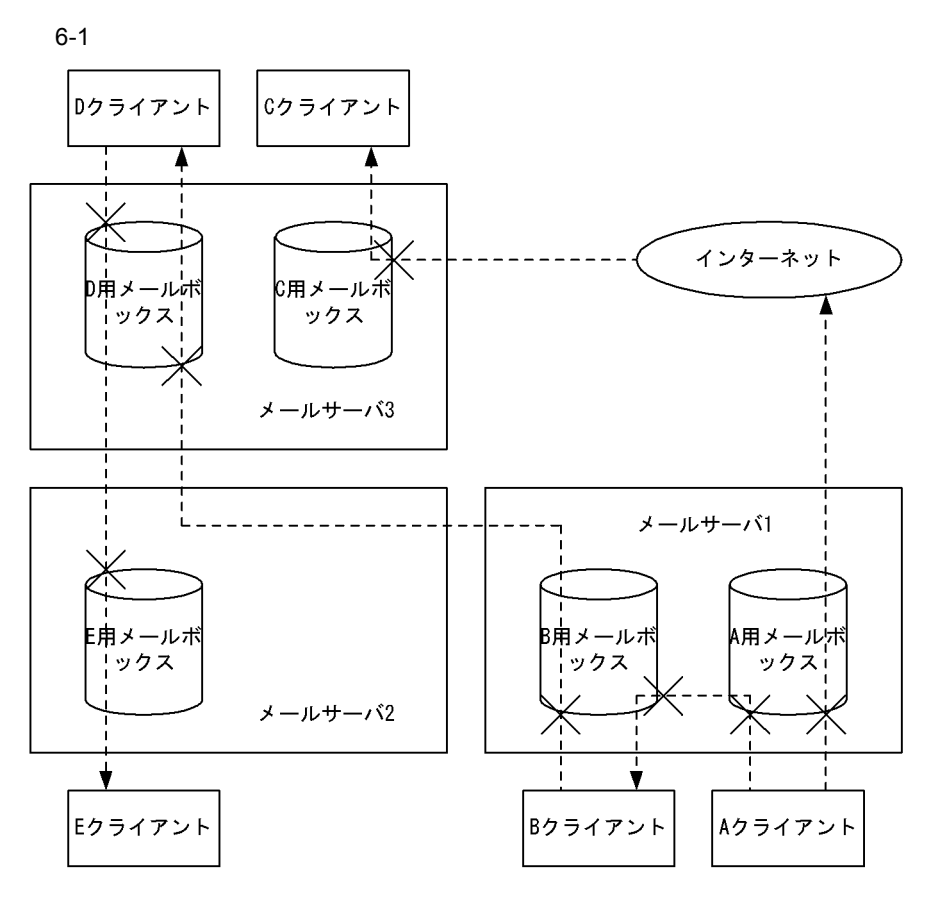

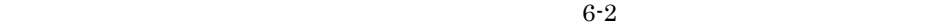

 $6-3$ 

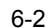

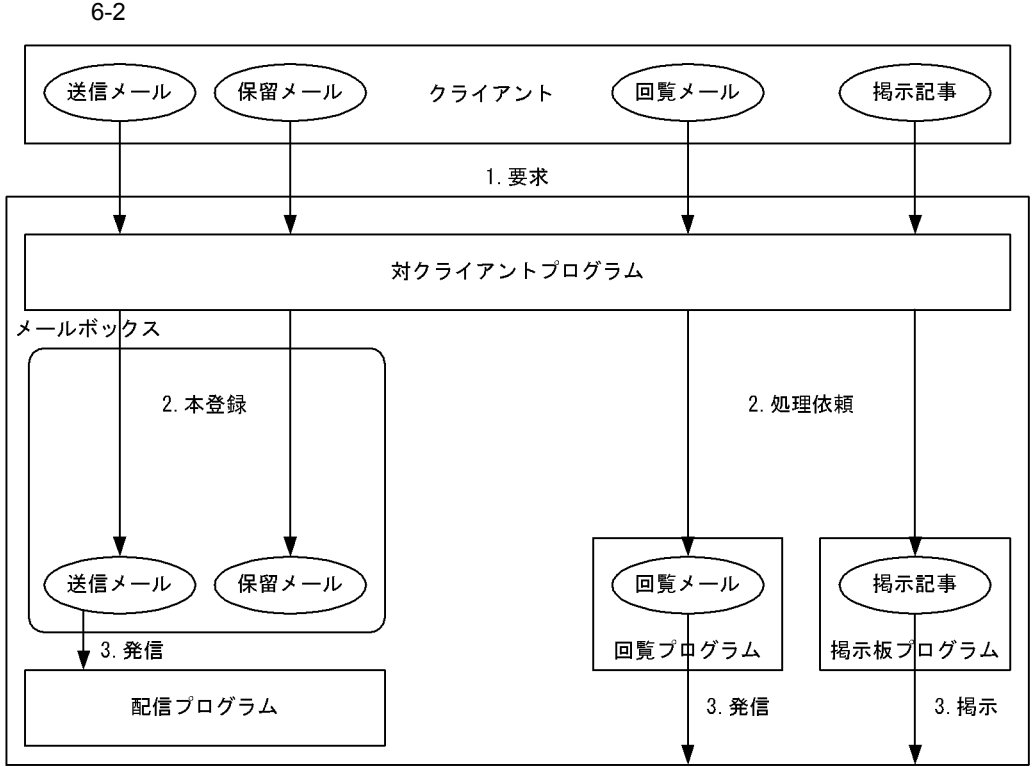

6. Groupmax

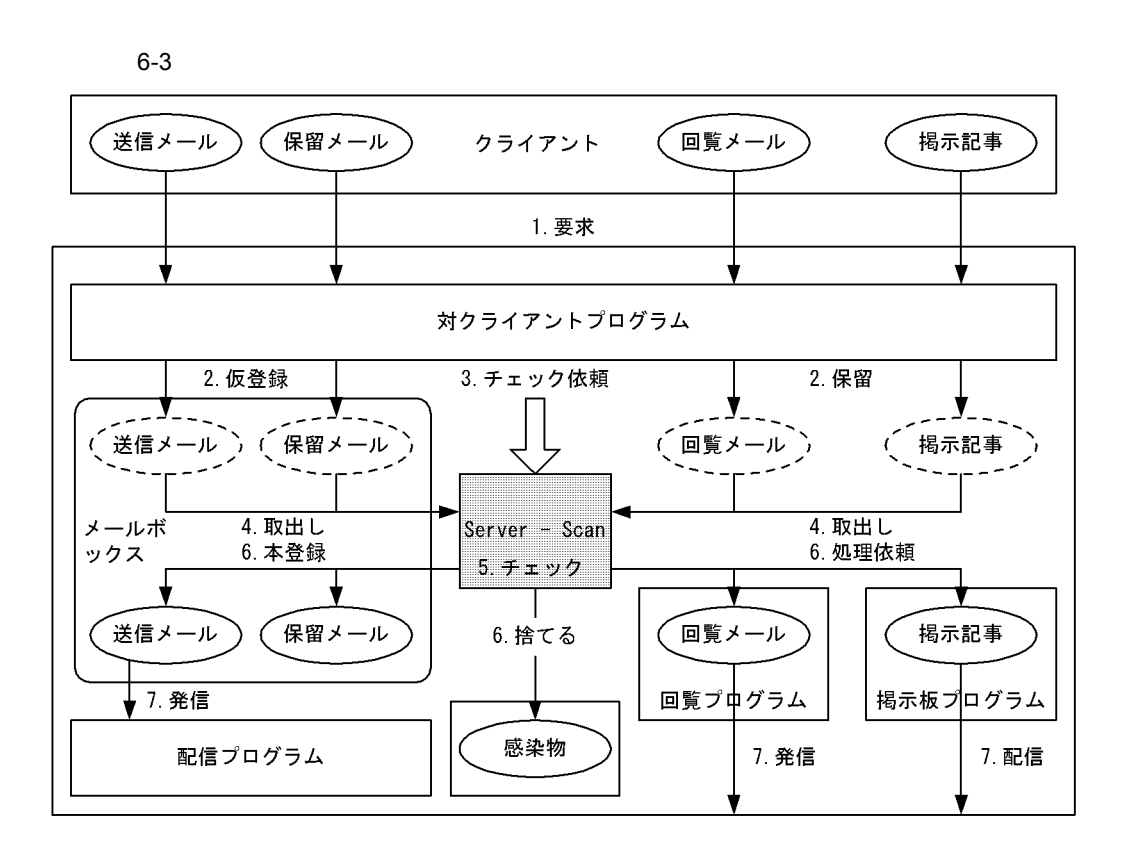

$$
6-4
$$

 $6-5$ 

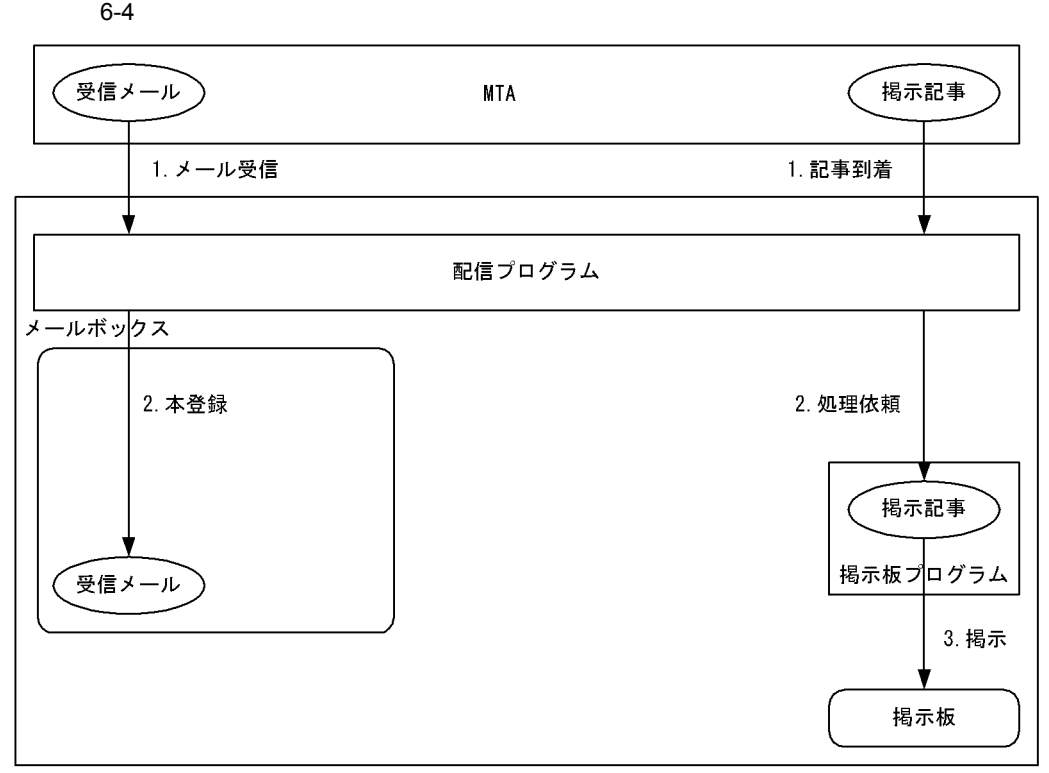

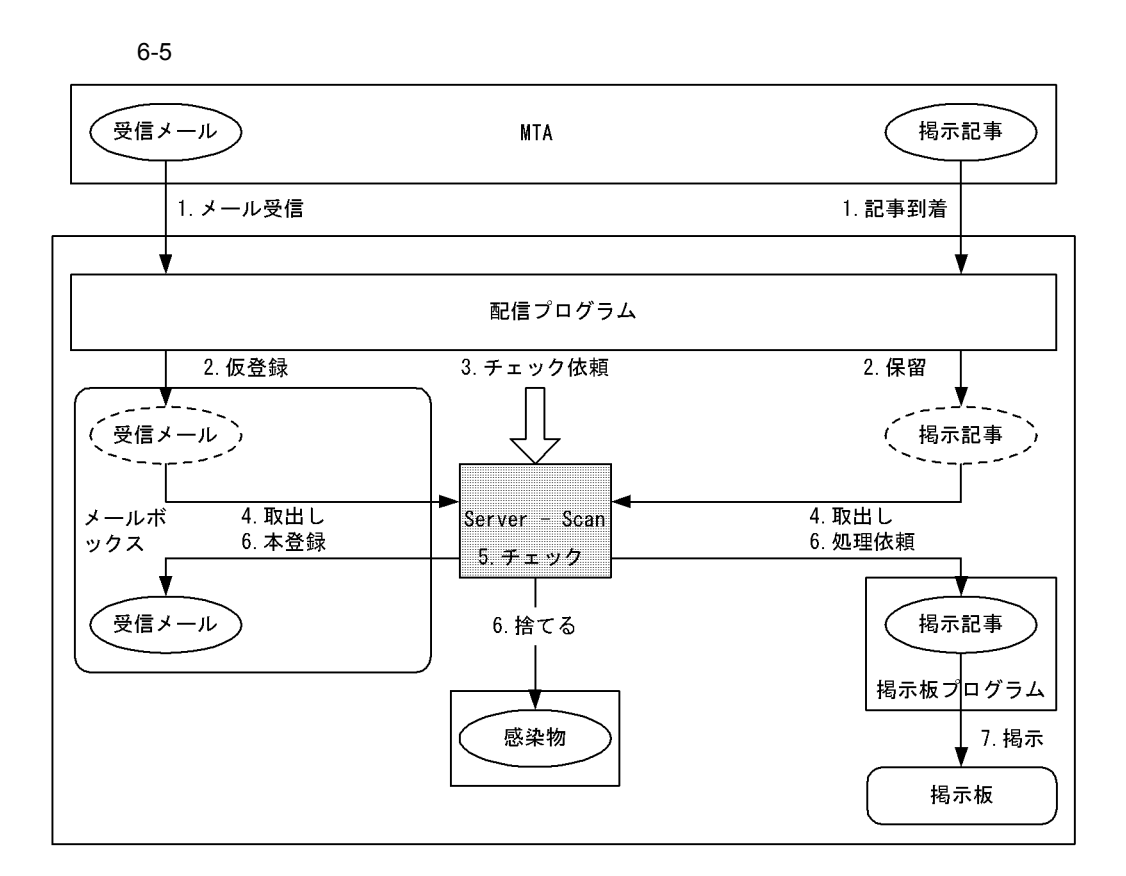

#### $6.1.2$

Mail Server

Server - Scan

1 Mail Server

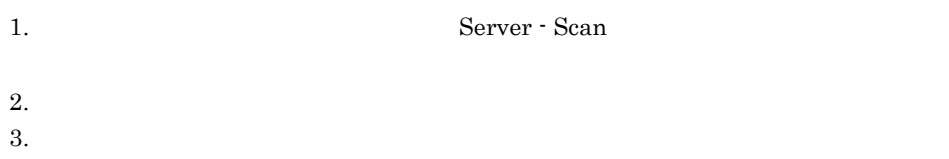

Mail Server Server - Scan

#### 2 Server - Scan

Server - Scan

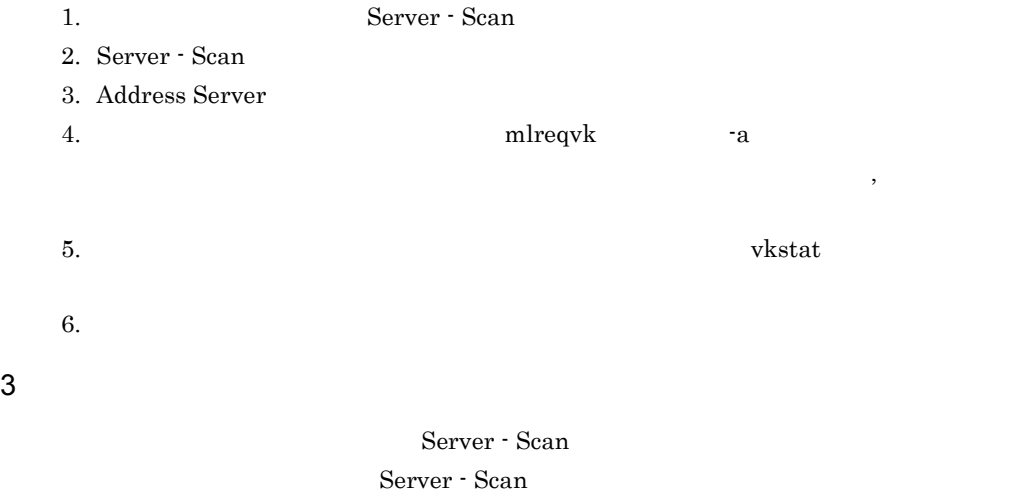

#### $6.1.3$

#### $1$

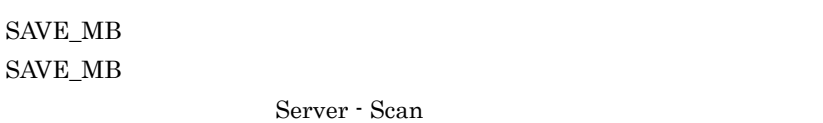

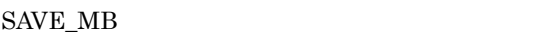

Server - Scan

#### $2 \left( \frac{1}{2} \right)$

 $LOAD_MB$ 

 $\operatorname{SAVE\_MB}$ 

LOAD\_MB

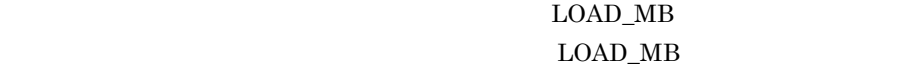

#### $6.1.4$

Server - Scan

mlreqvk

mlreqvk

 $(6.1.5$ 

で示すメールではなく,送信ログ上のメールのプロパティで確認できる状態用のもの )

mlreqvk

 $6.1.5$ 

Server - Scan

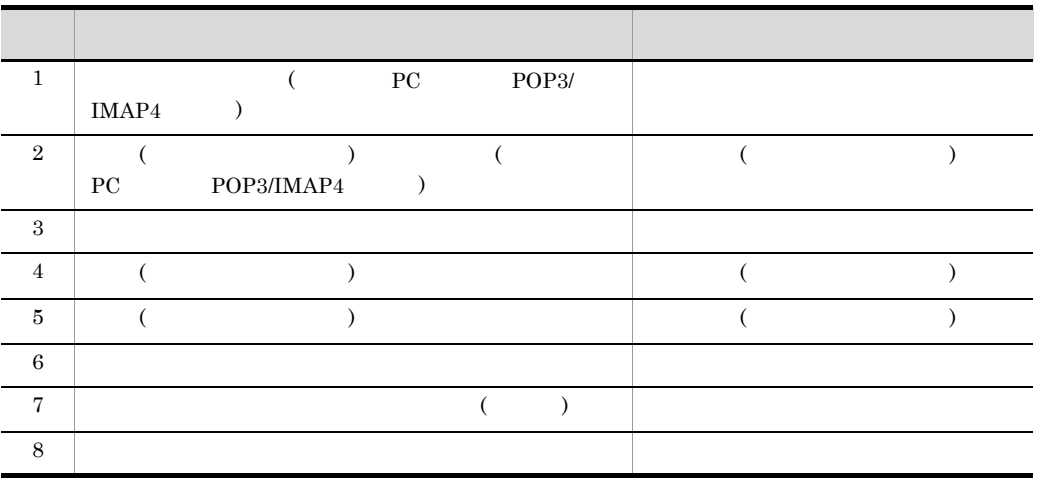

#### $6 - 2$

#### $6 - 3$

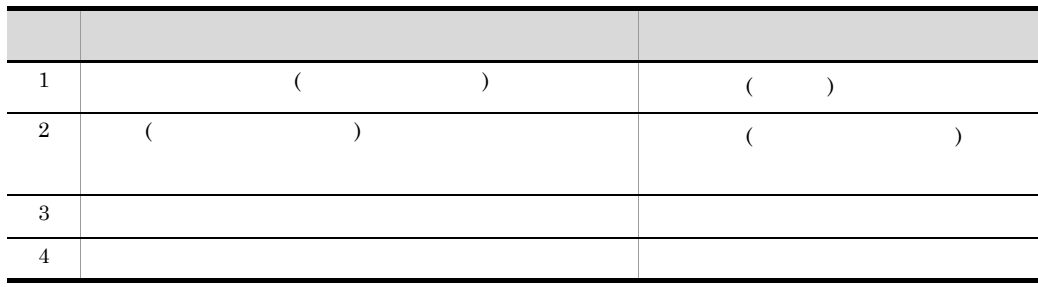

#### $6.1.6$

 ${\rm S/MIME}$ 

 $6-4$ 

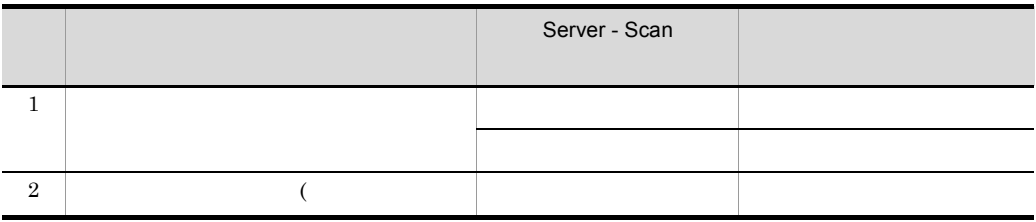

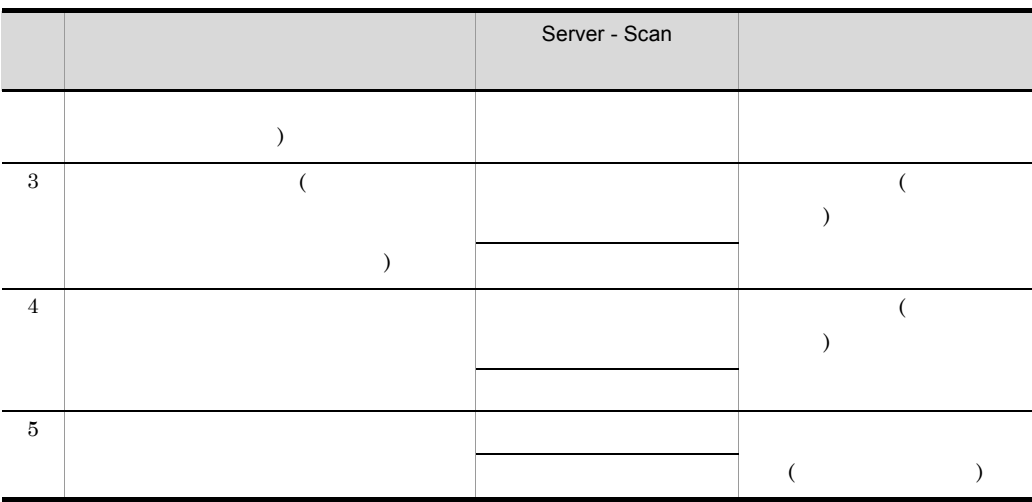

#### $6.1.7$

 $1$ 

Mail Server 6-1

Mail - SMTP

Mail Server  $1$ 

VIRUS\_CHECK\_POINT=S

Mail Server

- Windows NT Mail Server ¥nxcdir¥gmpublicinfo
- HP-UX /var/opt/GroupMail/nxcdir/gmpublicinfo

#### 2 Address Server Mail Server

3 Server - Scan

Server - Scan

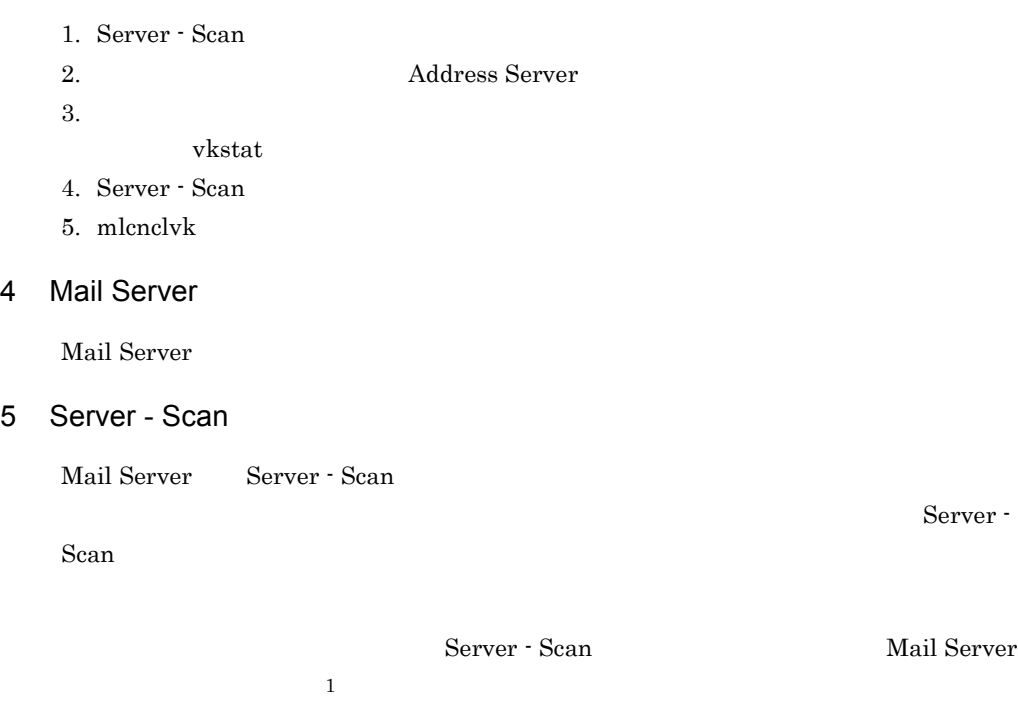

VIRUS\_CHECK\_POINT=N

 $6$ 

Server - Scan

 $7$ 

- 1. Address Server
- 2. mlreqvk -a
- $3.$
- $4.$

mlreqvk -a  $\,$ 

## 6.2 Document Manager

Document Manager and Groupmax Document Manager Groupmax Document Manager

# *7* コマンドリファレンス

Server - Scan

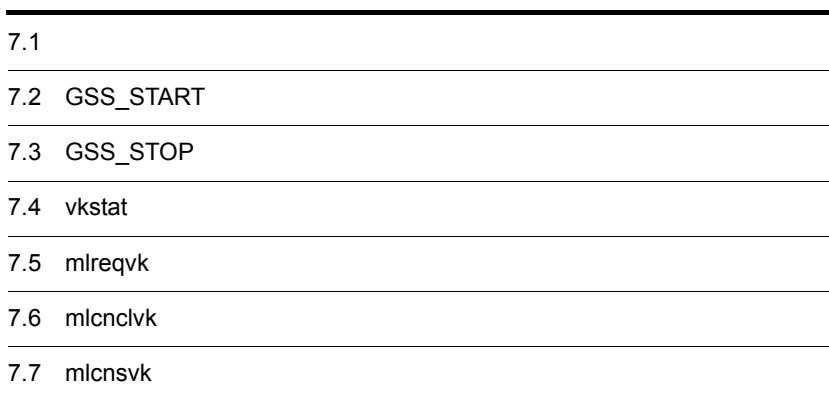

## $7.1$

Server - Scan

GSS\_START

Server - Scan

GSS\_STOP

Server - Scan

vkstat

mlreqvk

mlcnclvk

Server - Scan

mlcnsvk

 $\begin{split} \text{errormsg.txt} \qquad \qquad \text{vakzinlog.txt} \end{split}$ 

- Server Scan Windows NT Server Scan ¥log¥
- Server · Scan HP-UX /var/opt/SrvScan/log/

## 7.2 GSS\_START

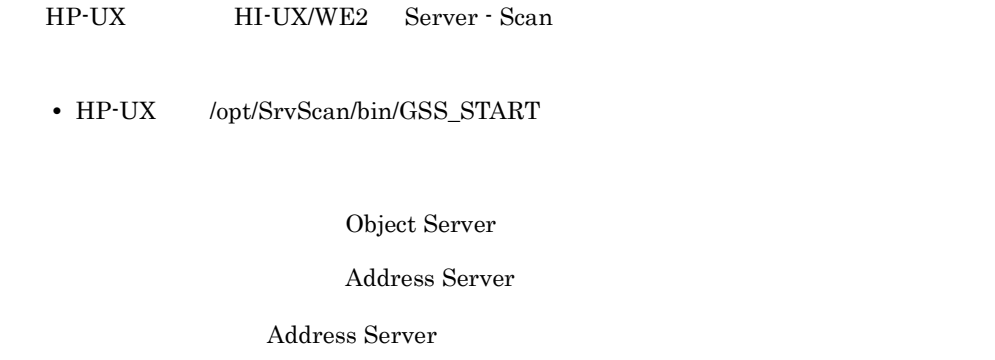

GSS\_START

コマンド書式

戻り値

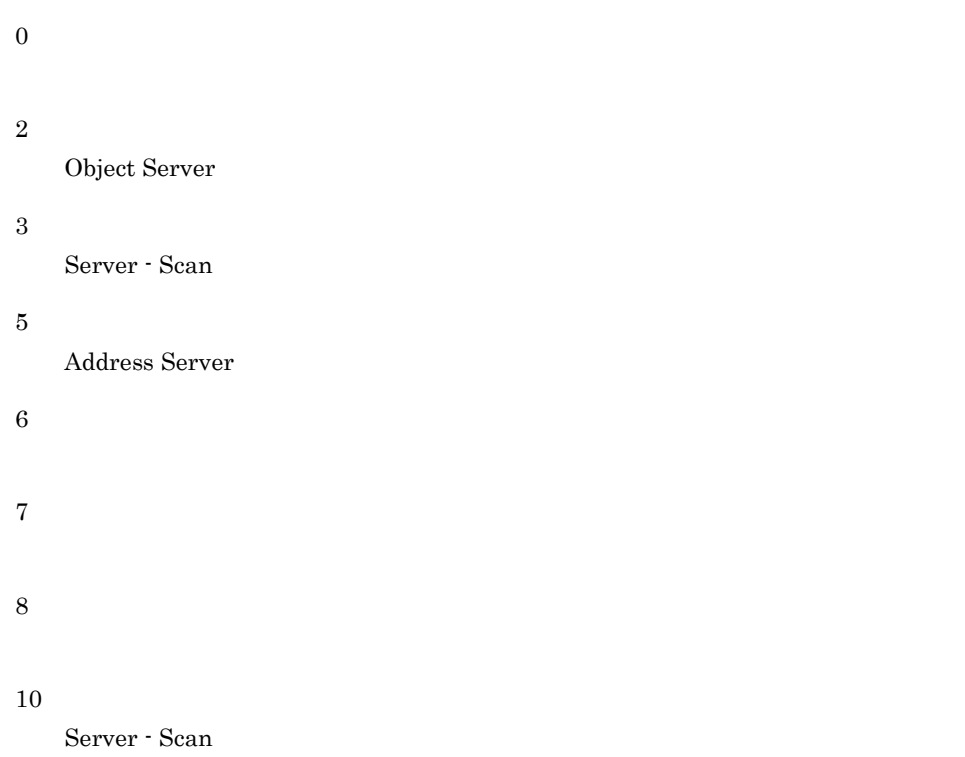

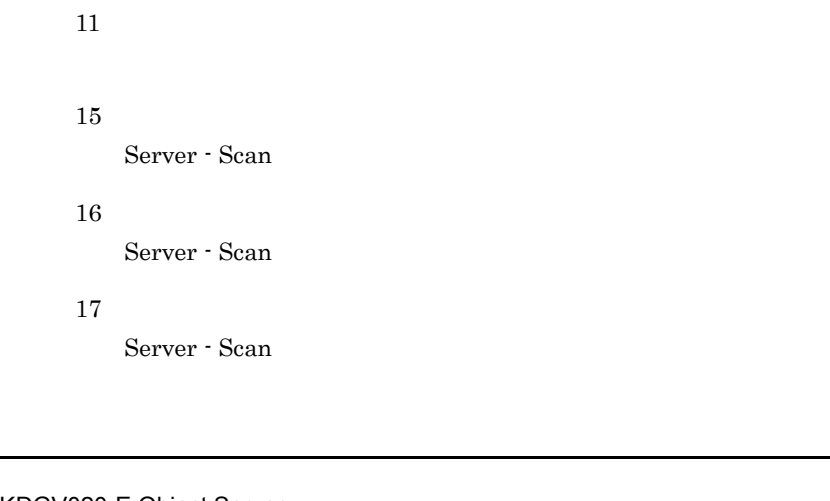

## KDGV020-E Object Server Object Server Scan Server - Scan Object Server Address Server KDGV021-E Server - Scan ps (ps -ef|grep vckdemon) vckdemon  $rm$ /tmp/pidfile Server - Scan ps -ef | grep vckdemon vckdemon vckdemon Server - Scan rm /var/opt/SrvScan/tmp/pidfile(HP-UX) GSS\_START KDGV022-E Address Server (nn,mm) Address Server nn 1 Address Server 2 Address Server Address Server

mm errno

KDGV023-E (nn,mm)

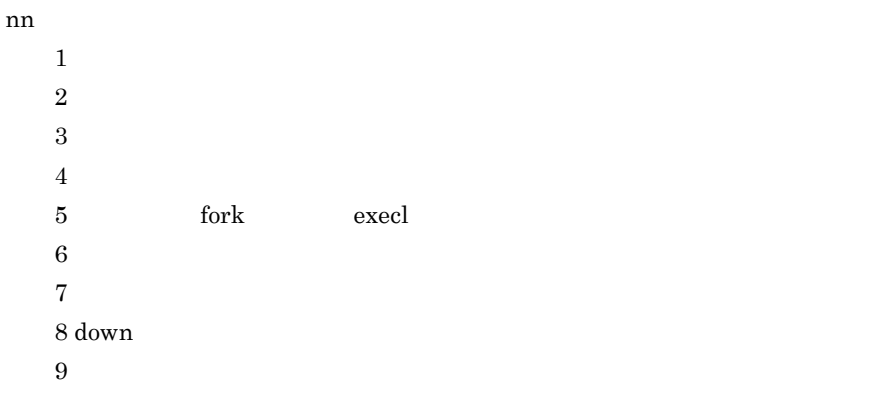

mm:  $\mathbf{m}$ 

KDGV025-E Server - Scan

Server - Scan

Server - Scan

KDGV026-E

Address Server

KDGV027-E Server - Scan (nn)

Server - Scan

nn  $1$  $2$  $3$  $4 \,$ 

#### Groupmax Address Server Console

#### KDGV029-E Server - Scan

Server - Scan

GSS\_SETUP

## 7.3 GSS\_STOP

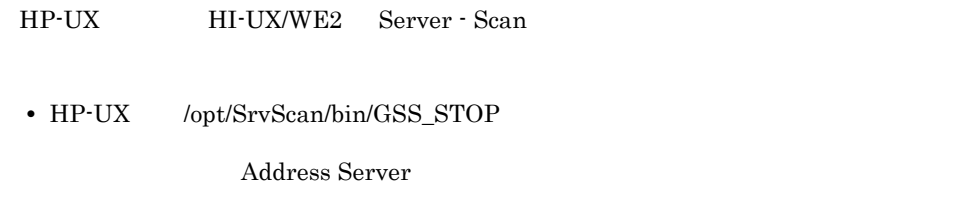

GSS\_STOP

戻り値

コマンド書式

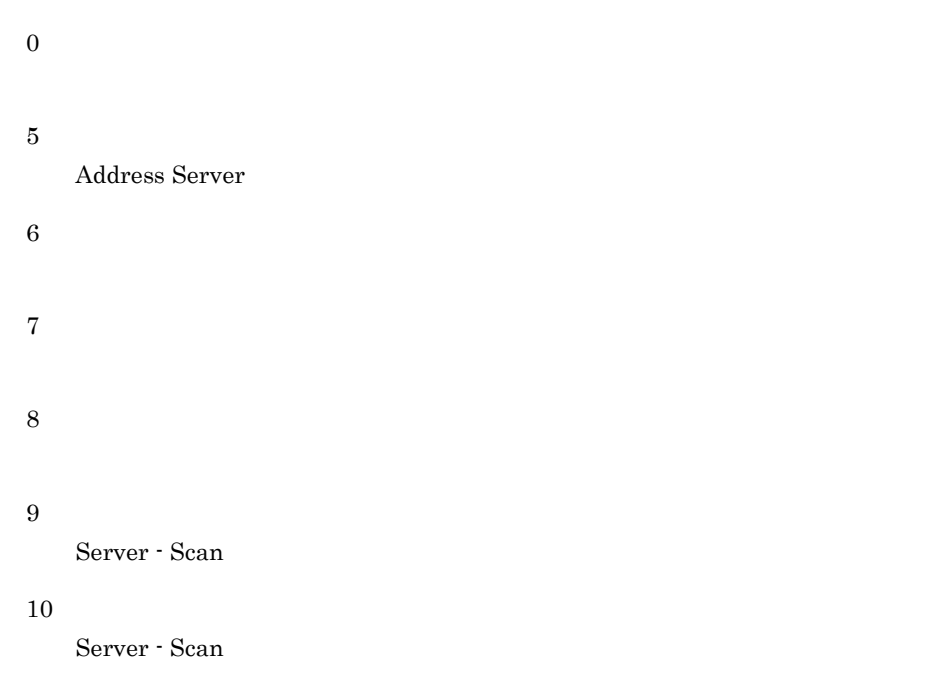

KDGV022-E Address Server (nn,mm)

Address Server

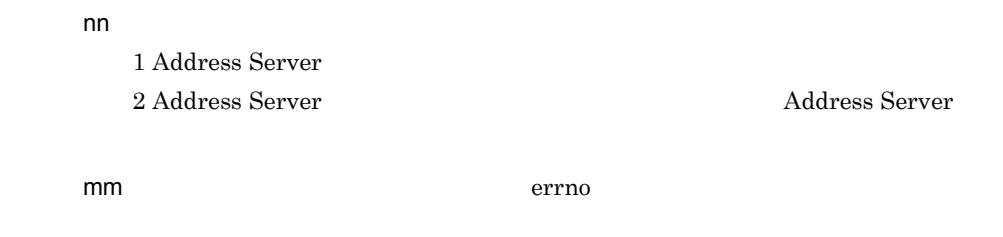

KDGV023-E (nn,mm)

nn  $1$  $2 \leq 2$  $3 \frac{1}{2}$  $4 \,$  $5$  $6$  $7$ 8 down  $9$ 

 $mm$ 

KDGV024-I Server - Scan

Server - Scan

#### KDGV025-I Server - Scan

Server - Scan

Server - Scan

#### KDGV026-E

Address Server

KDGV028-E Server - Scan

Server - Scan

## 7.4 vkstat

Server - Scan

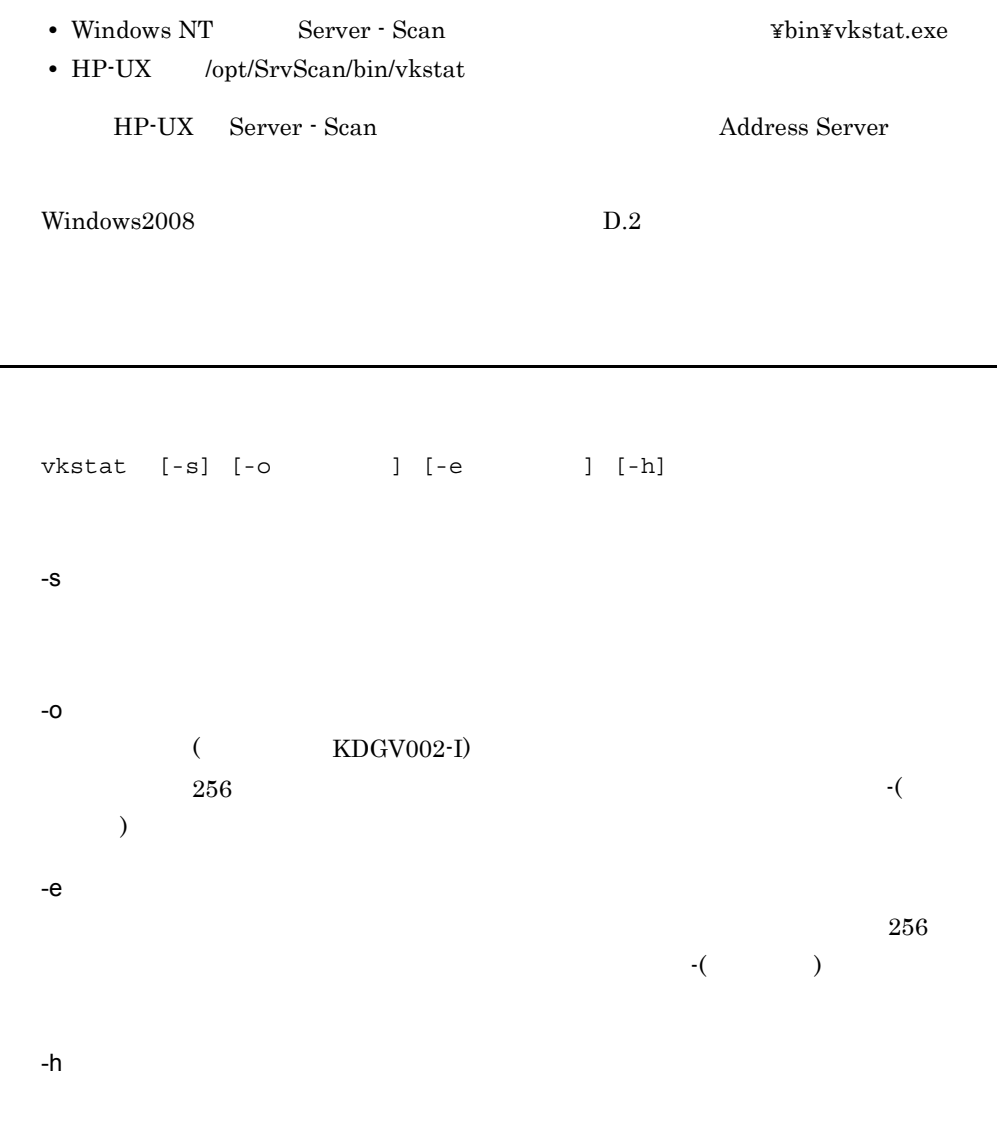

0

7. コマンドリファレンス

メッセージ

 $KDSV002-I$   $MAIL = , X400 = , DOCM = n$ 

 $\overline{\mathbf{0}}$ 

 $DOCM = n$  HP-UX

KDGV003-E ( )

KDGV006-E

KDGV007-E

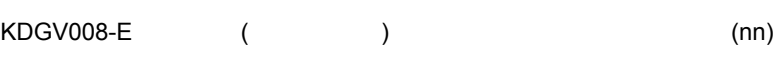

 $\mathsf{nn}$ errno

KDGV009-E (nn)

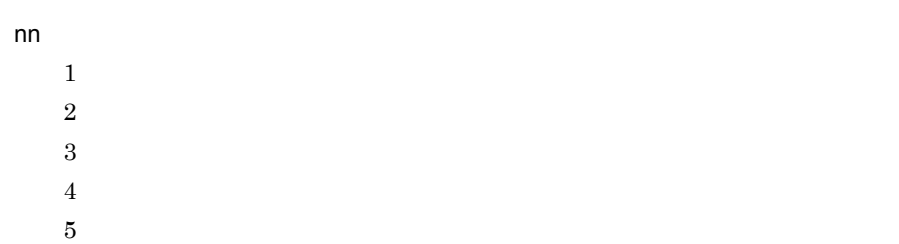

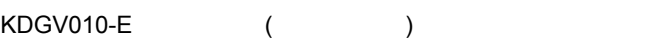

 $256$  $256$ KDGV011-E ( )  $-e$   $-e$ 

KDGV012-E ( )

KDGV013-E ( )

KDGV022-E Address Server (nn,mm)

Address Server

nn

1 Address Server 2 Address Server Address Server

mm errno

KDGV025-E Server - Scan

Server - Scan

Server - Scan

KDGV026-E

Address Server

KDGV029-E Server - Scan

Server - Scan

 $\sc{{\tt GSS\_SETUP}}$ 

## 7.5 mlreqvk

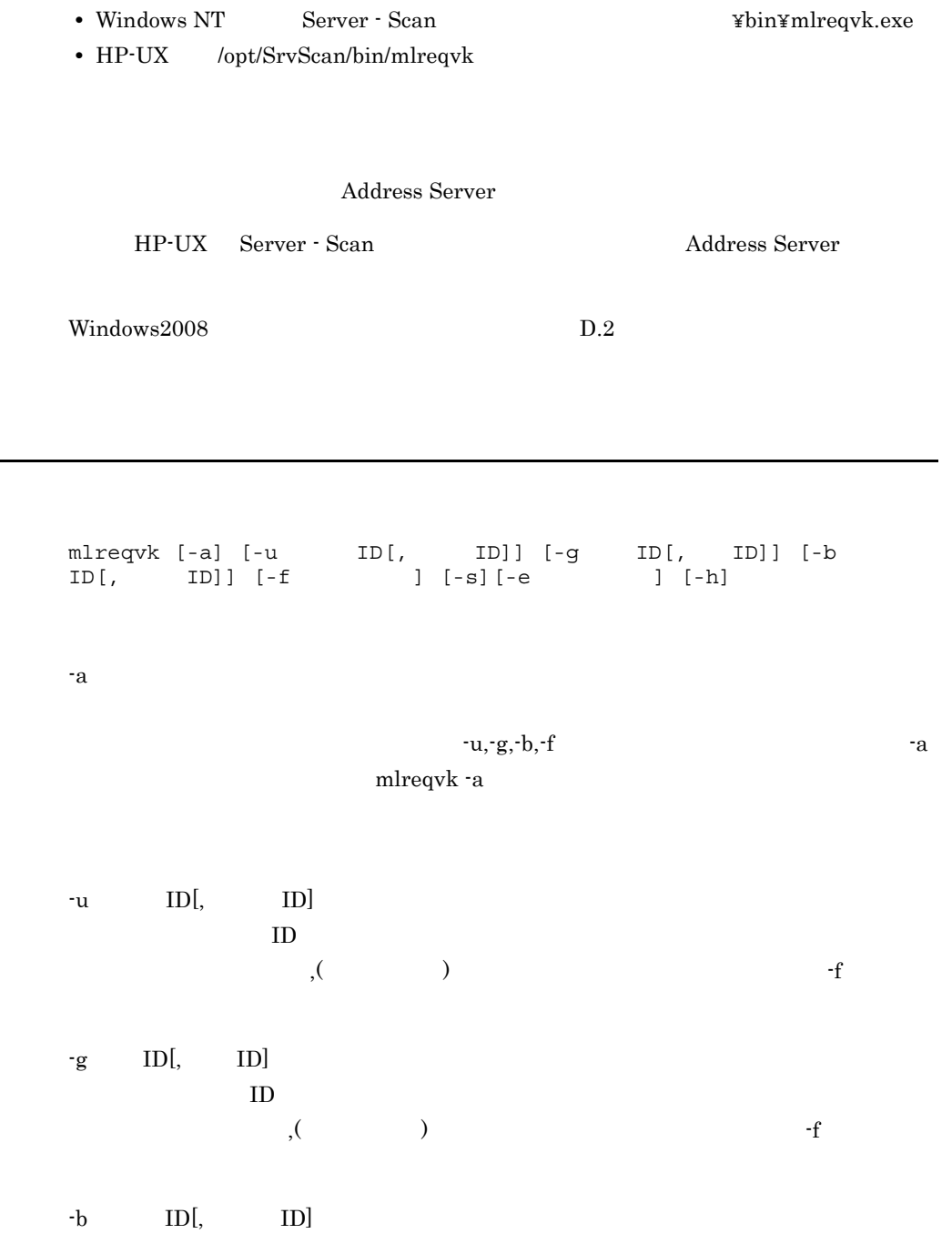
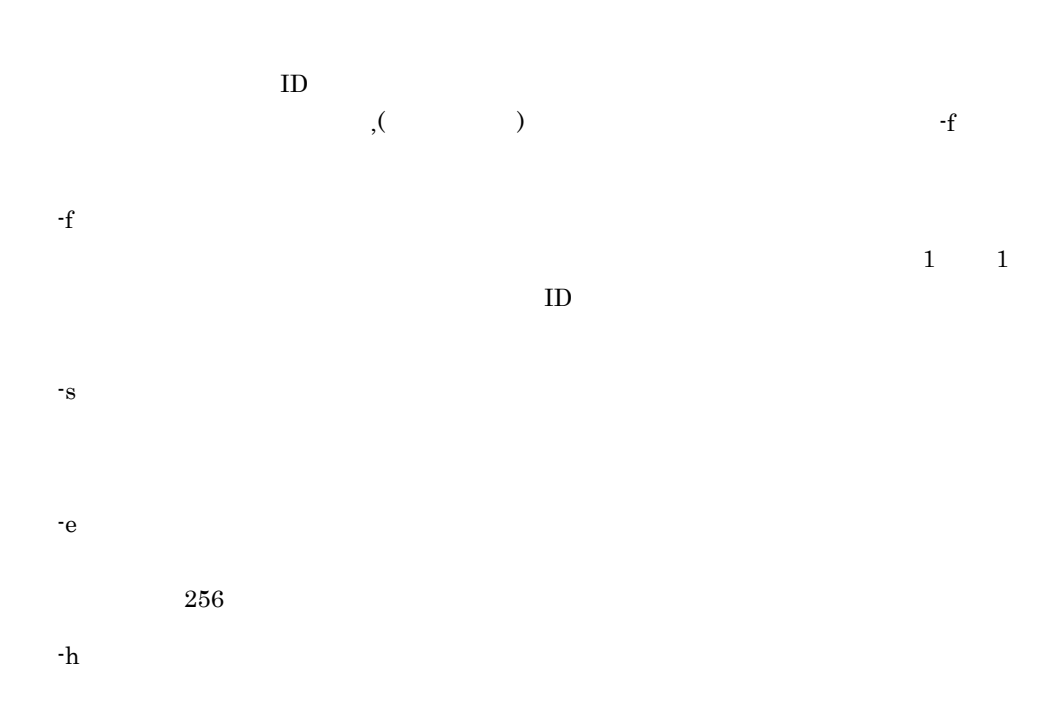

 $\operatorname{Server}$  -  $\operatorname{Scan}$  $-a$   $-a$  $\mathbf{a}$ mlreqvk -a

Server - Scan two variances of the server of the server server was served as  $u$ 

対象リストファイルの形式

機能説明

 $7.$ 

 $1 \t1$ 

 $\mathbf u$ 

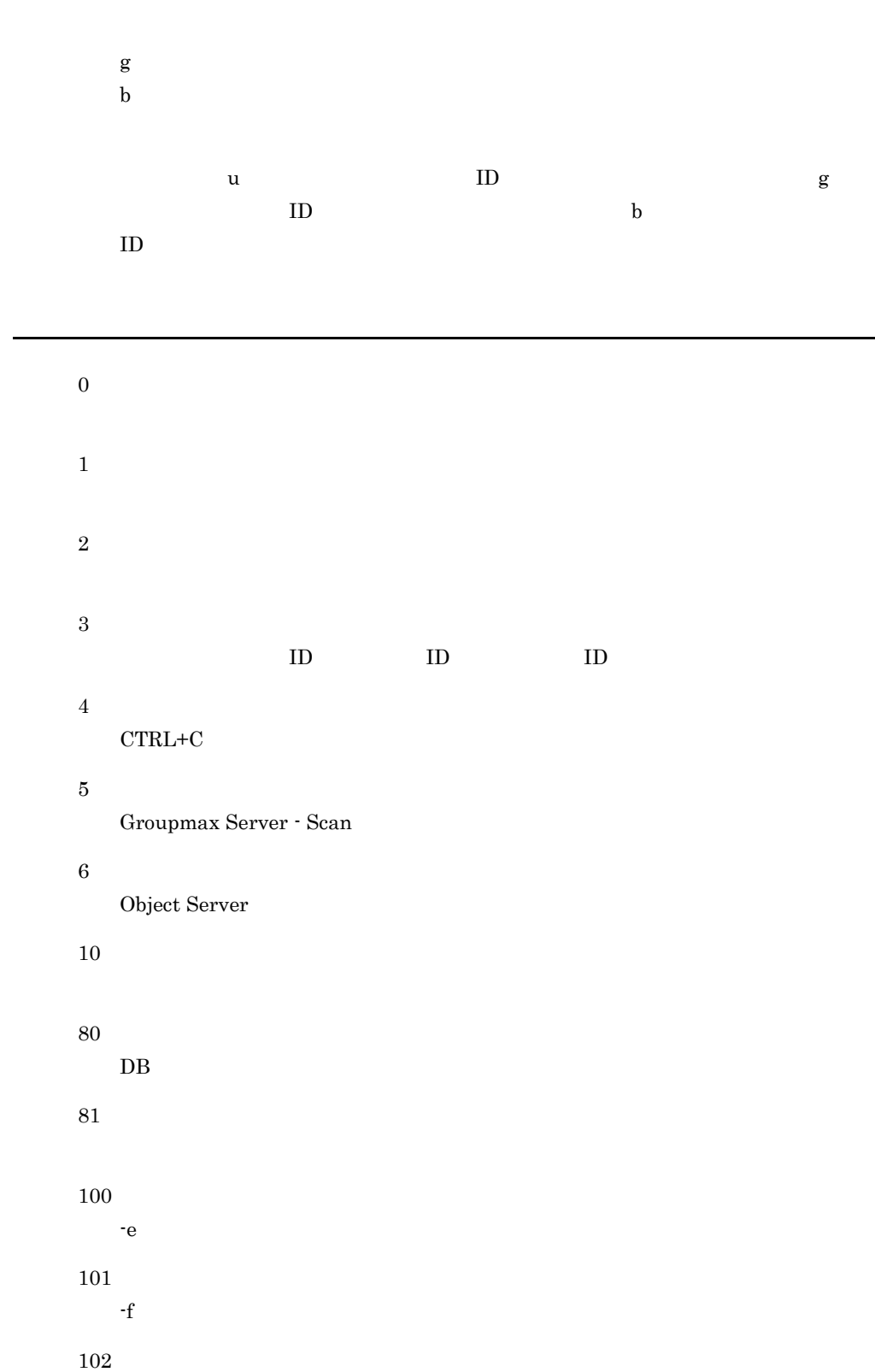

 $-f$ 

メッセージ

ID -u TD  $ID$ ID  $\,$ -g  $\cdot$  f ID  $ID$  $\sf ID$ -b 1D  $ID$  $CTRL+C$ 

# Groupmax Server - Scan

Groupmax Server - Scan

Groupmax Server - Scan

# Object Server

Object Server

Object Server

DB アクセスでました。

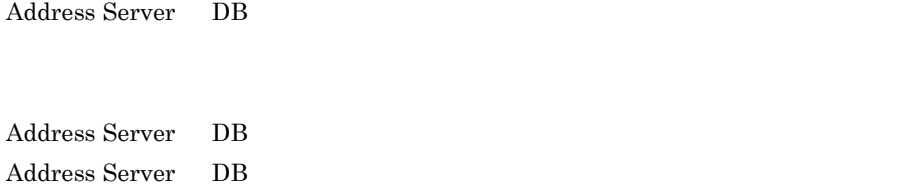

Address Server

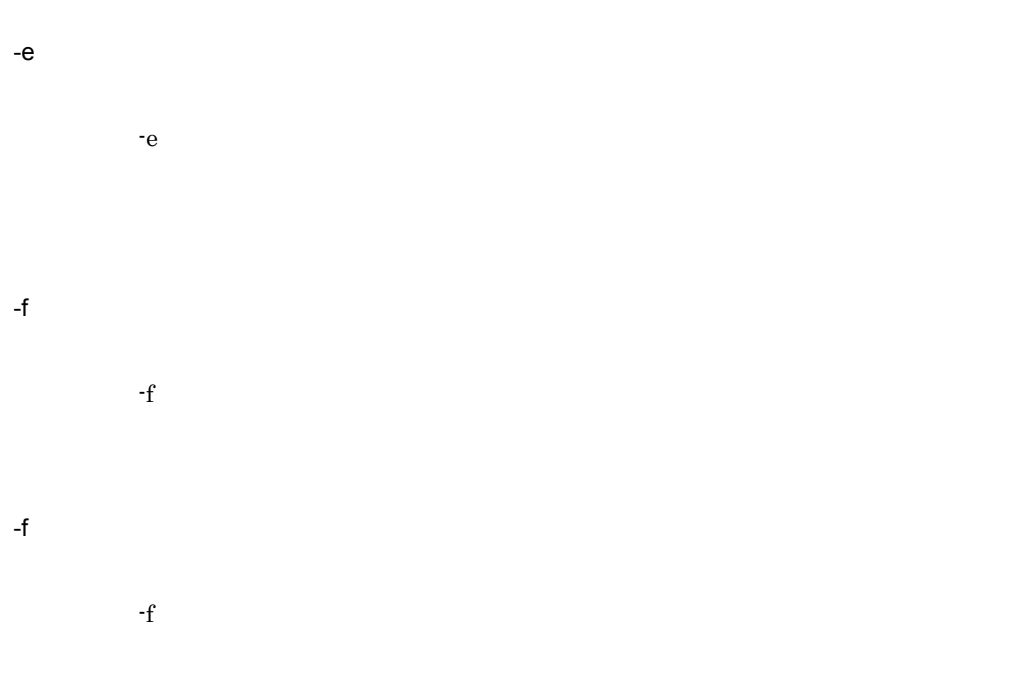

 $7.$ 

 $ID$ 

 $ID$ 

 $\blacksquare$ 

 $(-a,-f,-u,-g,-b)$ 

 $-a,-f,-u,-g,-b$ 

 $-$ f  $-$ e  $-$ 

 $-e$ 

# 7.6 mlcnclvk

Server - Scan

Server - Scan

- Windows NT Mail Server ¥x400¥bin¥mlcnclvk.exe
- HP-UX /opt/GroupMail/x400/bin/mlcnclvk

Server - Scan

Object Server

HP-UX Server - Scan Address Server

 $Windows2008$   $D.2$ 

mlcnclvk

コマンド書式

Server - Scan

0

戻り値

機能説明

255

Virus check mode Error

Submit <  $>$  mail(s)

メッセージ

 $\operatorname{Server}$  -  $\operatorname{Scan}$ 

Server - Scan Server - Scan Server - Scan

SKIP < ID>(<OR ID>) - MAILBOX IS BLOCKED

DataBase Error

Object Server が起動されていません。または Object Server が利用できる環境では

Object Server

# 7.7 mlcnsvk

コマンド書式

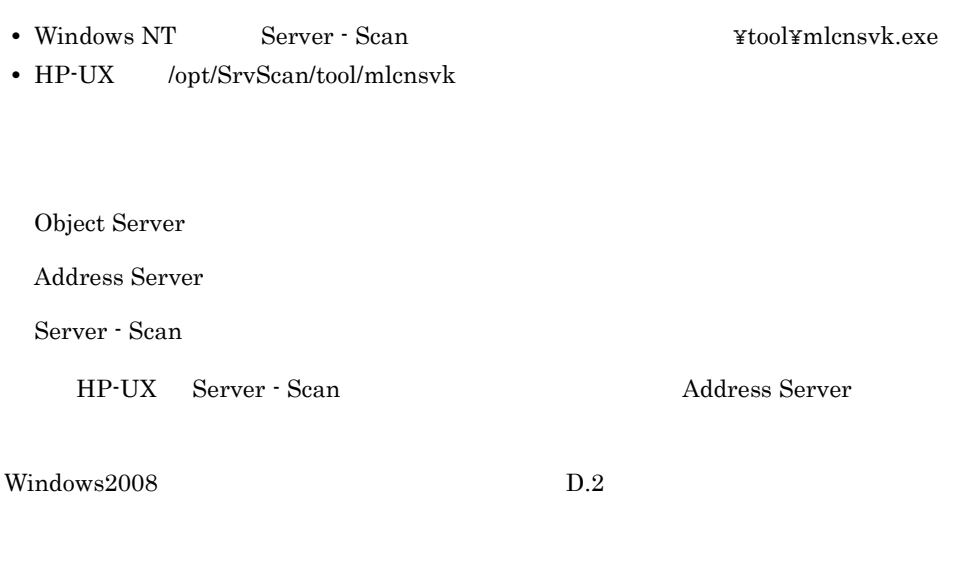

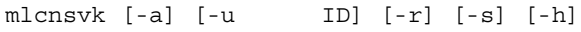

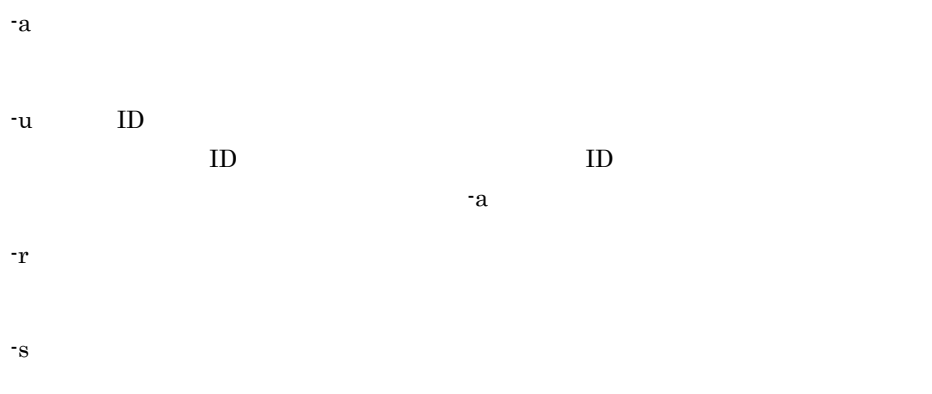

0

戻り値

-h

255

出力情報

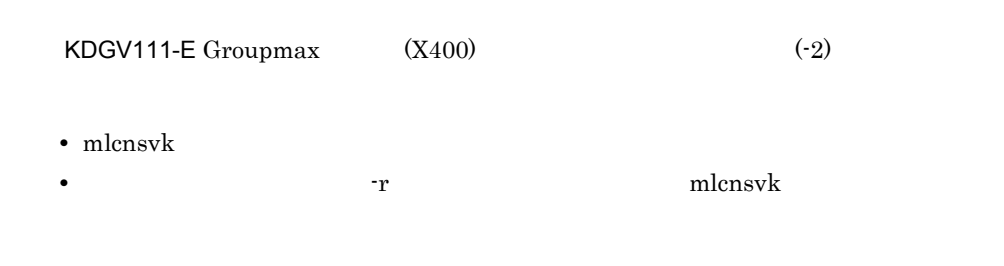

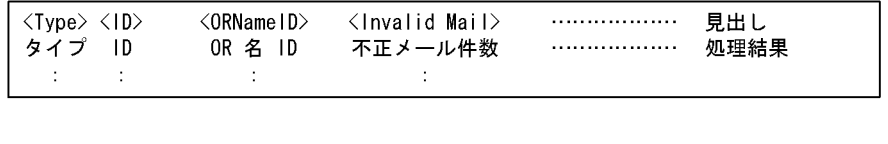

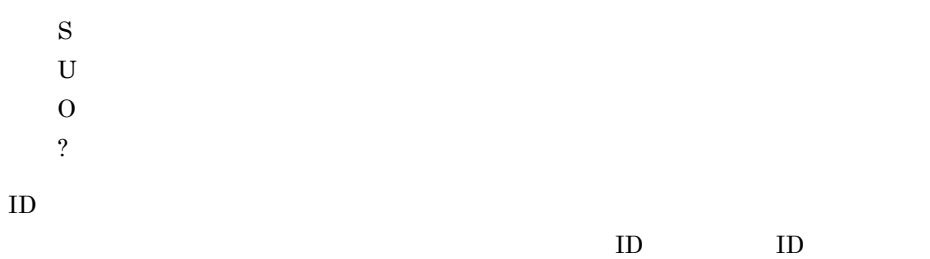

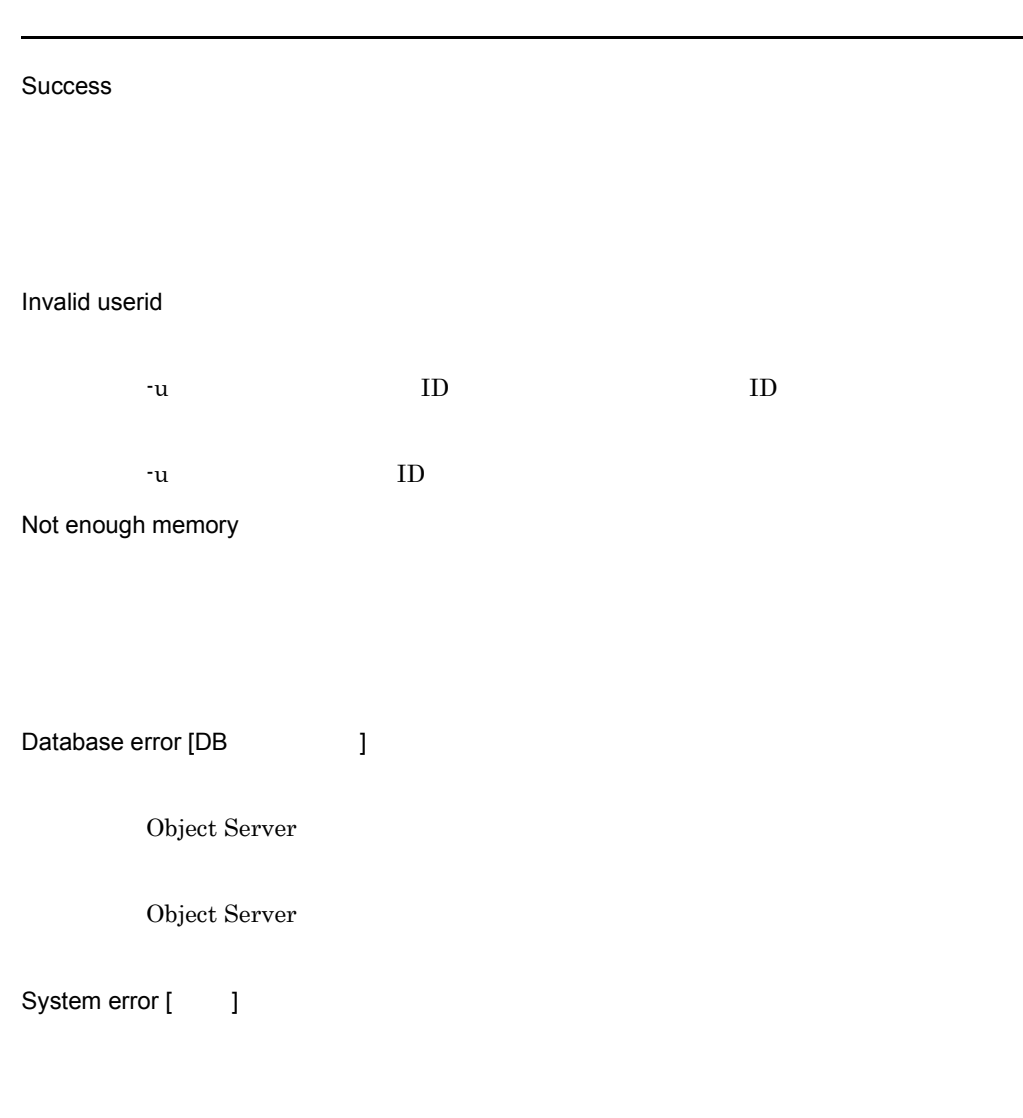

 $\begin{array}{lllllll} \text{ID} & \text{or} & \text{''BLOCKED''} \end{array}$ 

注意事項

# *8* メッセージ一覧

Server - Scan

8.1 Groupmax Address Server Console

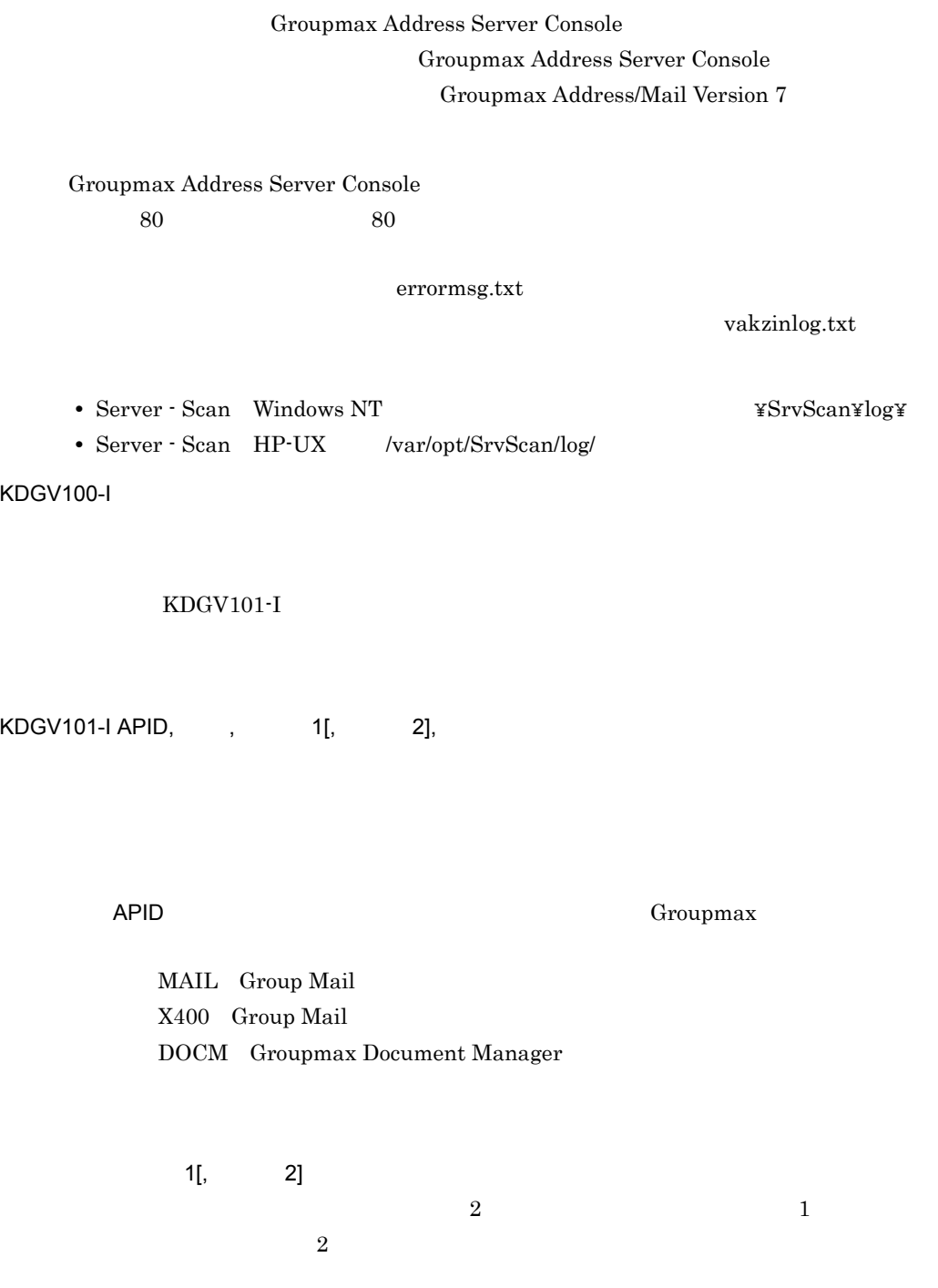

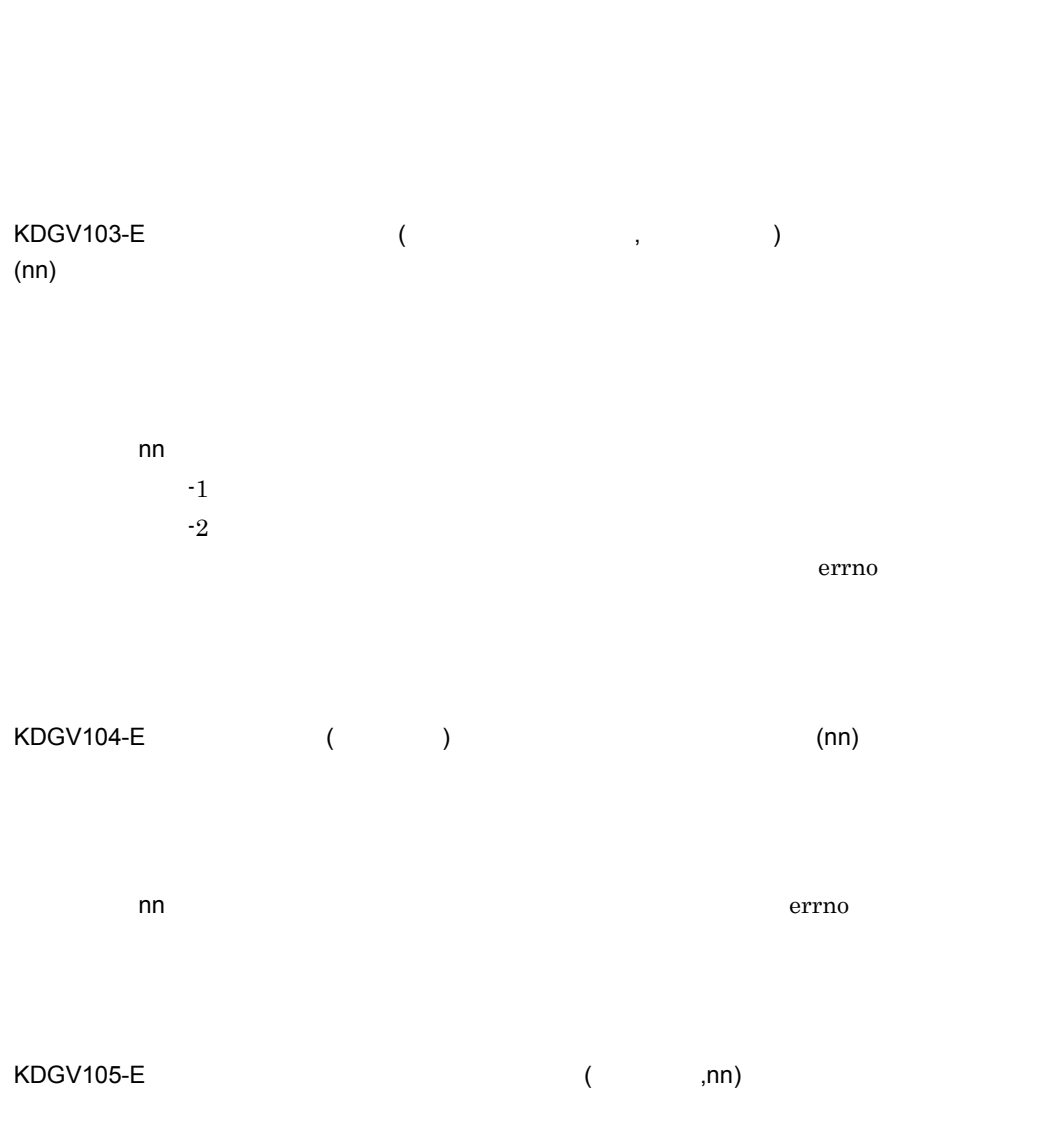

KDGV102-I ( ) ( ウイルス

nn 通知メール本文変更時にシステムが設定したエラーコード(errno)です。

8. メッセージ一覧

107

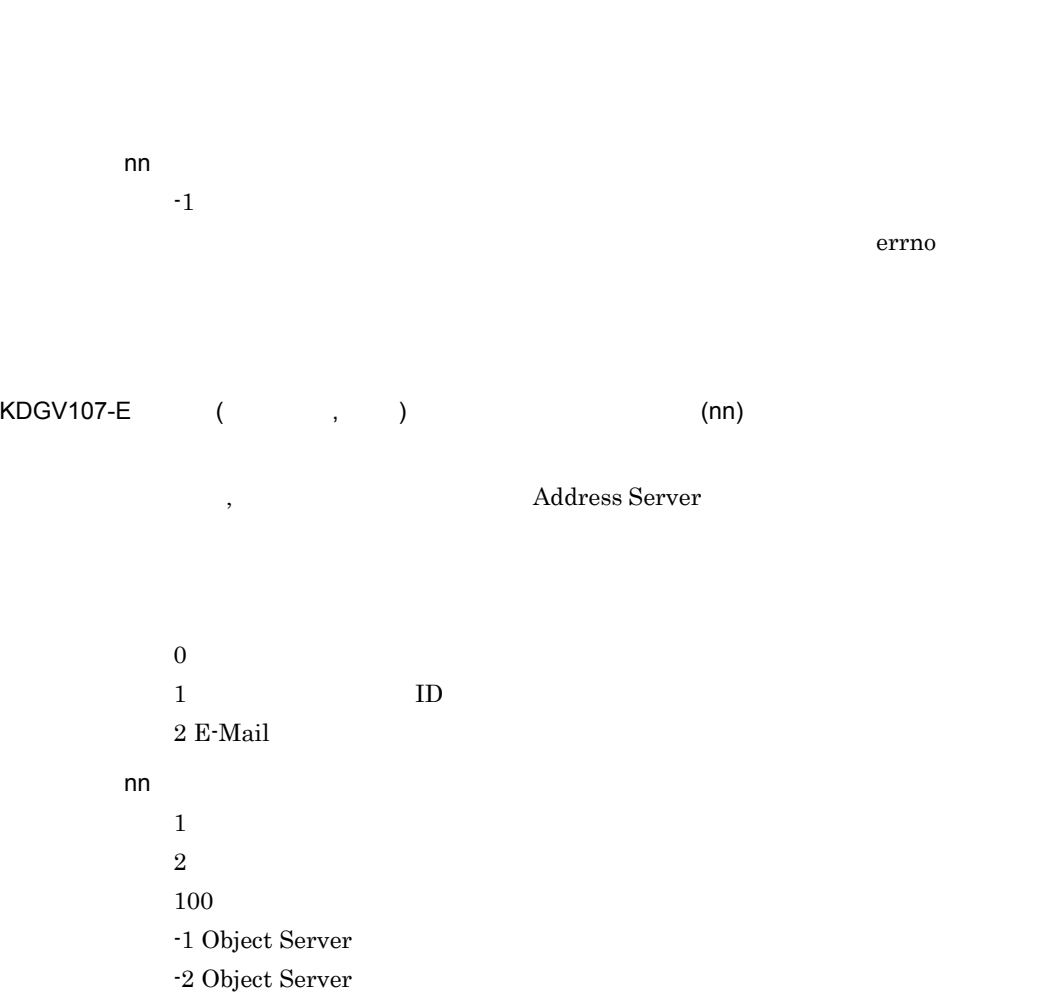

 $KDSV106-E$  ( ) (nn)

Address Server Server - Scan

 $KDGV108-E$  ( )

KDGV110-E

Groupmax Document Manager

Groupmax Document Manager Groupmax Document Manager

KDGV109-E (APID) (nn)

MAIL Group Mail

APID Groupmax

# KDGV112-E (nn,mm)

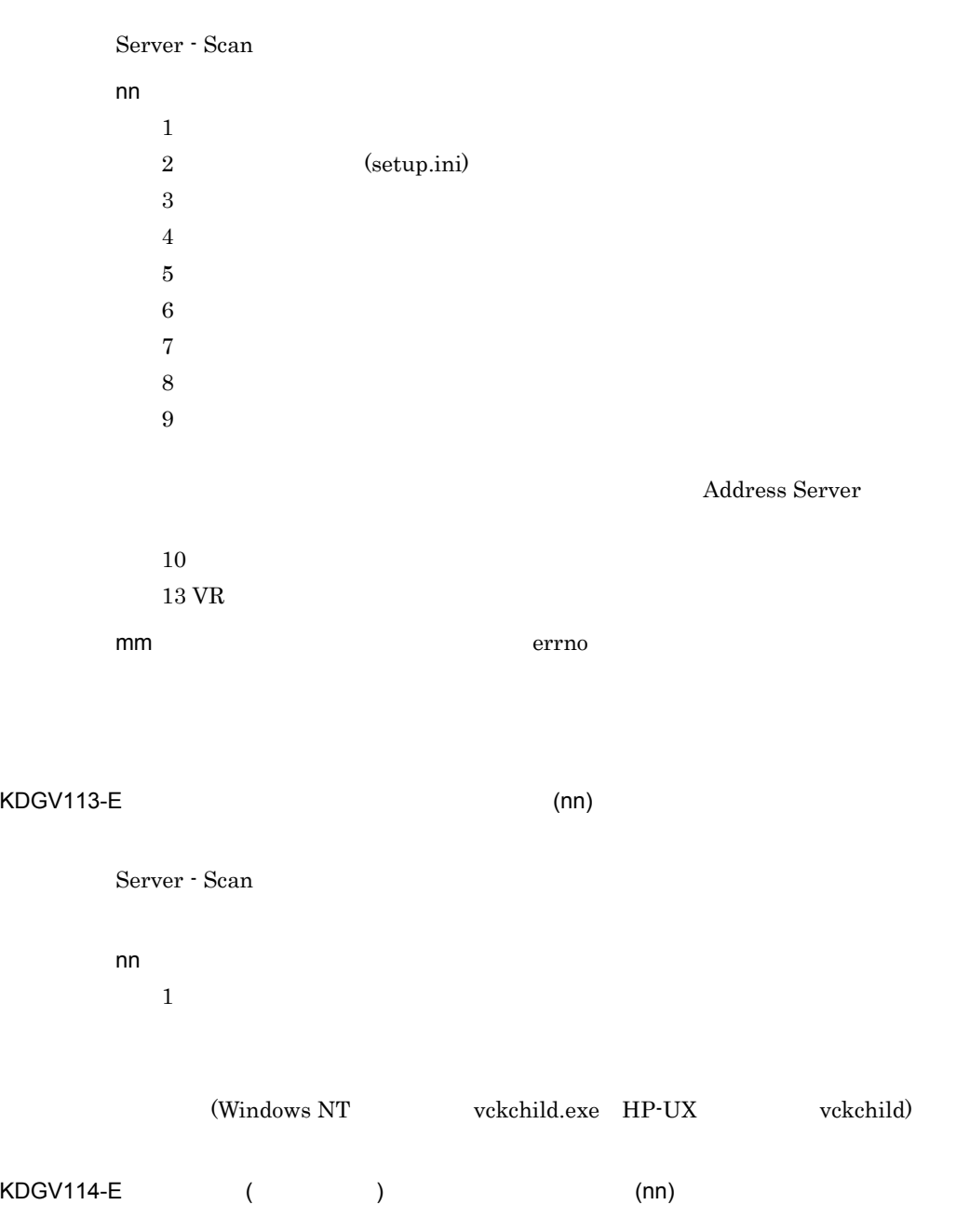

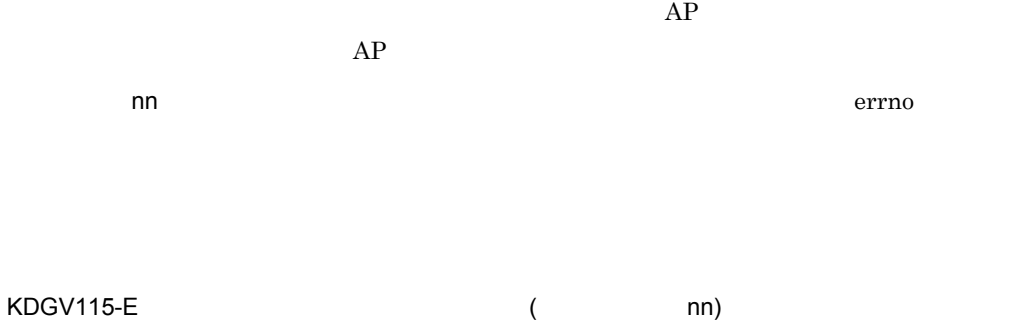

 $KDGV101-E$ 

## $KDGV101-E$

nn **hanna** 

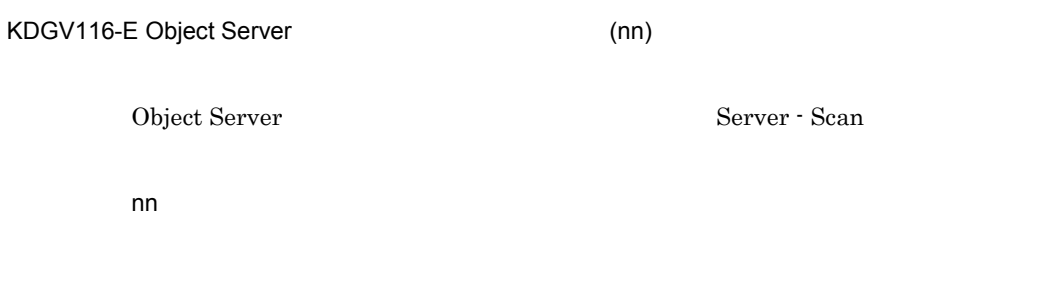

KDGV117-E (nn)

Server - Scan

nn Francesco State University of the State State State State State State State State State State State State S

111

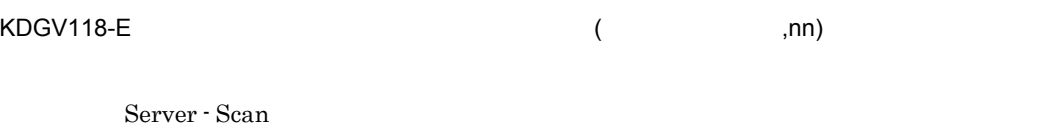

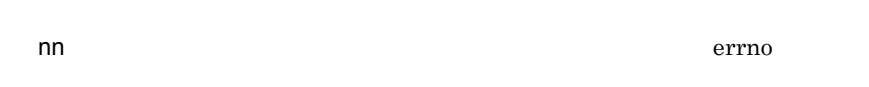

KDGV120-E

KDGV121-E (nn,mm)

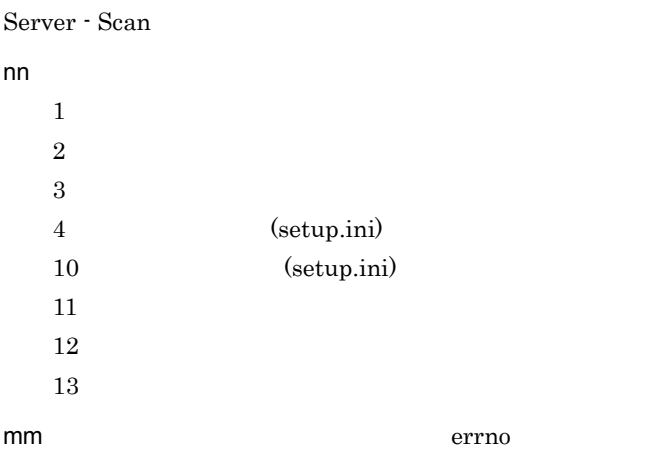

KDGV122-E ( ,nn)

OR 2008 OR

nn  $1$  $2$ 4 Address Server 100  $100$ -1 Object Server -2 Object Server  $-10$ 

# $\mathsf{KDGV123-}E$  (  $\qquad \qquad , \qquad \qquad )$

 $3$  $(1$  )

KDGV124-E

Server - Scan

## KDGV125-E

KDGV126-E (nn)

Server - Scan

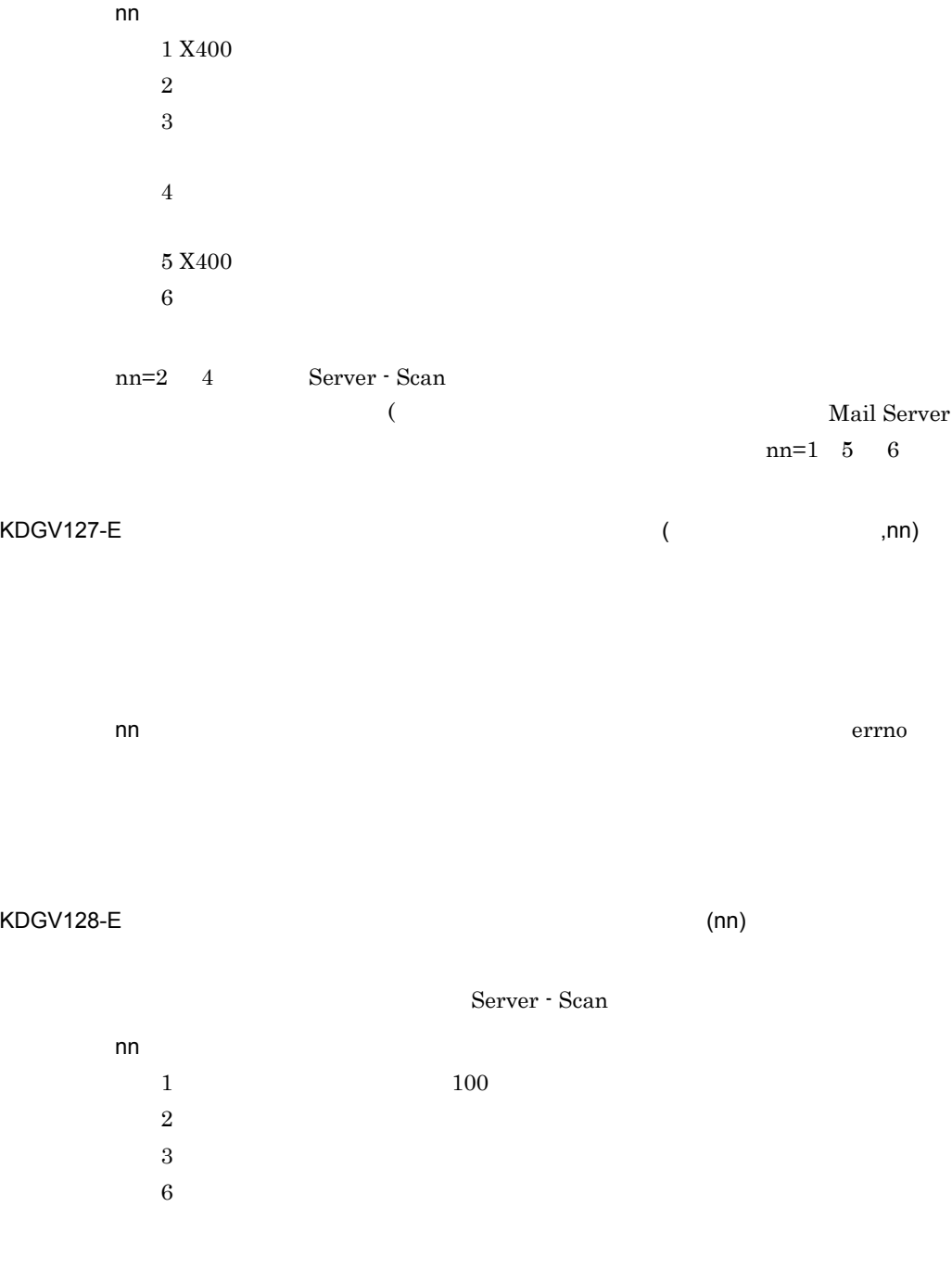

KDGV143-E (nn)

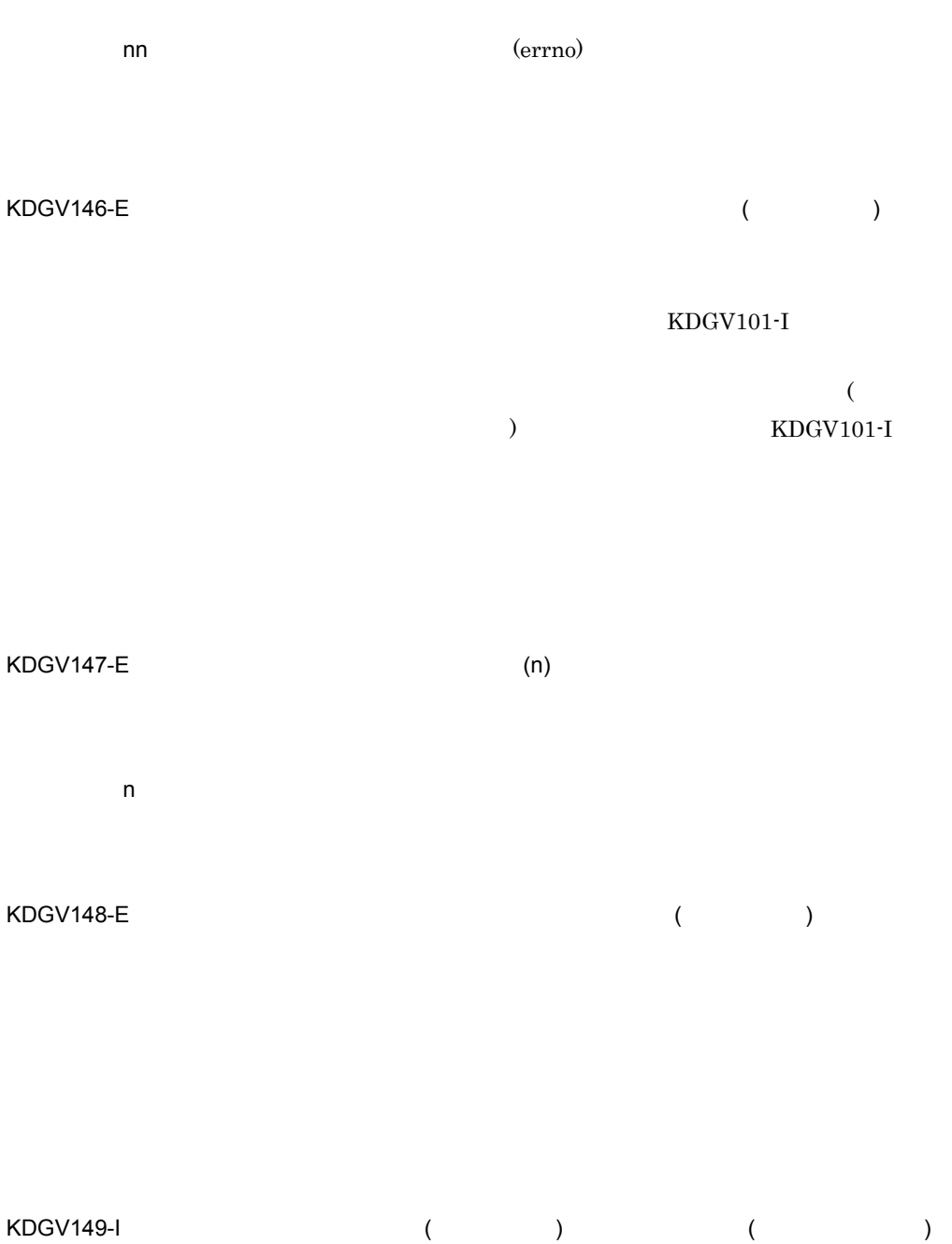

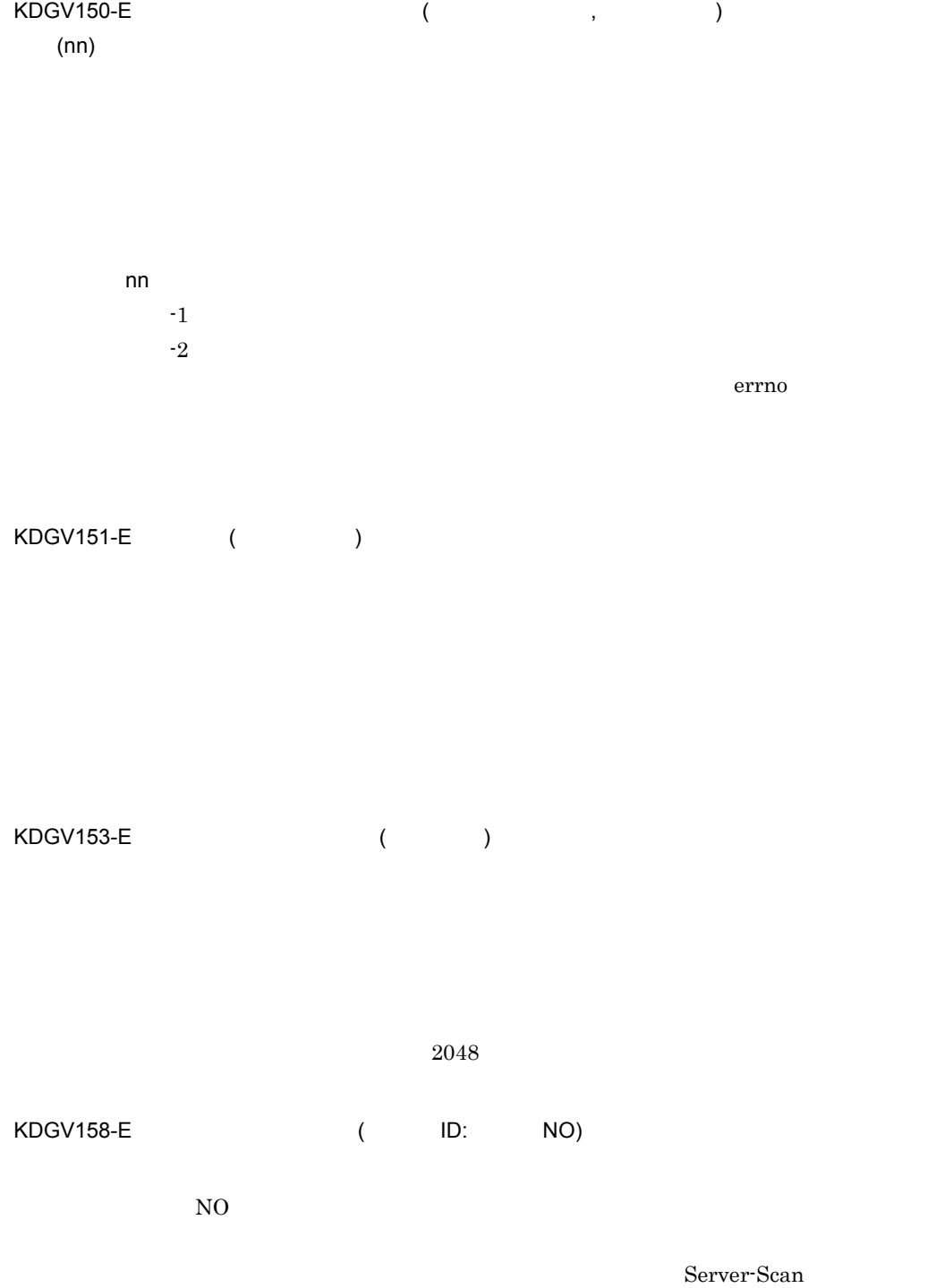

 $N<sub>0</sub>$ 

## KDGV160-E

[ ] Server - Scan

Server - Scan Server - Scan Server - Scan Server - Scan 0 [  $]$  Server - Scan  $\blacksquare$ 

KDGV200-E the contract of the contract of the contract of the contract of the contract of the contract of the contract of the contract of the contract of the contract of the contract of the contract of the contract of the

nn API

 $KDSV201-1$   $=vr \t 1 \t 2[$ 

] Server - Scan

vr f  $\sim$  1  $\sim$  1 vr 情報 2 新しく検出したパターンファイルのバージョン情報

## KDGV202-I  $\blacksquare$

Server - Scan

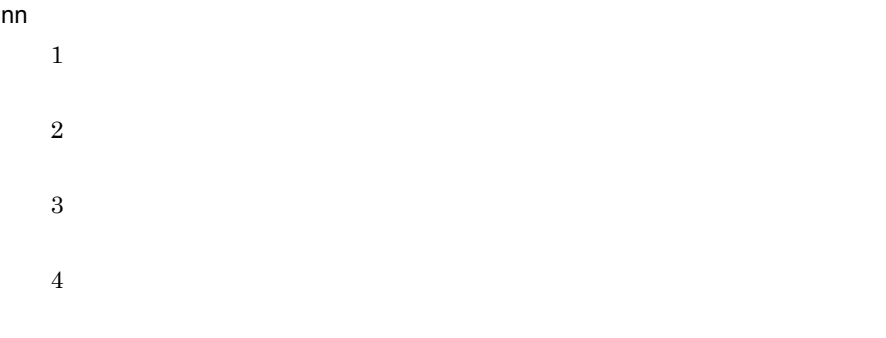

KDGV203-I  $V$ R=vr

Server - Scan

vr transformation to the contract with the contract of the contract of the contract of the contract of the contract of the contract of the contract of the contract of the contract of the contract of the contract of the con

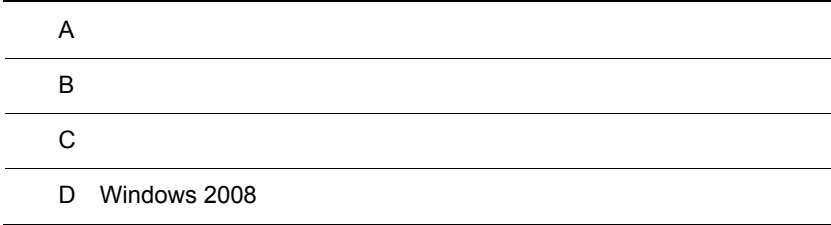

# $\overline{A}$

 $1$ 

- Server Scan ( )
- **•** メールの主題:「ウイルス感染ファイルの検出通知」
- **•** メールの属性:至急,受信通知あり。
- **•**  $\bullet$  +  $\bullet$  +

1.  $\blacksquare$ 

To XXX. XXX From Groupmax Server - Scan ウイルスに感染したファイルを検出したため、メールまたは掲示板記事を破棄しました。 ファイルを隔離しました。※1 隔離フォルダ: x ¥xxxx¥xxxxx ※ Inspection date/time: YYYY/MM/DD HH:MM Type: 種別 XX: ファイル所有者名 Title: タイトル文 XXXX : YYYY/MM/DD HH MM Groupmaxアプリケーションサーバ固有の情報 Infected - File : ファイル名(Virus name - ウイルス名) Scan error - File: ファイル名(Error Code - エンジン固有のエラーコード )

• **•**  $\bullet$ 

• <sub>Contra</sub>ction in the contraction in the contraction in the contraction in the contraction in the contraction in the contraction in the contraction in the contraction in the contraction in the contraction in the contracti

• **•** The state  $\frac{3}{2}$  **imdmailb.txt** (immediate  $\frac{3}{2}$ ) **immediate**  $\frac{1}{2}$ 

 $2.$ 

```
To XXX. XXX
From Groupmax Server - Scan
ウイルスに感染したファイルを検出したため、ウイルスを駆除しました。
ファイルを隔離しました。※1
隔離フォルダ x. ¥xxxx¥xxxxx ※1
Inspection date/time : YYYY/MM/DD HH:MM
Type: 種別
XX: ファイル所有者名
Title: タイトル文
XXXX : YYYY/MM/DD HH MM
Groupmaxアプリケーションサーバ固有の情報
Clean successful - File : ファイル名(Virus name - ウイルス名)
```
# $2$

Server - Scan

- **•** メールの主題:「ウイルス感染ファイルの検出通知」 **•** メールの属性:至急,受信通知あり。
- **•**  $\bullet$  +  $\bullet$  +

1.  $\blacksquare$ 

```
To XXX. XXX
From Groupmax Server - Scan
ウイルスに感染したファイルを検出したため、メールまたは掲示板記事を破棄しまし
t_{\text{L}_0} *2Inspection date/time: YYYY/MM/DD HH:MM
Type: 種別
XX: ファイル所有者名
Title: タイトル文
XXXX YYYY/MM/DD HH MM
Groupmaxアプリケーションサーバ固有の情報
Infected - File: ファイル名(Virus name - ウイルス名)
Scan error - File: ファイル名(Error Code - エンジン固有のエラーコード)
```
• **•**  $\frac{3}{2}$  **jsdmailb.txt** 

• Server - Scan V3 Server - ScanV5 V6 V7

## mailmsg.txt

• **•**  $\bullet$ 

• <sub>Contra</sub>ction in the contraction in the contraction in the contraction in the contraction in the contraction in the contraction in the contraction in the contraction in the contraction in the contraction in the contracti

 $2.$ 

To XXX. XXX From Groupmax Server - Scan ウイルスに感染したファイルを検出したため、ウイルスを駆除しました。※4 Inspection date/time : YYYY/MM/DD HH:MM Type: 種別 '*yyc : <sub>'#2</sub>n*<br>*XX : ファイル所有者名*<br>Title : タイ*トル文<br>XXXX : YYYY/MM/DD HH MM*<br>Groupmaxアプリケーションサーバ固有の情報 Clean successful - File:ファイル名(Virus name - ウイルス名)

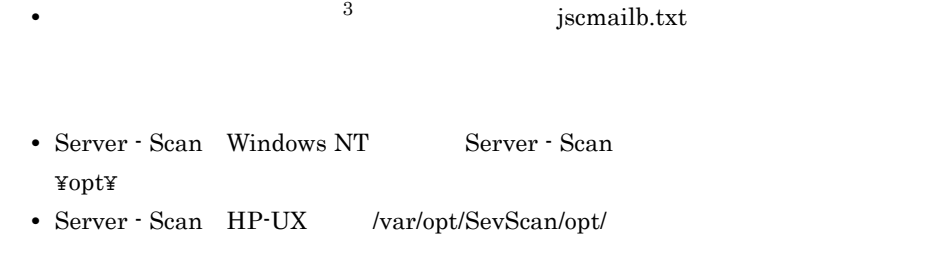

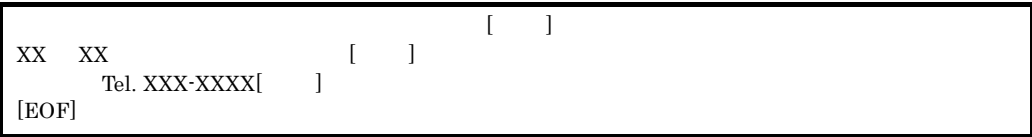

### $B$

# $\mathsf B$  B  $\mathsf I$

Server - Scan

vakzin.txt

Inspection date/time : YYYY/MM/DD HH:MM Type: 種別 Infected - File:ファイル名(Virus name - ウイルス名) Scan error - File:ファイル名(Error Code - エンジン固有のエラーコード )

# 付録 C アプリケーションプログラムから参照できる

Server - Scan

## Server - Scan

## $($  ")  $($  ")  $($   $)$

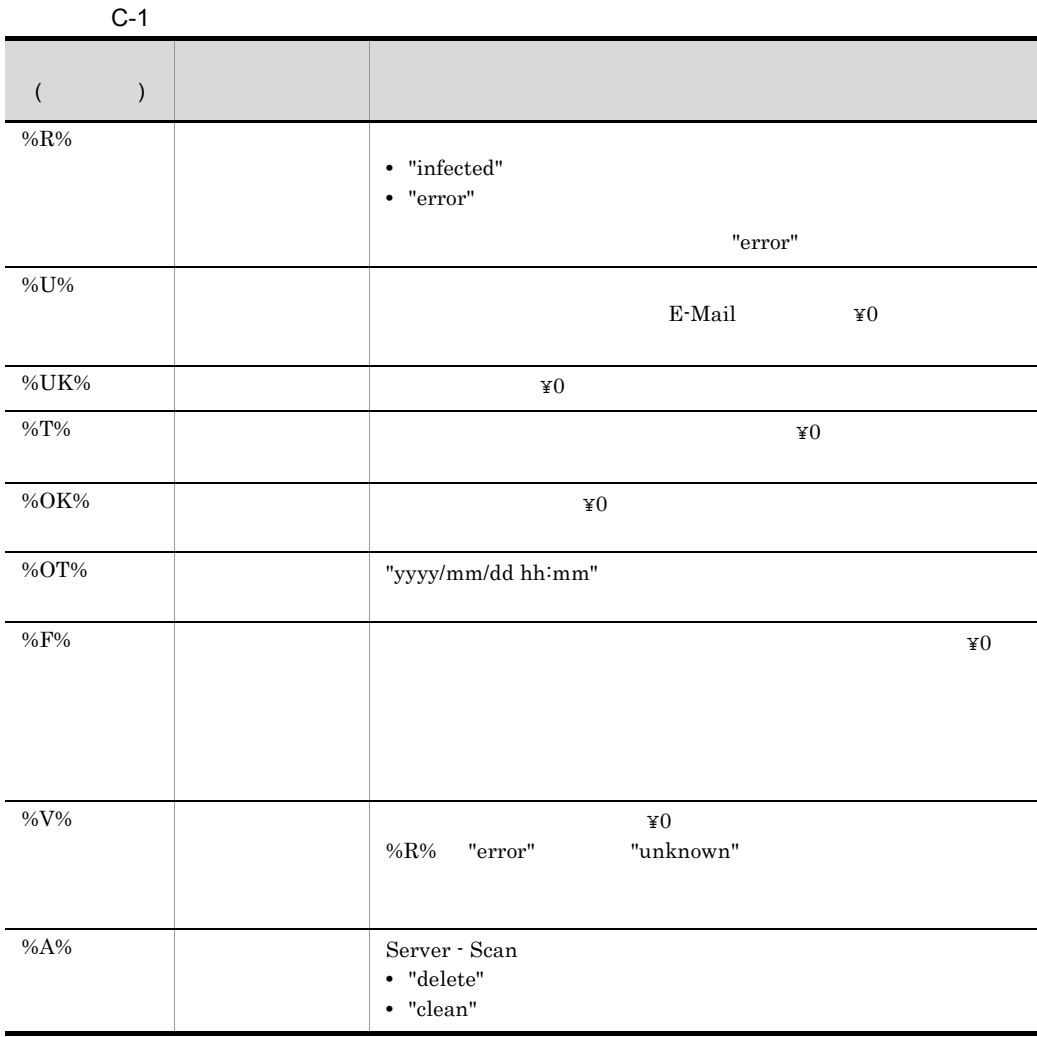

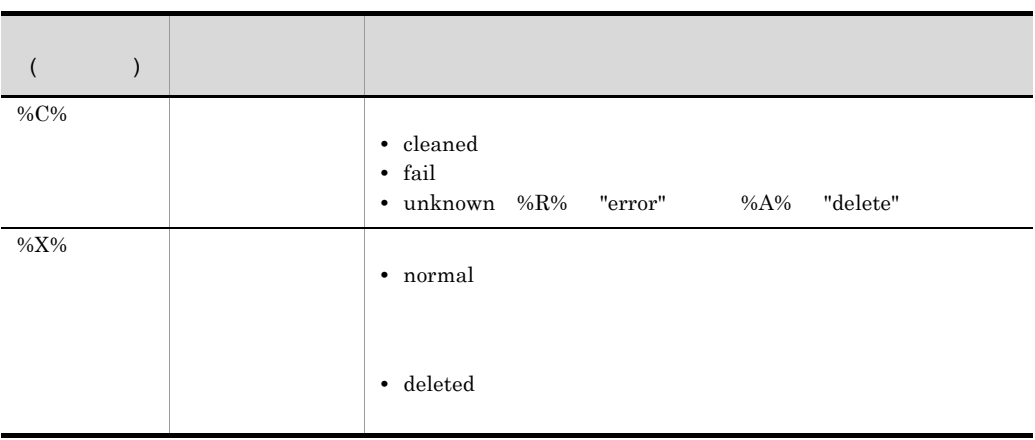

# D Windows 2008

Windows 2008

# D.1 Groupmax Address Console

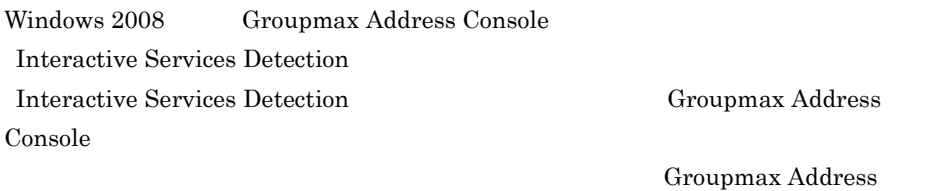

Console

# $D.2$

Windows 2008

Windows 2008

 $\overline{\text{ON}}$ 

# A

Address Server Console れるメッセージ 106 Address Server Console 22

# C

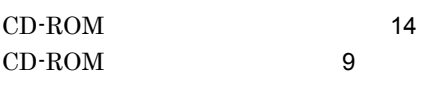

# D

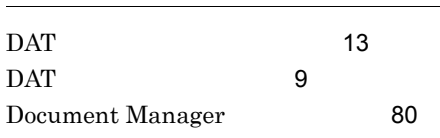

# E

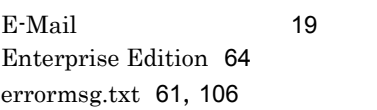

# G

Groupmax Address Console 126 Groupmax Address Server Console 3,18,56,59,106 Groupmax 2,67 GSS\_SETUP 23,34 GSS\_START 53,83 GSS\_STOP 55,87

# J

jdsmailb.txt 21, 22 jscmailb.txt 21,122 jsdmailb.txt 121

# M

mailmsg.txt 21,22,122

Mail Server 2, 68 Mail Server 77 Mail Server 62 Microsoft Cluster Server 64 mlcnclvk 78,100 mlreqvk 74,75,79,94

# S

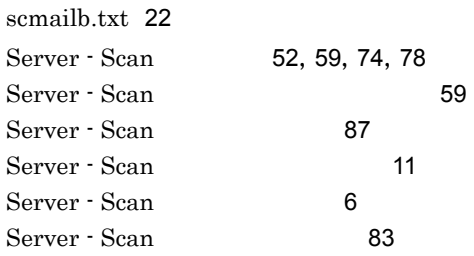

# V

vakzin.txt 57,123 vakzinlog.txt 106 vkstat 11,65,74,78,79,90

# W

Windows 2008 126 Windows NT Server 64

 $\mathbb{R}^2$   $\mathbb{R}^2$  23, 124 10,65,78

59

64,73,74

インストール先のディレクトリ 7

インストールディレクトリ 10

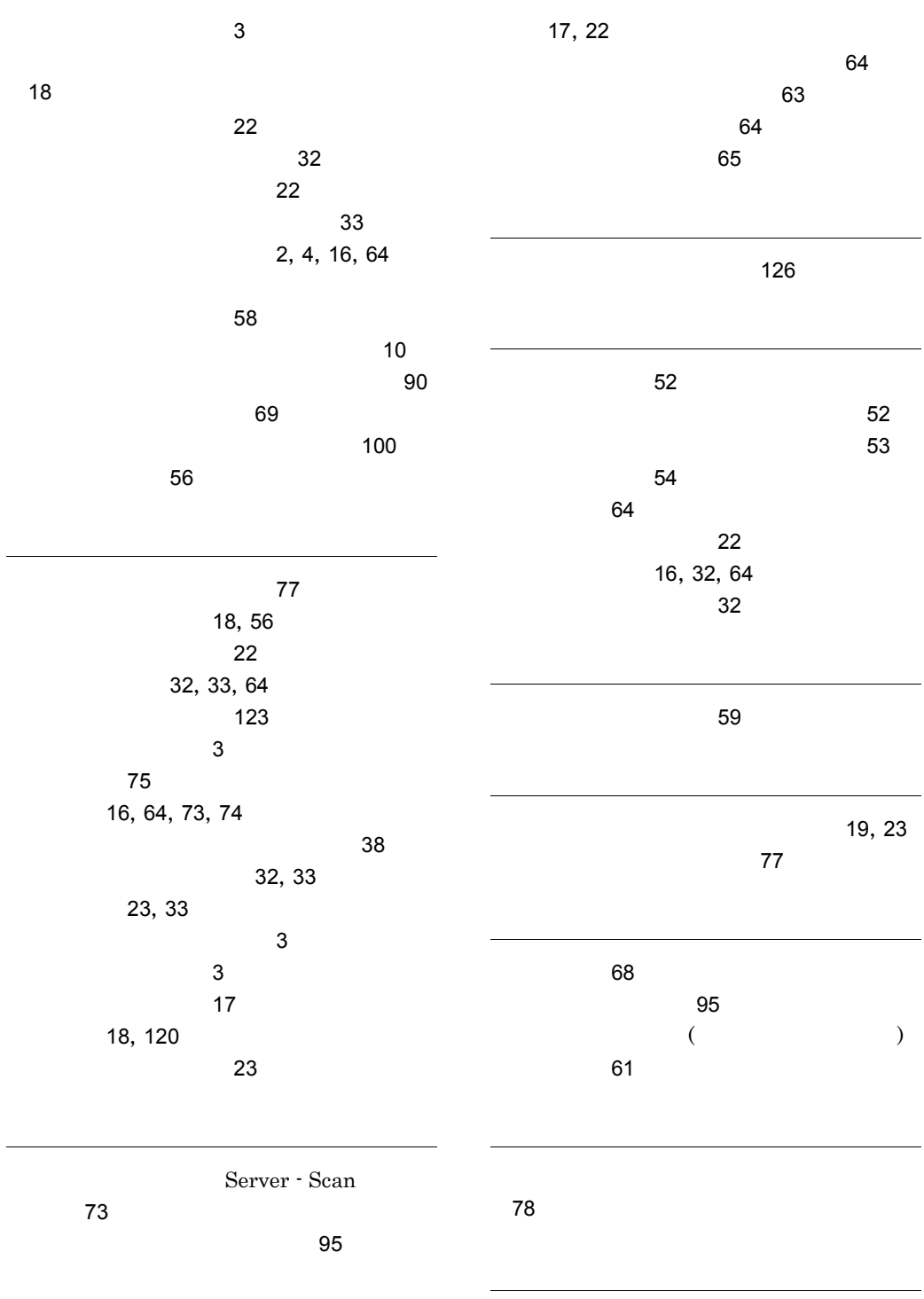

120, 121

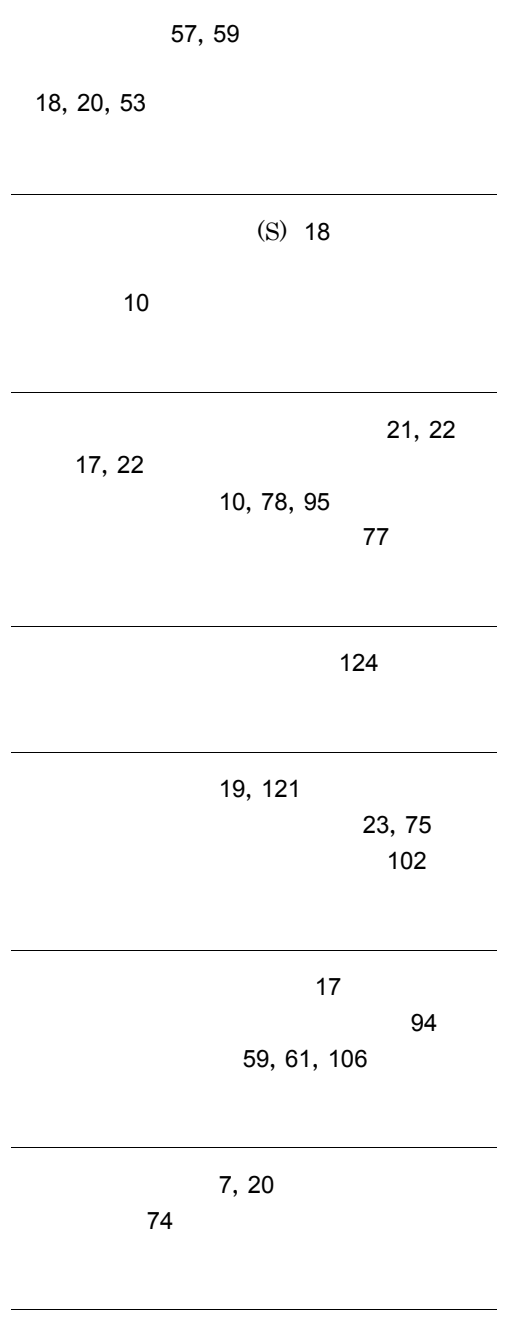

106